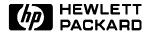

# **Service Manual**

HP OmniBook 2000, 5500, and 5700

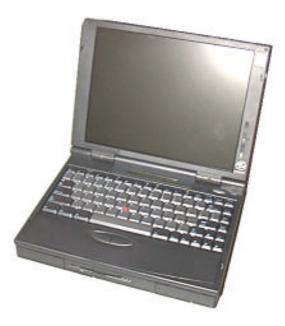

### Notice

In a continuing effort to improve the quality of our products, technical and environmental information in this document is subject to change without notice.

Hewlett-Packard makes no warranty of any kind with regard to this material, including, but not limited to, the implied warranties of merchantability and fitness for a particular purpose. Hewlett-Packard shall not be liable for errors contained herein or for incidental or consequential damages in connection with the furnishing, performance, or use of this material.

Hewlett-Packard assumes no responsibility for the use or reliability of its software on equipment that is not furnished by Hewlett-Packard.

As an ENERGY STAR partner, HP has determined that these products meet the ENERGY STAR guidelines for energy efficiency.

All Certifications may not be completed at product introduction. Please check with your HP reseller for certification status.

This equipment is subject to FCC rules. It will comply with the appropriate FCC rules before final delivery to the buyer.

ENERGY STAR is a service mark of the U.S. Environmental Protection Agency. IBM and OS/2 are registered trademarks and TrackPoint is a trademark of International Business Machines Corporation. Pentium and the Intel Inside logo are registered trademarks and MMX is a trademark of Intel Corporation. Photo CD is a registered trademark of Kodak Corporation. Microsoft, MS-DOS, and Windows are registered trademarks, and the Genuine Microsoft Products logo is a trademark of Microsoft Corporation in the United States of America and in other countries. Sound Blaster is a trademark of Creative Technology Ltd.

© Hewlett-Packard Company 1997.

All Rights Reserved. Reproduction, adaptation, or translation without prior written permission is prohibited except as allowed under copyright laws.

Printed in U.S.A. 5965-0262

# **Table of Contents**

| List of Figures<br>List of Tables      |    |
|----------------------------------------|----|
| Introduction                           | vi |
| Product Overview                       |    |
| What's New                             |    |
| Product Features                       |    |
| Product at a Glance                    |    |
| Product Comparisons                    |    |
| Troubleshooting                        |    |
| Power-On Self-Test                     |    |
|                                        |    |
| Beep Codes                             |    |
| Display Codes                          |    |
| OmniBook Diagnostics                   |    |
| Running diagnostics                    |    |
| User Interface                         | 30 |
| Special test hardware requirements     | 31 |
| Loop Back Connectors                   |    |
| Details on Individual Diagnostic Tests |    |
| Test All                               | 33 |
| Display - (DISP.COM)                   | 33 |
| CPU - (CPU.EXE)                        | 34 |
| RAM - (RAM.COŃ)                        | 34 |
| ROM - (ROM.EXE)                        |    |
| PCMCIÀ - (PCMCIA.COM)                  |    |
| Internal IR - (FIRTEST.EXE)            | 35 |
| Full 2 Unit IR Test - (FIRTEST.EXE)    |    |
| RS-232 Port - (RS232.COM)              |    |
| Printer Port - (LPT.COM)               |    |
| Hard Disk - (HDC.EXE)                  |    |
| Floppy Disk - (FDC.EXE)                |    |
| Battery - (BATTERY.EXE)                |    |
|                                        |    |
| Audio - (AUDIO.EXE)                    |    |
| Microphone - (MIKE.EXE)                |    |
| Joystick - (JOYSTICK.EXE)              |    |
| Icon LCD - (ICON.EXE)                  |    |
| Keyboard - (KEYBD.EXE)                 |    |
| Pointing Device - (MOUSE.EXE)          |    |
| CD-ROM - (CDROM.EXE)                   |    |
| SCSI - (SCSI.EXE)                      |    |
| Fan - (FAN.EXE)                        |    |
| Desktop Management Interface (DMI)     |    |
| Description of DMI                     |    |
| Contents of the DMI Package            | 45 |
| System Configuration Utility           | 48 |
| Main Configuration Screen              | 48 |
| System Menu                            | 49 |
| Passwords Menu                         |    |
| Disks Menu                             |    |
| Input/Output Menu                      |    |
| Power Menu                             |    |
| Exit Menu                              |    |
| Troubleshooting Tips                   |    |
| Hardware Repair                        |    |
|                                        |    |

| Battery (End User Replaceable)                                                 | 64  |
|--------------------------------------------------------------------------------|-----|
| Memory (End User Replaceable)                                                  |     |
| Hard Disk Drive (End User Replaceable)                                         |     |
| Floppy Disk Drive (End User Replaceable)                                       |     |
| Small Parts (End User Replaceable)                                             |     |
| Expansion Door - F1125-60920                                                   |     |
| Display Contrast/Brightness Slider Button - F1371-60917                        |     |
| Door, Flash BIOS - F1371-60901                                                 |     |
| Hard Drive Security Cover - F1320-40001                                        | 70  |
| I/O Door - F1350-60910 (OB2000 & OB5700), F1320-60928 (OB5500 only)            | 70  |
| Memory Cover - F1320-60927                                                     |     |
| PCMCIA Button Assembly - F1320-60949                                           | 70  |
| Plastic Feet - F1320-60929                                                     |     |
| Printer Port Door - F1125-60918                                                |     |
| Rubber Feet - F1320-60957                                                      | 70  |
| Trackpoint™ Cap - F1320-60971                                                  | 70  |
| Display (HP Authorized Service Providers Only)                                 |     |
| Display Labels                                                                 |     |
| Keyboard (HP Authorized Service Providers Only)                                | 76  |
| Icon Board (PCA PB-ICON) (HP Authorized Service Providers Only)                |     |
| CPU Module (HP Authorized Service Providers Only)                              |     |
| Logic PCA Board (PCA PB-586/IO Bracket) (HP Authorized Service Providers Only) |     |
| Programmable Flash BIOS IC (HP Authorized Service Providers Only)              | 89  |
| Video Memory (OB2000 & OB5700 Only) (HP Authorized Service Providers Only)     | 91  |
| Other Components and Accessories (HP Authorized Service Providers Only)        | 93  |
| Appendix A - Technical Specifications                                          | 95  |
| Mass Storage Specifications                                                    | 95  |
| Hard Disk Drive                                                                | 95  |
| Floppy Disk Drive                                                              | 96  |
| CD-ROM Drive                                                                   | 96  |
| System Resources                                                               | 97  |
| System Interrupts                                                              | 97  |
| System Memory                                                                  | 98  |
| System Input/Output Addresses                                                  | 98  |
| DMA Channels                                                                   |     |
| Appendix B - Hewlett-Packard Password Removal Policy                           |     |
| Appendix C - Hewlett-Packard TFT Display Quality Statement                     |     |
| Appendix D - Assembly Sub-Component Breakout                                   |     |
| Appendix E - Part Numbers                                                      | 111 |

# **List of Figures**

| Figure 1 - OmniBook 2000 and 5700 External Features             | .11 |
|-----------------------------------------------------------------|-----|
| Figure 2 - OmniBook 2000 and 5700 External Features - continued | .12 |
| Figure 3 - OmniBook 5500 External Features                      |     |
| Figure 4 - OmniBook 5500 External Features - continued          |     |
| Figure 5 - OmniBook 2000, 5500, and 5700 Center Bay Modules     |     |
| Figure 6 - OmniBook 2000 and 5700 Exploded Diagram              | .15 |
| Figure 7 - OmniBook 5500 Exploded Diagram                       |     |
| Figure 8 - Diagnostics User Interface                           |     |
| Figure 9 - Serial Loop Back Connector                           |     |
| Figure 10 - Parallel Loop Back Connector                        |     |
| Figure 11 - DMI Components                                      |     |
| Figure 12 - Main Configuration Screen                           |     |
| Figure 13 - System Menu Screen                                  |     |
| Figure 14 - Passwords Menu Screen                               | .50 |
| Figure 15 - Disks Menu Screen                                   |     |
| Figure 16 - Input/Output Menu Screen                            |     |
| Figure 17 - Power Menu Screen                                   |     |
| Figure 18 - Exit Menu Screen                                    |     |
| Figure 19 - Removing the Battery                                |     |
| Figure 20 - Removing Memory                                     |     |
| Figure 21 - Removing the Hard Disk Drive                        |     |
| Figure 22 - Hard Drive Case                                     | .68 |
| Figure 23 - Removing the Hard Drive Plastic Kit                 | .68 |
| Figure 24 - Removing the Floppy Disk Drive                      | .69 |
| Figure 25 - Display Screws                                      |     |
| Figure 26 - Icon Assembly Removal                               |     |
| Figure 27 - Display Cables                                      | .73 |
| Figure 28 - Display Flex Cable Position                         |     |
| Figure 29 - 10.4" Display Label Placements                      |     |
| Figure 30 - 11.3" Display Label Placements                      |     |
| Figure 31 - 12.1" Display Label Placements                      |     |
| Figure 32 - Palmrest Assembly Removal                           |     |
| Figure 33 - Keyboard Screws                                     |     |
| Figure 34 - Keyboard Removal                                    | .78 |
| Figure 35 - Upper Chassis Case Removal                          | .80 |
| Figure 36 - Icon Board Removal                                  |     |
| Figure 37 - CPU and CPU Fan Removal (OB2000 & OB5700 only)      |     |
| Figure 38 - CPU and Heat Spreader Removal (OB5500 only)         | .84 |
| Figure 39 - Additional Screw for Logic PCA Removal              | .86 |
| Figure 40 - Keyboard Shielding Plate Removal                    | .87 |
| Figure 41 - Logic PCA Board Removal                             | .88 |
| Figure 42 - Flash BIOS Door Removal                             |     |
| Figure 43 - Flash BIOS IC Removal                               | .90 |
| Figure 44 - Replacing the Flash BIOS IC                         |     |
| Figure 45 - Video Memory Removal                                | .91 |

## **List of Tables**

| Table 1 - Additional Resources                                 |     |
|----------------------------------------------------------------|-----|
| Table 2 - OmniBook 2000 and 5700 Parts Identification          | .16 |
| Table 3 - OmniBook 5500 Parts Identification                   | .18 |
| Table 4 - POST Beep Codes                                      | .26 |
| Table 5 - POST Display Codes                                   |     |
| Table 6 - Dianostic Interface Available Keystrokes             | .31 |
| Table 7 - Diagnostic Tests that Require Special Hardware       | .31 |
| Table 8 - System Menu Settings                                 |     |
| Table 9 - Password Menu Settings                               |     |
| Table 10 - Disks Menu Settings                                 |     |
| Table 11 - Input/Output Menu Settings                          |     |
| Table 12 - Power Menu Settings                                 |     |
| Table 13 - Exit Menu Settings                                  |     |
| Table 14 - OmniBook Troubleshooting Tips                       |     |
| Table 15 - Battery Compatibility Matrix                        |     |
| Table 16 - Memory Compatibility Matrix                         |     |
| Table 17 - Hard Drive Availability Matrix                      |     |
| Table 18 - Display Compatibility Matrix                        |     |
| Table 19 - Display Label Compatibility Matrix                  |     |
| Table 20 - Icon Board Compatibility Matrix                     |     |
| Table 21 - CPU Module Compatibility Matrix                     |     |
| Table 22 - Logic PCA Compatibility Matrix                      |     |
| Table 23 - Other Repairable Components and Accessories         |     |
| Table 24 - Hard Disk Drive Specifications                      |     |
| Table 25 - Floppy Disk Drive Specifications                    |     |
| Table 26 - CD-ROM Drive Specifications                         | .96 |
| Table 27 - System Interrupts for the OmniBook 2000 and 5700    |     |
| Table 28 - System Interrupts for the OmniBook 5500             |     |
| Table 29 - System Memory Map for the OmniBook 2000 and 5700    |     |
| Table 30 - System Memory Map for the OmniBook 5500             | .98 |
| Table 31 - System I/O Addresses for the OmniBook 2000 and 5700 |     |
| Table 32 - System I/O Addresses for the OmniBook 5500          |     |
| Table 33 - DMA Channels for the OmniBook 2000 and 5700         |     |
| Table 34 - DMA Channels for the OmniBook 5500                  | .99 |

## Introduction

This document provides reference information for the HP OmniBook 2000, 5500, and 5700. It is intended to be used by HP-qualified service personnel to help with the installation, servicing, and repair of these HP OmniBook PCs.

It is a self-paced guide designed to train you to install, configure, and repair the OmniBook Notebook PC. You can follow it without having any equipment available.

The following table lists additional sources where supplementary information can be obtained.

| Resource                               | Number/Address                    | Comments                                                                                |
|----------------------------------------|-----------------------------------|-----------------------------------------------------------------------------------------|
| HP External Web                        | http://www.hp.com/go/omniboo<br>k | No usage restriction<br>(http://www2.hp.com/go/omniboo<br>k provides a European mirror) |
| HP-MCD Internal Web                    | http://webmcd.cv.hp.com           | Restricted to HP intranet access only                                                   |
| America Online                         | Keyword: HP                       | Call (800) 827-6364 for membership within the US                                        |
| CompuServe <sup>1</sup>                | GO HP                             | Call (800) 524-3388 for membership within the US                                        |
| HP Bulletin Board Service <sup>2</sup> | (208) 344-1691 (US only)          | Refer to the latest Product<br>Support Plan for non-US BBS<br>numbers                   |
| HP First (automated fax)               | (800) 333-1917                    | US and Canada                                                                           |
|                                        | (801) 344-4809                    | Outside US and Canada                                                                   |
|                                        | (800) 544-9976                    | Reseller support number (enter outlet id number)                                        |
| HP Support Assist CD-<br>ROM           | (800) 457-1762                    | US and Canada                                                                           |
|                                        | (801) 431-1587                    | Outside US and Canada                                                                   |
| HP MCD Service Engineer                | svc-eng_mcd@om.cv.hp.com          | Email address for service related questions and issues                                  |

| Table 1 | 1 - | Additional | Resources |
|---------|-----|------------|-----------|
|---------|-----|------------|-----------|

<sup>&</sup>lt;sup>1</sup> Baud rates = 300-28.8; Parity = E; Data bits = 7; Stop bits = 1 <sup>2</sup> Baud rates = 300-28.8; Parity = N, Data bits = 8; Stop bits = 1

# Part 1

# **Product Overview**

- What's New
- Product Features
- Product at a Glance
- Product Comparisons

### What's New

The OmniBook 2000 is the newest OmniBook in the Desktop-to-Go Notebook PC series. It has many of the same features as the OmniBook 5700 while still maintaining a lower price. The following list compares and contrasts the OmniBook 2000 and OmniBook 5700.

| Feature        | OmniBook 2000                               | OmniBook 5700                      |
|----------------|---------------------------------------------|------------------------------------|
| Processor      | 133-MHz Intel Pentium <sup>®</sup> with and | Intel Pentium <sup>®</sup> P55C    |
|                | without MMX <sup>™</sup> technology         | 150 MHz and 166 MHz with MMX™      |
|                |                                             | technology                         |
| Cache          | no L2 cache                                 | 512-KB L2 pipeline-burst           |
|                | 16-KB or 32-KB L1 cache                     | synchronous cache                  |
|                |                                             | 32-KB L1 cache                     |
| Memory         | expandable to 128MB                         | expandable to 128MB                |
| Display        | 12.1" TFT SVGA up to 16.7M colors           | 12.1" TFT XGA and 12.1" TFT SVGA   |
|                | 12.1" DSTN SVGA up to 64K colors            | up to 16.7M colors                 |
| Video          | C&T 65554 64-bit accelerated                | C&T 65554 64-bit accelerated       |
|                | graphics processor with 2M video            | graphics processor with 2M video   |
|                | RAM and Zoom Video enabled                  | RAM and Zoom Video enabled         |
| PC Card        | Cardbus support                             | Cardbus support                    |
| System Chipset | Opti Viper-N+                               | Opti Viper-N+                      |
| Desktop        | Pre-installed DMI 1.1 software              | Pre-installed DMI 1.1 software     |
| Management     |                                             |                                    |
| Interface      |                                             |                                    |
| Advanced       | APM 1.2                                     | APM 1.2                            |
| Power          |                                             |                                    |
| Management     |                                             |                                    |
| Off States     | On, suspend, resume, hibernate and          | On, suspend, resume, hibernate and |
|                | full off                                    | full off                           |

### **Product Features**

The first two illustrations (Figure 1 and Figure 2) point out the key external features of the OmniBook 2000 and 5700. The second two illustrations (Figure 3 and Figure 4) point out the key external features of the OmniBook 5500. Figure 5 on page 14 shows the accessories that can be used in the center bay of the OmniBook 2000, 5500, and 5700.

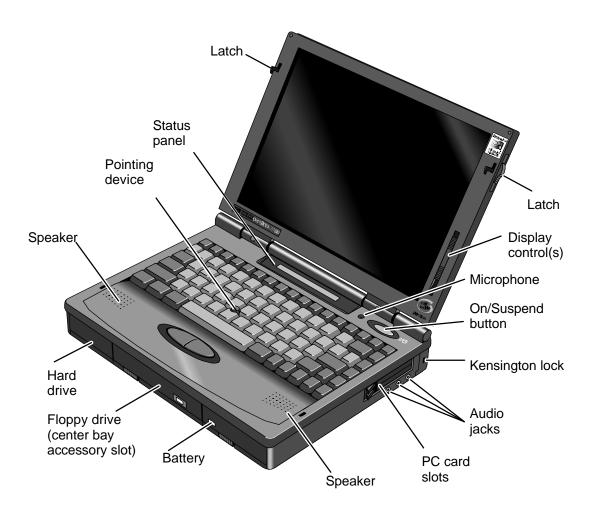

Figure 1 - OmniBook 2000 and 5700 External Features

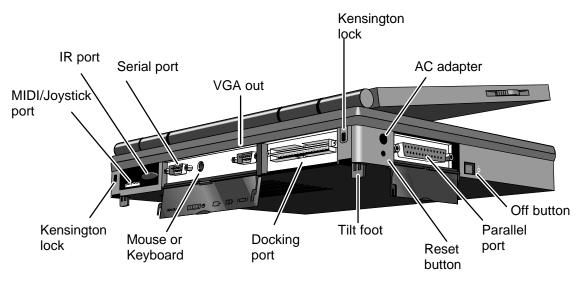

Figure 2 - OmniBook 2000 and 5700 External Features - continued

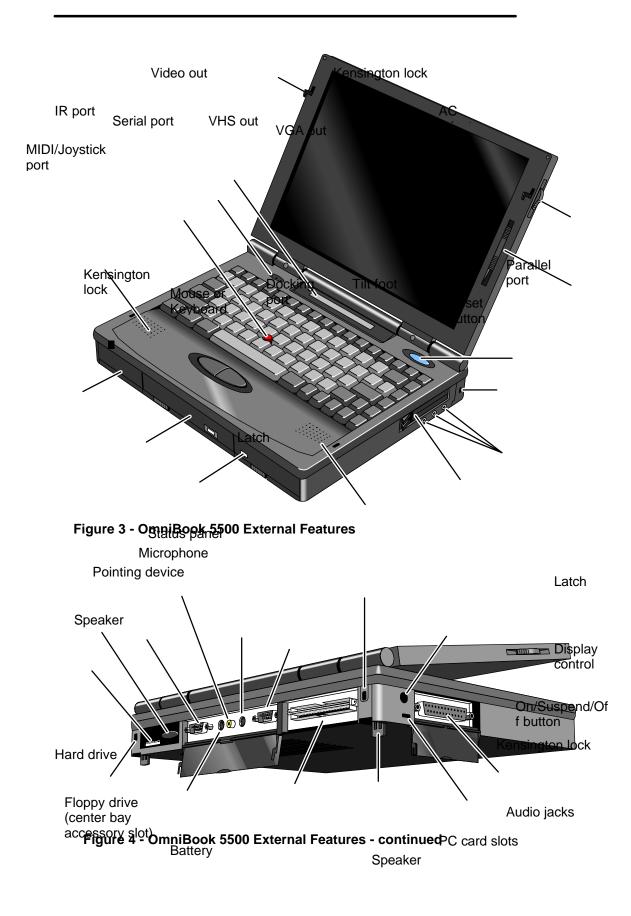

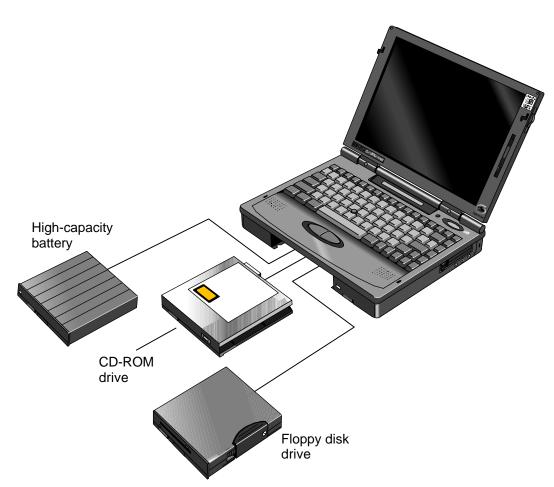

Figure 5 - OmniBook 2000, 5500, and 5700 Center Bay Modules

### Product at a Glance

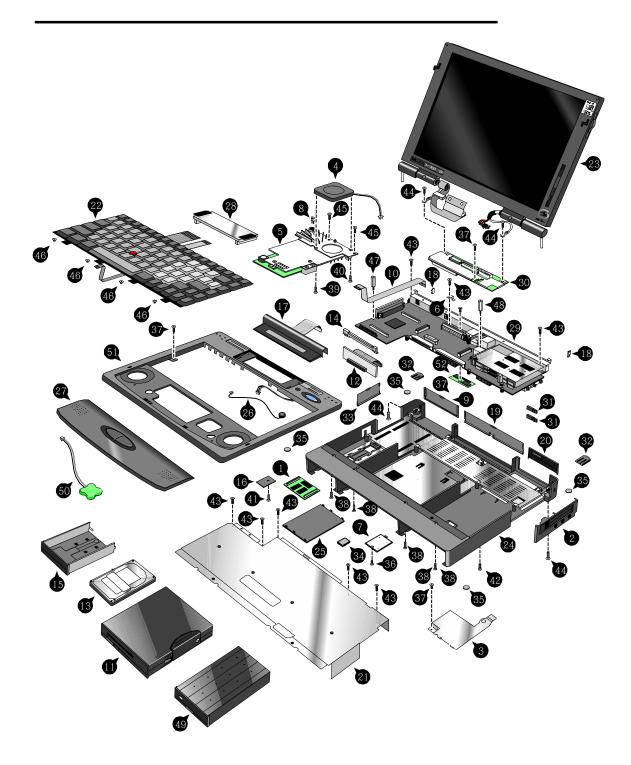

Figure 6 - OmniBook 2000 and 5700 Exploded Diagram

| Memory Module         SMB RAM         F1134-60           16MB RAM         F1135-60           32MB RAM         F1135-60           64MB RAM         F1335-60           2         Bezel         F1330-60           3         Card Bus Bracket         F1350-60           CPU Module         F1350-60           CPU Module/766C         F1350-60           CPU Module/754C-133         F1371-60           CPU Module/754C-133         F1371-60           Door, Flash BIOS         F1371-60           B EMI Spring for LCD Hinge         F1320-60           9         Expansion Door         F1125-60           10         FFC Cable T/B to M/B 10 PIN         F1320-60           11         J.5'' floppy disk drive         F1375-60           11         J.5'' floppy disk drive         F1320-60           12         HDD Drive 1.44GB         F1375-60           13         J.5'' floppy disk drive         F1320-60           14         HDD Drive 2.0GB         F1330-60           14         HDD Plastic Kit         F1320-60           15         HDD Plastic Kit         F1320-60           16         HO Sacwet Grounding Clip         F1320-60           17         <                                                                                                  | ber Exchange Part # User Replace. OB5700 OB200 |
|----------------------------------------------------------------------------------------------------|------------------------------------------------|
| 16MB RAM         F1135-60           32MB RAM         F1135-60           64MB RAM         F1335-60           2         Bezel         F1350-60           3         Card Bus Bracket         F1350-60           4         CPU Fan         F1350-60           5         CPU Module/150C         F1350-60           CPU Module/754C-133         F1371-60           CPU Module/P54C-133         F1371-60           5         Dock Grounding Spring Plate         F1320-60           7         Door, Flash BIOS         F1371-60           8         EMI Spring for LCD Hinge         F1320-60           9         Expansion Door         F1125-60           10         FFC Cable T/B to M/B 10 PIN         F1320-60           11         3.5" floppy disk drive         F1375-60           14         HDD Drive 2.0GB         F1330-60           14D Drive 2.0GB         F1330-60           14D Drive 2.0GB         F1320-60           14         HDD PCB Bracket         F1320-60           16         HDD Security Cover         F1320-60           16         HDD Rastic Kit         F1320-60           17         Icon Assembly         F1320-60           18 <td></td>                                                                                                    |                                                |
| 32MB RAM         F1136-60           64MB RAM         F1335-60           2         Bezel         F1320-60           3         Card Bus Bracket         F1350-60           4         CPU Fan         F1350-60           5         CPU Module/150C         F1350-60           6         CPU Module/754C-133         F1371-60           6         Dock Grounding Spring Plate         F1320-60           7         Door, Flash BIOS         F1371-60           8         EMI Spring for LCD Hinge         F1320-60           9         Expansion Door         F1125-60           10         FFC Cable T/B to M/B 10 PIN         F1320-60           11         3.5" floppy disk drive         F1375-60           11         As" floppy disk drive         F1375-60           11         HDD Drive 2.0GB         F1339-60           14         HDD PCB Bracket         F1320-60           15         HDD PLB Bracket         F1320-60           16         HDD PCB Bracket         F1320-60           17         Icon Assembly         F1320-60           18         I/O Bracket Grounding Clip         F1350-60           19         I/O Door         F1350-60                                                                                                    |                                                |
| 64MB RAM         F1335-60           Bezel         F1320-60           CPU Fan         F1350-60           CPU Module/TsOC         F1350-60           CPU Module/150C         F1350-60           CPU Module/P54C-133         F1371-60           CPU Module/P54C-133         F1371-60           CPU Module/P54C-133         F1371-60           CPU Module/P54C-133         F1371-60           Dock Grounding Spring Plate         F1320-60           Dock Grounding Spring Plate         F1320-60           Dock Grounding Spring Plate         F1320-60           Expansion Door         F1125-60           HDD FPC Flax         F1320-60           HDD Drive 1.44GB         F1375-60           HDD Drive 2.0GB         F1320-60           HDD Drive 2.0GB         F1320-60           HDD Drive 2.0GB         F1320-60           HDD Plastic Kit         F1320-60           HDD Plastic Kit         F1320-60           HDD Plastic Kit         F1320-60           HDD Plastic Kit         F1320-60           KBD Shielding Plate         F1320-60           LO Assembly         F1320-60           LO Assey12.1 TFT/X         F1350-60           LD Assy 12.1 TFT/X         F1350-60 </td <td></td>                                                                             |                                                |
| Bezel         F1320-60           Card Bus Bracket         F1350-60           CPU Fan         F1350-60           CPU Module         F1350-60           CPU Module/150C         F1350-60           CPU Module/754C-133         F1371-60           CPU Module/P54C-133         F1371-60           Dock Grounding Spring Plate         F1320-60           Door, Flash BIOS         F1371-60           EMI Spring for LCD Hinge         F1320-60           Dor, Flash BIOS         F1371-60           EXpansion Door         F1125-60           HDD FPC Flex         F1320-60           HDD FPC Flex         F1320-60           HDD Drive 2.0GB         F1339-60           HDD Drive 3.0GB         F1348-60           HDD Drive 3.0GB         F1320-60           HDD PCB Bracket         F1320-60           HDD PCB Bracket         F1320-60           I/O Bracket Grounding Clip         F1350-60           I/O Bracket Grounding Clip         F1350-60           I/O Door         F1350-60           I/O LOA Assy 12.1 TFT/X         F1350-60           I/O LOA Ssy 12.1 TFT/X         F1320-60           I/O LOA Ssy/SMG 12.1 TFT/S         F1320-60           LCD Assy/SMG 12.1 TFT/S                                                                                         |                                                |
| Card Bus Bracket         F1350-60           CPU Fan         F1350-60           CPU Fan         F1350-60           CPU Module/150C         F1350-60           CPU Module/754C-133         F1371-60           CPU Module/755C-133 (MMX)         F1371-60           Dock Grounding Spring Plate         F1320-60           EMI Spring for LCD Hinge         F1350-60           EMI Spring for LCD Hinge         F1320-60           HDD FreC Cable T/B to M/B 10 PIN         F1320-60           HDD FreC Flex         F1320-60           HDD Drive 1.44GB         F1375-60           HDD Drive 2.0GB         F1339-60           HDD Drive 2.0GB         F1339-60           HDD Drive 2.0GB         F1320-40           HDD Drive 3.0GB         F1320-60           IDD Plastic Kit         F1320-60           IDD Plastic Kit         F1320-60           IDD Plastic Kit         F1320-60           INO Bracket Grounding Clip         F1320-60           IR Lens         F1320-60           IR Lens         F1320-60           ICD Assy/SMG 12.1 TFT/S         F1320-60           ICD Assy/SMG 12.1 TFT/S         F1320-60           LCD Assy/SMG 12.1 TFT/S         F1320-60           LCD Assy/                                                                                 |                                                |
| Image: CPU Fan         F1350-60           CPU Module/150C         F1350-60           CPU Module/150C         F1350-60           CPU Module/166C         F1350-60           CPU Module/156C         F1371-60           CPU Module/156C         F1371-60           CPU Module/156C         F1371-60           CPU Module/156C         F1371-60           Dock Grounding Spring Plate         F1320-60           EMI Spring for LCD Hinge         F1350-60           Expansion Door         F1125-60           IDD FFC Cable T/B to M/B 10 PIN         F1320-60           HDD Frey Flex         F1320-60           HDD Drive 2.0GB         F1339-60           HDD Drive 2.0GB         F1320-60           HDD PCB Bracket         F1320-60           HDD PCB Bracket         F1320-60           HDD PCB Bracket         F1320-60           HDD Security Cover         F1320-60           I/O Bracket Grounding Clip         F1350-60           I/O Bracket Grounding Clip         F1320-60           I/O Door         F1320-60           I/O Dost         ILCD Assy/SMG 12.1 TFT/S           I/O Dassig 20         LCD Assy/SMG 12.1 TFT/S           LCD Assy/SMG 12.1 TFT/S         F1320-60                                                                                    |                                                |
| 5         CPU Module         F1350-60           CPU Module/150C         F1350-60           CPU Module/P54C-133         F1371-60           CPU Module/P55C-133 (MMX)         F1371-60           Door, Flash BIOS         F1371-60           BEMI Spring for LCD Hinge         F1320-60           F125-60         Expansion Door           FTC Cable T/B to M/B 10 PIN         F1320-60           11         3.5" floppy disk drive         F1195-60           12         HDD-FPC Flex         F1320-60           13         Hard Disk Drive         F1320-60           14         HDD Drive 2.0GB         F1339-60           HDD Drive 2.0GB         F1348-60           HDD PCB Bracket         F1320-60           14         HDD PCB Bracket         F1320-60           15         HDD Plastic Kit         F1350-60           16         HDD Security Cover         F1320-60           17         Icon Assembly         F1320-60           18         I/O Bracket Grounding Clip         F1350-60           19         I/O Door         F1350-60           18         I/O Bors y12.1 TFT/X         F1320-60           18         LCD Assy/SMG 12.1 TFT/S         F1320-60                                                                                                    |                                                |
| CPU Module/150C         F1350-60           CPU Module/166C         F1350-60           CPU Module/P54C-133         F1371-60           CPU Module/P54C-133 (MMX)         F1371-60           Door, Flash BIOS         F1371-60           EMI Spring for LCD Hinge         F1320-60           PExpansion Door         F1125-60           ID         FFC Cable T/B to M/B 10 PIN         F1320-60           HDD FreC Flex         F1320-60           HDD Drive 1.44GB         F1375-60           HDD Drive 1.44GB         F1339-60           HDD Drive 2.0GB         F1339-60           HDD Drive 3.0GB         F1348-60           HDD Plastic Kit         F1320-60           HDD Plastic Kit         F1320-60           HDD Plastic Kit         F1320-60           HD Plastic Kit         F1320-60           HD Plastic Kit         F1320-60           KBD Shielding Plate         F1320-60           KBD Shielding Plate         F1320-60           LCD Assy 12.1 TFT/X         F1320-60           LCD Assy 12.1 TFT/X         F1320-60           LCD Assy 12.1 TFT/X         F1320-60           LCD Assy 12.1 TFT/X         F1320-60           LCD Assy 12.1 TFT/X         F1320-60                                                                                            | 906 N 🗸 🗸                                      |
| CPU Module/150C         F1350-60           CPU Module/766C         F1350-60           CPU Module/754C-133         F1371-60           CPU Module/755C-133 (MMX)         F1371-60           Door, Flash BIOS         F1371-60           EMI Spring for LCD Hinge         F1350-60           DExpansion Door         F1125-60           DExpansion Door         F1125-60           HDD-FPC Flex         F1320-60           HDD Drive 1.44GB         F1370-60           HDD Drive 2.0GB         F1339-60           HDD Drive 2.0GB         F1339-60           HDD Drive 3.0GB         F1348-60           HDD Plastic Kit         F1320-60           HDD Plastic Kit         F1320-60           HDD Plastic Kit         F1320-60           HD Plastic Kit         F1320-60           HD Plastic Kit         F1320-60           KBD Shielding Plate         F1320-60           KBD Shielding Plate         F1320-60           KBD Shielding Plate         F1320-60           LCD Assy 12.1 TFT/X         F1320-60           LCD Assy 12.1 TFT/X         F1320-60           LCD Assy 12.1 TFT/X         F1320-60           LCD Assy 12.1 TFT/X         F1320-60           LCD Assy 12.1 TFT/X                                                                                       |                                                |
| CPU Module/166C         F1350-60           CPU Module/P55C-133         F1371-60           CPU Module/P55C-133 (MMX)         F1371-60           Dock Grounding Spring Plate         F1320-60           Bent Spring for LCD Hinge         F1350-60           Expansion Door         F1125-60           FC Cable T/B to M/B 10 PIN         F1320-60           HDD-FPC Flex         F1320-60           HDD Drive 1.44GB         F1375-60           HDD Drive 2.0GB         F1339-60           HDD Drive 2.0GB         F1339-60           HDD Drive 3.0GB         F1330-60           HDD PCB Bracket         F1320-60           HDD PCB Bracket         F1320-60           HDD Plastic Kit         F1320-60           HDD Plastic Kit         F1320-60           HD Plastic Kit         F1320-60           HD Plastic Kit         F1320-60           HD Plastic Kit         F1320-60           ICD Assyrby MG 12.1 TFT/X         F1320-60           IR Lens         F1320-60           IK BD Shielding Plate         F1320-60           LCD Assy/SMG 12.1 TFT/X         F1320-60           LCD Assys/SMG 12.1 TFT/X         F1320-60           LCD Assys/SMG 12.1 TFT/X         F1320-60 <t< td=""><td>904 F1350-69004 N ✓</td></t<>                                              | 904 F1350-69004 N ✓                            |
| CPU Module/P54C-133         F1371-60           CPU Module/P55C-133 (MMX)         F1371-60           Dock Grounding Spring Plate         F1320-60           B         EMI Spring for LCD Hinge         F1371-60           FC Cable T/B to M/B 10 PIN         F1320-60           F12         HDD-FPC Flex         F1320-60           HDD-FPC Flex         F1320-60           HDD Drive 1.44GB         F1320-60           HDD Drive 2.0GB         F1348-60           HDD Drive 3.0GB         F1348-60           HDD PCB Bracket         F1320-60           HDD PCB Bracket         F1320-60           HDD PCB Bracket         F1320-60           HDD PCB Security Cover         F1320-60           HD Security Cover         F1320-60           IK BD Shielding Plate         F1320-60           IK KBD Shielding Plate         F1320-60           IK KD Shielding Plate         F1320-60           LCD Assy 12.1 TFT/X         F1320-60           LCD Assy 12.1 TFT/X         F1320-60           LCD Assy 12.1 TFT/X         F1320-60           LCD Assy 5/2.1" DSTN         F1371-60           LCD Assy 5/2.1" DSTN         F1371-60           LCD Assy 5/2.1" DSTN         F1320-60           PCA PB-S86/IO B                                                                |                                                |
| CPU Module/P55C-133 (MMX)         F1371-60           Dock Grounding Spring Plate         F1320-60           Dor, Flash BIOS         F1371-60           B         EMI Spring for LCD Hinge         F1350-60           O         FFC Cable T/B to M/B 10 PIN         F1320-60           11         3.5" floppy disk drive         F1195-60           12         HDD-FPC Flex         F1320-60           13         Hard Disk Drive         F1320-60           14         HDD Drive 1.44GB         F1375-60           HDD Drive 2.0GB         F1320-60           14         HDD PCB Bracket         F1320-60           14         HDD PCB Bracket         F1320-60           14         HDD PCB Bracket         F1320-60           16         HDD Plastic Kit         F1320-60           17         Icon Assembly         F1320-60           18         I/O Boor         F1320-60           19         I/O Door         F1350-60           21         KBD Shielding Plate         F1320-60           22         Keyboard         *           23         LCD Assy/SMG 12.1 TFT/X         F1350-60           24         Lower Chassis Case - 5700         F1371-60           25                                                                                                   |                                                |
| Bock Grounding Spring Plate         F1320-60           Door, Flash BIOS         F1371-60           EMI Spring for LCD Hinge         F1350-60           DExpansion Door         F1125-60           FFC Cable T/B to M/B 10 PIN         F1320-60           HDD.FPC Flex         F1320-60           HDD Drive 1.44GB         F1375-60           HDD Drive 1.44GB         F1375-60           HDD Drive 2.0GB         F1320-60           HDD Drive 3.0GB         F1348-60           HDD Drive 3.0GB         F1320-60           HDD PCB Bracket         F1320-60           HDD Drive 3.0GB         F1320-60           HDD Plastic Kit         F1320-60           HD D Security Cover         F1320-60           I/O Bracket Grounding Clip         F1320-60           I/O Bracket Grounding Clip         F1320-60           I/O Door         F1320-60           I/O Door         F1320-60           I/O Door         F1320-60           I/O Door         F1320-60           I/O Door         F1320-60           I/O Door         F1320-60           I/O Door         F1320-60           I/O Door         F1320-60           I/O Door         F1320-60 <th< td=""><td></td></th<>                                                                                                   |                                                |
| 7         Door, Flash BIOS         F1371-60           8         EMI Spring for LCD Hinge         F1350-60           9         Expansion Door         F1125-60           90         Expansion Door         F1125-60           10         FFC Cable T/B to M/B 10 PIN         F1320-60           11         3.5" floppy disk drive         F1135-60           11         3.5" floppy disk drive         F1339-60           11         HDD Drive 1.44GB         F1375-60           11         HDD Drive 3.0GB         F1339-60           11         HDD Drive 3.0GB         F1320-60           14         HDD PCB Bracket         F1320-60           14         HDD PCB security Cover         F1320-60           16         HDD Security Cover         F1320-60           17         Icon Assembly         F1320-60           18         L/O Bracket Grounding Clip         F1320-60           19         I/O Door         F1320-60           18         LCD Assy 12.1 TFT/X         F1320-60           18         LCD Assy 12.1 TFT/X         F1320-60           14         LOwer Chassis Case         Comer Chassis Case           120         LO Assy 12.1 TFT/X         F1320-60                                                                                           |                                                |
| B         EMI Spring for LCD Hinge         F1350-60           O         Expansion Door         F1125-60           ID         FFC Cable T/B to M/B 10 PIN         F1320-60           II         3.5" floppy disk drive         F1132-60           II         3.5" floppy disk drive         F1320-60           II         J.5" floppy disk drive         F1320-60           II         DD Prote 1.44GB         F1320-60           II         DD Drive 2.0GB         F1320-60           IIDD PCB Bracket         F1320-60           IIDD PCB Bracket         F1320-60           IIO D Security Cover         F1320-60           IV D bracket Grounding Clip         F1350-60           IV D oor         F1320-60           IV D Door         F1320-60           IV D Door         F1320-60           IV D Door         F1320-60           IV D Door         F1320-60           IV D Door         F1320-60           IV D Door         F1320-60           IV D Assy/SMG 12.1 TFT/X         F1320-60           ICD Assy/SMG 12.1 TFT/X         F1320-60           ICD Assy/SMG 12.1 TFT/X         F1320-60           ICD Assy/SMG 12.1 TFT/X         F1320-60           ICD Assy/SMG 12.1 TFT/                                                                                   | 11                                             |
| B         Expansion Door         F1125-60           10         FFC Cable T/B to M/B 10 PIN         F1320-60           11         3.5" floppy disk drive         F1195-60           12         HDD-FPC Flex         F1320-60           13         Hard Disk Drive         F1339-60           14         HDD Drive 1.44GB         F1375-60           14         HDD Drive 2.0GB         F1339-60           14         HDD PCB Bracket         F1320-60           15         HDD Plastic Kit         F1320-60           16         HDD PCB Bracket         F1320-60           17         Icon Assembly         F1320-60           19         I/O Bracket Grounding Clip         F1350-60           19         I/O Bracket Grounding Clip         F1320-60           19         I/O Bracket Grounding Clip         F1320-60           19         I/O Bracket Grounding Clip         F1320-60           10         Door         F1320-60         ECD Assy/SMG 12.1 TFT/X         F1350-69           10         LCD Assy 12.1 TFT/X         F1350-60         ECD Assy/SMG 12.1 TFT/X         F1320-60           24         Lower Chassis Case - 5700         F1320-60         LCD Assy-12.1" DSTN         F1371-60           25                                                    | 1                                              |
| 10         FFC Cable T/B to M/B 10 PIN         F1320-60           11         3.5" floppy disk drive         F1195-60           12         HDD-FPC Flex         F1320-60           13         Hard Disk Drive         HDD Drive 1.44GB         F1375-60           13         HDD Drive 2.0GB         F1339-60           14         HDD Drive 2.0GB         F1330-60           15         HDD Plastic Kit         F1320-40           16         HDD PCB Bracket         F1320-60           16         HDD PcB stacket Grounding Clip         F1320-60           17         Icon Assembly         F1320-60           18         I/O Bracket Grounding Clip         F1320-60           18         I/O Boor         F1320-60           19         I/O Door         F1320-60           21         KBD Shielding Plate         F1320-60           22         Keyboard         *           23         LCD Assy 12.1 TFT/X         F1350-60           24         Lower Chassis Case         5700         F1350-60           24         Lower Chassis Case - 5700         F1350-60           27         Palmrest2 Assembly         F1320-60           27         Palmrest2 Assembly         F1350-60                                                                                   |                                                |
| 11         3.5" floppy disk drive         F1195-60           12         HDD-FPC Flex         F1320-60           13         Hard Disk Drive         F1339-60           HDD Drive 1.44GB         F1375-60           HDD Drive 2.0GB         F1339-60           HDD Drive 3.0GB         F1348-60           HDD PCB Bracket         F1320-40           14         HDD Security Cover         F1320-40           16         HDD Security Cover         F1320-60           17         Icon Assembly         F1320-60           18         I/O Bracket Grounding Clip         F1350-60           19         I/O Door         F1350-60           18         I/O Bracket Grounding Clip         F1320-60           *         *         T1220-60           *         HDD Display         -           LCD Assy 12.1 TFT/X         F1350-60           LCD Assy 12.1 TFT/X         F1350-60           LCD Assy 12.1 TSTN         F1371-60           24         Lower Chassis Case - 5700         F1350-60           LCD Assy 12.1 TSTX         F1320-60           27         Palmrest2 Assembly         F1320-60           28         PCA - DC Power Supply         F1320-60           <                                                                                                  |                                                |
| 12         HDD-FPC Flex         F1320-60           13         Hard Disk Drive         F1375-60           HDD Drive 1.44GB         F1375-60           HDD Drive 2.0GB         F1338-60           HDD Drive 3.0GB         F1348-60           14         HDD PCB Bracket         F1320-60           15         HDD Plastic Kit         F1320-60           16         HDD Security Cover         F1320-60           17         Icon Assembly         F1320-60           18         I/O Bracket Grounding Clip         F1350-60           19         I/O Door         F1350-60           10         Rassembly         F1320-60           21         KBD Shielding Plate         F1320-60           22         Keyboard         *           23         LCD Assy/SMG 12.1 TFT/X         F1350-60           24         Lower Chassis Case - 5700         F1350-60           25         Memory Cover Door         F1320-60           26         Microphone Assembly         F1320-60           27         Palmrest2 Assembly         F1320-60           28         PCA - DC Power Supply         F1320-60           29         PCA PB-ICON/SVGA         F1350-60           29 </td <td></td>                                                                                          |                                                |
| 13         Hard Disk Drive         F1375-60           HDD Drive 1.44GB         F1375-60           HDD Drive 2.0GB         F1339-60           HDD PCB Bracket         F1320-60           14         HDD PCB Bracket         F1320-60           15         HDD Plastic Kit         F1320-60           16         HDD Security Cover         F1320-60           17         Icon Assembly         F1320-60           18         I/O Bracket Grounding Clip         F1320-60           19         I/O Door         F1350-60           20         IR Lens         F1320-60           21         KBD Shielding Plate         F1320-60           22         Keyboard         *           23         LCD Assy 12.1 TFT/X         F1350-60           24         Lower Chassis Case         100           25         Memory Cover Door         F1320-60           26         Microphone Assembly         F1320-60           27         Palmrest2 Assembly         F1320-60           28         PCA - DC Power Supply         F1320-60           29         PCA PB-ICON/SVGA         F1350-60           29         PCA PB-ICON/SVGA         F1320-60           20 <t< td=""><td></td></t<>                                                                                              |                                                |
| HDD Drive 1.44GB         F1375-60           HDD Drive 2.0GB         F1339-60           HDD Drive 3.0GB         F1348-60           HDD PCB Bracket         F1320-60           HDD Plastic Kit         F1350-60           HDD Security Cover         F1320-40           Icon Assembly         F1320-60           I/O Bracket Grounding Clip         F1320-60           I/O Bracket Grounding Clip         F1320-60           I/O Bracket Grounding Clip         F1320-60           I/O Door         F1320-60           I/O Door         F1320-60           I/O Door         F1320-60           I/O Door         F1320-60           I/O Door         F1320-60           LCD Assy 12.1 TFT/X         F1320-60           LCD Assy/SMG 12.1 TFT/X         F1350-69           LCD Assy/SMG 12.1 TFT/X         F1320-60           LOWer Chassis Case         500           LOWer Chassis Case         500           Lower Chassis Case - 5700         F1320-60           I/O Burcy Cover Door         F1320-60           I/O PCA PB-S86/IO Bracket         F1350-60           PCA PB-S86/IO Bracket         F1350-60           PCA PB-ICON/SVGA         F1320-60           PCA PB-ICON/SVGA                                                                                          | 961 N 🗸 🗸                                      |
| HDD Drive 2.0GB         F1339-60           HDD Drive 3.0GB         F1348-60           HDD PCB Bracket         F1320-60           HDD Plastic Kit         F1320-60           HDD Security Cover         F1320-40           IG         HDD Security Cover         F1320-60           IVO Bracket Grounding Clip         F1320-60           IVO Door         F1350-60           IVO Door         F1320-60           IR Lens         F1320-60           KBD Shielding Plate         F1320-60           LCD Assy 12.1 TFT/X         F1320-60           LCD Assy 12.1 TFT/X         F1320-60           LCD Assy/SMG 12.1 TFT/S         F1320-60           LCD Assy/SMG 12.1 TFT/S         F1320-60           LCD Assy/SMG 12.1 TFT/S         F1320-60           LOwer Chassis Case         Cower Chassis Case - 5700           LOwer Chassis Case - 5700         F1350-60           Lower Chassis Case - 5700         F1320-60           Microphone Assembly         F1320-60           BCA - DC Power Supply         F1350-60           PCA PB-ICON/SGA         F1350-60           PCA PB-ICON/SGA         F1350-60           PCA PB-ICON/SGA         F1320-60           PCA PB-ICON/SGA         F1320-60                                                                         |                                                |
| HDD Drive 3.0GB         F1348-60           I4         HDD PCB Bracket         F1320-60           I5         HDD Plastic Kit         F1320-60           I6         HDD Security Cover         F1320-60           I7         Icon Assembly         F1320-60           I8         I/O Bracket Grounding Clip         F1350-60           I9         I/O Door         F1350-60           I2         Keyboard         F1320-60           X         KBD Shielding Plate         F1320-60           X         Keyboard         *           Z         LCD Display         F1320-60           LCD Assy 12.1 TFT/X         F1350-60           LCD Assy/SMG 12.1 TFT/S         F1350-60           LCD Assy-12.1" DSTN         F1371-60           Z4         Lower Chassis Case         2000           LOWer Chassis Case - 2000         F1371-60           Z5         Memory Cover Door         F1320-60           Z6         Microphone Assembly         F1081-60           Z7         Palmrest2 Assembly         F1320-60           Z8         PCA - DC Power Supply         F1350-60           Z9         PCA PB-ICON/SVGA         F1350-60           PCA PB-ICON/SVGA         F1320-60<                                                                                              |                                                |
| IA         HDD PCB Bracket         F1320-60           IS         HDD Plastic Kit         F1350-60           HDD Security Cover         F1320-40           ICon Assembly         F1320-60           IV D Bracket Grounding Clip         F1350-60           IV D Door         F1350-60           IV D Door         F1350-60           IV D Door         F1350-60           IR Lens         F1320-60           KBD Shielding Plate         F1320-60           KBD Shielding Plate         F1320-60           LCD Assy/SMG 12.1 TFT/X         F1350-60           LCD Assy/SMG 12.1 TFT/S         F1350-60           LCD Assy/12.1" DSTN         F1371-60           LCD Assy/12.1" DSTN         F1350-60           LOwer Chassis Case - 5700         F1350-60           LOwer Chassis Case - 2000         F1371-60           LOB         LOW PLASS         F1320-60           F0A         PCA PB-S86/IO Bracket         F1350-60           PCA PB-ICON/SVGA         F1350-60           PCA PB-ICON/SVGA         F1320-60           PCA PB-ICON/SVGA         F1320-60           PCA PB-ICON/SVGA         F1320-60           PCA PB-ICON/SVGA         F1320-60           PCA PB-ICON/SVGA                                                                                           |                                                |
| 14         HDD PCB Bracket         F1320-60           15         HDD Plastic Kit         F1350-60           16         HDD Security Cover         F1320-40           17         Icon Assembly         F1320-60           18         I/O Bracket Grounding Clip         F1350-60           19         I/O Door         F1350-60           20         IR Lens         F1320-60           21         KBD Shielding Plate         F1320-60           22         Keyboard         *           23         LCD Assy/SMG 12.1 TFT/X         F1350-60           24         LOWer Chassis Case         E           25         Memory Cover Door         F1320-60           26         Microphone Assembly         F1320-60           27         Palmrest2 Assembly         F1320-60           26         Microphone Assembly         F1320-60           27         Palmrest2 Assembly         F1320-60           28         PCA - DC Power Supply         F1350-60           29         PCA PB-S86/IO Bracket         F1350-60           29         PCA PB-ICON/SVGA         F1320-60           29         PCA PB-ICON/SVGA         F1320-60           20         PCA PB-ICON/SVGA                                                                                                    | 901 F1348-69001 Y ✓                            |
| 15         HDD Plastic Kit         F1350-60           16         HDD Security Cover         F1320-40           17         Icon Assembly         F1320-60           18         I/O Bracket Grounding Clip         F1350-60           19         I/O Door         F1350-60           20         IR Lens         F1320-60           21         KBD Shielding Plate         F1320-60           22         Keyboard         *           23         LCD Display         F1350-69           LCD Assy 12.1 TFT/X         F1350-69           LCD Assy/SMG 12.1 TFT/S         F1320-60           24         Lower Chassis Case         F1320-60           25         Memory Cover Door         F1320-60           26         Microphone Assembly         F1320-60           27         Palmrest2 Assembly         F1320-60           28         PCA - DC Power Supply         F1320-60           29         PCA PB-S66/IO Bracket         F1350-60           29         PCA PB-ICON/SVGA         F1320-60           20         PCA PB-ICON/SVGA         F1320-60           20         PCA PB-ICON/SVGA         F1320-60           21         Plastic Foot         F1320-60 <tr< td=""><td></td></tr<>                                                                                  |                                                |
| 16         HDD Security Cover         F1320-40           17         Icon Assembly         F1320-60           19         I/O Bracket Grounding Clip         F1320-60           19         I/O Door         F1320-60           19         I/O Door         F1320-60           20         IR Lens         F1320-60           21         KBD Shielding Plate         F1320-60           22         Keyboard         *           23         LCD Display         F1320-60           24         KBD Shielding Plate         F1320-60           25         Keyboard         *           26         LCD Assy 12.1 TFT/X         F1350-69           27         Raysy/SMG 12.1 TFT/X         F1320-60           28         LCD Assy/SMG 12.1 TFT/X         F1320-60           29         CA Assy-12.1" DSTN         F1320-60           20         LOWer Chassis Case - 5700         F1320-60           29         PCA - DC Power Supply         F1320-60           20         PCA PB-S86/IO Bracket         F1350-60           20         PCA PB-ICON/SVGA         F1320-60           20         PCA PB-ICON/XGA         F1320-60           21         Pasitc Foot         F1320                                                                                                    |                                                |
| 17         Icon Assembly         F1320-60           18         I/O Bracket Grounding Clip         F1350-60           19         I/O Door         F1350-60           20         IR Lens         F1320-60           21         KBD Shielding Plate         F1320-60           22         Keyboard         *           23         LCD Display         F1320-60           24         Keyboard         *           23         LCD Assy 12.1 TFT/X         F1320-60           24         Lower Chassis Case         F1320-60           24         Lower Chassis Case - 5700         F1350-60           25         Memory Cover Door         F1320-60           26         Microphone Assembly         F1081-60           27         Palmrest2 Assembly         F1350-60           27         Palmrest2 Assembly         F1350-60           28         PCA - DC Power Supply         F1350-60           29         PCA PB-ICON/XGA         F1350-60           29         PCA PB-ICON/XGA         F1320-60           20         PCA PB-ICON/XGA         F1320-60           31         Printer Port Door         F1320-60           32         Plastic Foot         F1320-60 </td <td></td>                                                                                           |                                                |
| 18         I/O Bracket Grounding Clip         F1350-60           19         I/O Door         F1350-60           20         IR Lens         F1320-60           21         KBD Shielding Plate         F1320-60           22         Keyboard         *           23         LCD Display         *           24         LCD Assy 12.1 TFT/X         F1350-69           25         LCD Assy./SMG 12.1 TFT/S         F1320-60           26         LCD Assy.12.1" DSTN         F1371-60           27         Palmest2 Assembly         F1350-60           28         PCA - DC Power Coor         F1320-60           29         PCA - DC Power Supply         F1350-60           27         Palmrest2 Assembly         F1081-60           29         PCA PB-S86/IO Bracket         F1350-60           20         PCA PB-S86/IO Bracket         F1350-60           21         PCA PB-ICON/SVGA         F1320-60           22         Plastic Foot         F1320-60           30         PCA PB-ICON/SVGA         F1320-60           31         PCMCIA Button Assembly         F1320-60           32         Plastic Foot         F1320-60           33         Printer Port Door <td></td>                                                                                         |                                                |
| 19         I/O Door         F1350-60           20         IR Lens         F1320-60           21         KBD Shielding Plate         F1320-60           22         Keyboard         *           23         LCD Display         F1320-69           LCD Assy/SMG 12.1 TFT/X         F1350-69           LCD Assy/SMG 12.1 TFT/S         F1320-60           24         LCD Assy/SMG 12.1 TFT/S         F1320-69           LCD Assy/-12.1" DSTN         F1371-60           24         Lower Chassis Case - 5700         F1350-60           Lower Chassis Case - 2000         F1371-60           25         Memory Cover Door         F1320-60           26         Microphone Assembly         F1320-60           27         Palmrest2 Assembly         F1320-60           28         PCA - DC Power Supply         F1350-60           29         PCA PB-586/O Bracket         F1350-60           29         PCA PB-1CON/SVGA         F1320-60           20         PCA PB-1CON/SVGA         F1320-60           20         PCA PB-1CON/SVGA         F1320-60           30         Printer Port Door         F1320-60           31         PCMCIA Button Assembly         F1320-60                                                                                                  |                                                |
| 20         IR Lens         F1320-60           21         KBD Shielding Plate         F1320-60           22         Keyboard         *           23         LCD Display         F1350-69           LCD Assy 12.1 TFT/X         F1350-69           LCD Assy/SMG 12.1 TFT/S         F1320-60           24         LCD Assy/SMG 12.1 TFT/S         F1320-69           LCD Assy/SMG 12.1 TFT/S         F1320-69           LCD Assy-12.1" DSTN         F1371-60           24         Lower Chassis Case - 5700         F1320-60           25         Memory Cover Door         F1320-60           26         Microphone Assembly         F1081-60           27         Palmrest2 Assembly         F1320-60           28         PCA - DC Power Supply         F1350-60           29         PCA PB-S86/IO Bracket         F1350-60           29         PCA PB-ICON/SVGA         F1320-60           30         PCA PB-ICON/SVGA         F1320-60           31         PCMCIA Button Assembly         F1320-60           32         Plastic Foot         F1320-60           33         Printer Port Door         F1320-60           34         Prog Flash IC, BIOS         F1371-60                                                                                                 |                                                |
| Pite         KBD Shielding Plate         F1320-60           Keyboard         *           LCD Display         *           LCD Assy 12.1 TFT/X         F1350-69           LCD Assy/SMG 12.1 TFT/S         F1320-60           LCD Assy/SMG 12.1 TFT/S         F1320-69           LCD Assy/SMG 12.1 TFT/S         F1320-69           LCD Assy/SMG 12.1 TFT/S         F1320-60           LOwer Chassis Case         5700           Lower Chassis Case - 5700         F1320-60           PG         Memory Cover Door           PA         PCA PB-S86/IO Bracket           PCA PB-S86/IO Bracket         F1350-60           PCA PB-ICON/SVGA         F1350-60           PCA PB-ICON/SVGA         F1350-60           PCA PB-ICON/SVGA         F1320-60           PCA PB-ICON/SVGA         F1320-60           PCA PB-ICON/XGA         F1320-60           PCA PB-ICON/XGA         F1320-60           PCA PB-ICON/XGA         F1320-60           PCA PB-ICON/XGA         F1320-60           PCA PB-ICON/XGA         F1320-60           PCA PB-ICON/XGA         F1320-60           PCA PB-ICON/XGA         F1320-60           PCA PB-ICON/XGA         F1320-60           Printer Port Door <td></td>                                                                                    |                                                |
| 22         Keyboard         *           23         LCD Display         F1350-69           24         LCD Assy/SMG 12.1 TFT/X         F1350-69           27         LCD Assy/SMG 12.1 TFT/S         F1320-69           28         LCD Assy/SMG 12.1 TFT/S         F1320-69           29         LCD Assy/SMG 12.1 TFT/S         F1320-69           24         Lower Chassis Case         F1371-60           24         Lower Chassis Case - 5700         F1320-60           25         Memory Cover Door         F1320-60           26         Microphone Assembly         F1081-60           27         Palmrest2 Assembly         F1350-60           28         PCA - DC Power Supply         F1350-60           29         PCA PB-586/IO Bracket         F1350-60           29         PCA PB-ICON/SVGA         F1350-60           20         PCA PB-ICON/SVGA         F1320-60           30         PCA PB-ICON/SVGA         F1320-60           31         PCA PB-ICON/SVGA         F1320-60           32         Plastic Foot         F1320-60           33         Printer Port Door         F1122-60           34         Prog Flash IC, BIOS         F1371-60           35                                                                                            |                                                |
| 23         LCD Display           LCD Assy 12.1 TFT/X         F1350-69           LCD Assy/SMG 12.1 TFT/S         F1320-69           LCD Assy-12.1" DSTN         F1371-60           24         Lower Chassis Case           Lower Chassis Case - 5700         F1350-60           Lower Chassis Case - 5700         F1350-60           25         Memory Cover Door         F1320-60           26         Microphone Assembly         F1081-60           27         Palmrest2 Assembly         F1320-60           28         PCA - DC Power Supply         F1350-60           29         PCA PB-386/IO Bracket         F1350-60           29         PCA PB-ICON/XGA         F1350-60           29         PCA PB-ICON/XGA         F1320-60           20         PCA PB-ICON/XGA         F1320-60           21         PLA PB-ICON/XGA         F1320-60           22         Plastic Foot         F1320-60           33         Printer Port Door         F1320-60           34         Prog Flash IC, BIOS         F1371-60           35         Rubber Foot         F1320-60           36         Screw - CPU M2 X 4L         F1320-60           37         Screw - FTB M2.6x10L                                                                                              |                                                |
| LCD Assy 12.1 TFT/X         F1350-69           LCD Assy/SMG 12.1 TFT/S         F1320-69           LCD Assy-12.1" DSTN         F1371-60           24         Lower Chassis Case           Lower Chassis Case - 2000         F1371-60           25         Memory Cover Door           26         Microphone Assembly           27         Palmrest2 Assembly           28         PCA - DC Power Supply           29         PCA PB-566/IO Bracket           20         PCA PB-1CON/SVGA           21         PLStoFOM           22         PLStoFOM           23         PCA PB-ICON/SVGA           24         PCA PB-ICON/SVGA           25         PCA PB-ICON/SVGA           26         PCA PB-ICON/SVGA           27         PLATE-566/IO Bracket           30         PCA PB-ICON/SVGA           26         PLA PB-ICON/SVGA           27         PLAST-600           31         PCMCIA Button Assembly           320-60         PCA PB-ICON/DSTN           33         Printer Port Door           34         Prog Flash IC, BIOS           35         Rubber Foot           36         Screw - BIOS Door           <                                                                                                    | N 🗸 🗸                                          |
| LCD Assy/SMG 12.1 TFT/S         F1320-69           LCD Assy-12.1" DSTN         F1371-60           24         Lower Chassis Case         F1371-60           Lower Chassis Case         F1371-60           25         Memory Cover Door         F1320-60           26         Microphone Assembly         F1081-60           27         Palmrest2 Assembly         F1320-60           28         PCA - DC Power Supply         F1350-60           29         PCA PB-586/IO Bracket         F1350-60           29         PCA PB-ICON/SVGA         F1350-60           29         PCA PB-ICON/SVGA         F1350-60           20         PCA PB-ICON/SVGA         F1350-60           21         PLAStic Foot         F1320-60           30         PCA PB-ICON/XGA         F1350-60           21         PLAStic Foot         F1320-60           32         Plastic Foot         F1320-60           33         Printer Port Door         F1320-60           34         Prog Flash IC, BIOS         F1371-60           35         Rubber Foot         F1320-60           36         Screw - BIOS Door         F1371-60           37         Screw - FTB M2.6x8L         F1350-60      <                                                                                           |                                                |
| LCD Assy-12.1" DSTN         F1371-60           24         Lower Chassis Case         F1350-60           Lower Chassis Case - 5700         F1350-60           Lower Chassis Case - 2000         F1371-60           25         Memory Cover Door         F1320-60           26         Microphone Assembly         F1320-60           27         Palmrest2 Assembly         F1320-60           28         PCA - DC Power Supply         F1350-60           29         PCA PB-586/IO Bracket         F1350-60           29         PCA PB-ICON/SVGA         F1350-60           20         PCA PB-ICON/XGA         F1320-60           30         PCA PB-ICON/SVGA         F1320-60           31         PCA PB-ICON/STN         F1371-60           32         Plastic Foot         F1320-60           33         Printer Port Door         F1320-60           34         Prog Flash IC, BIOS         F1371-60           35         Rubber Foot         F1320-60           36         Screw - CPU M2 X 4L         F1320-60           37         Screw - FTB M2.6x10L         F1350-60           38         Screw - FTB M2.6x8L         F1350-60           39         Screw - FTB M2.6x6L         F135                                                                             |                                                |
| 24         Lower Chassis Case         F1350-60           Lower Chassis Case - 5700         F1350-60           Lower Chassis Case - 2000         F1371-60           25         Memory Cover Door         F1320-60           26         Microphone Assembly         F1081-60           27         Palmrest2 Assembly         F1320-60           28         PCA - DC Power Supply         F1350-60           29         PCA PB-586/IO Bracket         F1350-60           29         PCA PB-BCON/XGA         F1350-60           29         PCA PB-ICON/XGA         F1350-60           20         PCA PB-ICON/XGA         F1350-60           21         PCA PB-ICON/XGA         F1350-60           22         PLA PB-ICON/XGA         F1350-60           30         PCA PB-ICON/XGA         F1320-60           31         PCMCIA Button Assembly         F1320-60           32         Plastic Foot         F1320-60           33         Printer Port Door         F1320-60           34         Prog Flash IC, BIOS         F1371-60           35         Rubber Foot         F1320-60           36         Screw - CPU M2 X 4L         F1320-60           37         Screw - FTB M2.6x10L                                                                                      |                                                |
| Lower Chassis Case - 5700<br>Lower Chassis Case - 2000         F1350-60<br>F1371-60           25         Memory Cover Door         F1320-60           26         Microphone Assembly         F1081-60           27         Palmrest2 Assembly         F1320-60           28         PCA - DC Power Supply         F1350-60           29         PCA PB-586/IO Bracket         F1350-60           29         PCA PB-ICON/SVGA         F1350-60           9         PCA PB-ICON/SVGA         F1350-60           9         PCA PB-ICON/SVGA         F1350-60           9         PCA PB-ICON/SGA         F1320-60           9         PCA PB-ICON/SGA         F1320-60           9         PCA PB-ICON/STN         F1371-60           31         PCMCIA Button Assembly         F1320-60           32         Plastic Foot         F1320-60           33         Printer Port Door         F1125-60           34         Prog Flash IC, BIOS         F1371-60           35         Rubber Foot         F1320-60           36         Screw - BIOS Door         F1371-60           37         Screw - CPU M2.4 4L         F1320-60           38         Screw - FTB M2.6x10L         F1320-60           39                                                                       | 906 F1371-69006 N ✓                            |
| Lower Chassis Case - 2000         F1371-60           25         Memory Cover Door         F1320-60           26         Microphone Assembly         F1081-60           27         Palmrest2 Assembly         F1320-60           28         PCA - DC Power Supply         F1350-60           29         PCA PB-586/IO Bracket         F1350-60           29         PCA PB-1CON/SVGA         F1350-60           29         PCA PB-ICON/SVGA         F1350-60           20         PCA PB-ICON/SVGA         F1320-60           30         PCA PB-ICON/SGA         F1320-60           27         Plastic Foot         F1320-60           31         PCMCIA Button Assembly         F1320-60           32         Plastic Foot         F1320-60           33         Printer Port Door         F1320-60           34         Prog Flash IC, BIOS         F1371-60           35         Rubber Foot         F1320-60           36         Screw - CPU M2 X 4L         F1320-60           37         Screw - FTB M2.6x10L         F1350-60           38         Screw - FTB M2.6x10L         F1350-60           39         Screw - ISOP M2.6x4L         F1350-60           31         Screw -                                                                                      |                                                |
| Lower Chassis Case - 2000         F1371-60           25         Memory Cover Door         F1320-60           26         Microphone Assembly         F1081-60           27         Palmrest2 Assembly         F1320-60           27         Palmrest2 Assembly         F1320-60           27         Palmrest2 Assembly         F1320-60           28         PCA - DC Power Supply         F1350-60           29         PCA PB-586/IO Bracket         F1350-60           29         PCA PB-ICON/SVGA         F1350-60           30         PCA PB-ICON/SVGA         F1350-60           31         PCMCIA Button Assembly         F1320-60           32         Plastic Foot         F1320-60           33         Printer Port Door         F1320-60           34         Prog Flash IC, BIOS         F1371-60           35         Rubber Foot         F1320-60           36         Screw - CPU M2 X 4L         F1320-60           37         Screw - CPU M2 X 4L         F1320-60           38         Screw - FTB M2.6x8L         F1350-60           39         Screw - FTB M2.6x8L         F1350-60           41         Screw - ISOF M2.6x6L         F1350-60           42         <                                                                                  | 914 N 🗸                                        |
| 25         Memory Cover Door         F1320-60           26         Microphone Assembly         F1081-60           27         Palmrest2 Assembly         F1320-60           28         PCA - DC Power Supply         F1350-60           29         PCA PB-586/IO Bracket         F1350-60           29         PCA PB-ICON/SVGA         F1350-60           9         PCA PB-ICON/SVGA         F1350-60           9         PCA PB-ICON/SVGA         F1350-60           9         PCA PB-ICON/SVGA         F1350-60           9         PCA PB-ICON/SVGA         F1350-60           9         PCA PB-ICON/SVGA         F1320-60           30         PCA PB-ICON/DSTN         F1320-60           31         Prod Flash IC, BIOS         F1371-60           32         Plastic Foot         F1320-60           33         Printer Port Door         F1320-60           34         Prog Flash IC, BIOS         F1371-60           35         Rubber Foot         F1320-60           36         Screw - BIOS Door         F1350-60           37         Screw - FTB M2.6x8L         F1350-60           38         Screw - FTB M2.6x8L         F1350-60           41         Screw -                                                                                               |                                                |
| Microphone Assembly         F1081-60           27         Palmrest2 Assembly         F1320-60           28         PCA - DC Power Supply         F1350-60           29         PCA PB-586/IO Bracket         F1350-60           29         PCA PB-Icon Board         PCA PB-ICON/SVGA         F1350-60           20         PCA PB-ICON/SVGA         F1350-60         PCA PB-ICON/XGA         F1350-60           20         PCA PB-ICON/XGA         F1320-60         PCA PB-ICON/XGA         F1320-60           30         PCA PB-ICON/XGA         F1320-60         PCA PB-ICON/XGA         F1320-60           31         PCMCIA Button Assembly         F1320-60         S2         Plastic Foot         F1320-60           32         Plastic Foot         F1320-60         S3         Printer Port Door         F1320-60           33         Printer Port Door         F1320-60         S3         Screw - BIOS Door         F1320-60           34         Screw - BIOS Door         F1320-60         S3         Screw - FTB M2.6x8L         F1350-60           35         Screw - FTB M2.6x8L         F1350-60         F1320-60         F1320-60         F1320-60         F1320-60         F1320-60         F1320-60         F1320-60         F1350-60         F1350-60 |                                                |
| 27       Palmrest2 Assembly       F1320-60         28       PCA - DC Power Supply       F1350-60         29       PCA PB-586/IO Bracket       F1350-60         29       PCA PB-Bcon Board       F1350-60         20       PCA PB-ICON/SVGA       F1350-60         20       PCA PB-ICON/XGA       F1350-60         21       PCA PB-ICON/XGA       F1350-60         22       PCA PB-ICON/XGA       F1350-60         23       PCA PB-ICON/XGA       F1320-60         34       PCMCIA Button Assembly       F1320-60         35       Rubber Foot       F1320-60         36       Screw - BIOS Door       F1371-60         37       Screw - BIOS Door       F1371-60         38       Screw - CPU M2 X 4L       F1320-60         39       Screw - FTB M2.6x10L       F1350-60         40       Screw - FTB M2.6x10L       F1350-60         41       Screw - ISOF M2.6x6L       F1350-60         42       Screw - ISOF M2.6x6L       F1350-60         43       Screw - ISOF M2.6x6L       F1350-60         44       Screw - ISOF M2.6x4L       F1350-60         45       Screw - ISOF M2.6x4L       F1350-60         46       S                                                                                                    |                                                |
| 28         PCA - DC Power Supply         F1350-60           29         PCA PB-586/IO Bracket         F1350-60           30         PCA PB-Icon Board         F1350-60           PCA PB-ICON/SVGA         F1350-60           PCA PB-ICON/SVGA         F1350-60           PCA PB-ICON/SVGA         F1350-60           PCA PB-ICON/SVGA         F1350-60           PCA PB-ICON/SVGA         F1350-60           PCA PB-ICON/STN         F1371-60           31         PCMCIA Button Assembly         F1320-60           32         Plastic Foot         F1320-60           33         Printer Port Door         F1125-60           34         Prog Flash IC, BIOS         F1371-60           35         Rubber Foot         F1320-60           36         Screw - BIOS Door         F1371-60           37         Screw - CPU M2 X 4L         F1320-60           38         Screw - CPU M2 K 4L         F1320-60           39         Screw - FTB M2.6x10L         F1350-60           40         Screw - ISOF M2.6x6L         F1350-60           41         Screw - ISOP M2.6X8L NYLOK         F1081-60           42         Screw - ISOP M2.6X8L NYLOK         F1081-60           43 <t< td=""><td></td></t<>                                                                   |                                                |
| 29         PCA PB-586/IO Bracket         F1350-60           30         PCA PB-Icon Board         F1350-60           PCA PB-ICON/SVGA         F1350-60           PCA PB-ICON/XGA         F1350-60           PCA PB-ICON/XGA         F1350-60           PCA PB-ICON/XGA         F1350-60           PCA PB-ICON/XGA         F1320-60           BCA PB-ICON/XGA         F1320-60           31         PCMCIA Button Assembly         F1320-60           32         Plastic Foot         F1320-60           33         Printer Port Door         F1125-60           34         Prog Flash IC, BIOS         F1371-60           35         Rubber Foot         F1320-60           36         Screw - BIOS Door         F1371-60           37         Screw - CPU M2 X 4L         F1320-60           38         Screw - CPU M2.6 X 6L         F1350-60           39         Screw - FTB M2.6x10L         F1350-60           40         Screw - ISOF M2.6x6L         F1350-60           41         Screw - ISOP M2.6x8L NYLOK         F1081-60           42         Screw - ISOP M2.6X8L NYLOK         F1081-60           43         Screw - ISOP M2.6X8L NYLOK         F1350-60           44                                                                                         |                                                |
| 30         PCA PB-Icon Board<br>PCA PB-ICON/SVGA         F1350-60<br>F1350-60           PCA PB-ICON/XGA         F1350-60           PCA PB-ICON/XGA         F1350-60           PCA PB-ICON/XGA         F1350-60           PCA PB-ICON/DSTN         F1371-60           31         PCMCIA Button Assembly         F1320-60           32         Plastic Foot         F1320-60           33         Printer Port Door         F1320-60           34         Prog Flash IC, BIOS         F1371-60           35         Rubber Foot         F1320-60           36         Screw - BIOS Door         F1371-60           37         Screw - CPU M2 X 4L         F1320-60           38         Screw - CPU M2 K 4L         F1350-60           39         Screw - FTB M2.6x8L         F1350-60           41         Screw - ISOF M2.6x8L         F1350-60           42         Screw - ISOF M2.6x6L         F1350-60           43         Screw - ISOP M2.6X8L NYLOK         F1081-60           44         Screw - ISOP M2.6X8L NYLOK         F1081-60           45         Screw - ISOT M2.6x4L         F1350-60           46         Screw - ISOT M2.6x4L         F1350-60           47         Standoff-M2x11.75 Nyl                                                                |                                                |
| PCA PB-ICON/SVGA         F1350-60           PCA PB-ICON/XGA         F1350-60           PCA PB-ICON/XGA         F1350-60           PCA PB-ICON/DSTN         F1371-60           31         PCMCIA Button Assembly         F1320-60           32         Plastic Foot         F1320-60           33         Printer Port Door         F1125-60           34         Prog Flash IC, BIOS         F1371-60           35         Rubber Foot         F1320-60           36         Screw - BIOS Door         F1371-60           37         Screw - BIOS Door         F1320-60           38         Screw - CPU M2 X 4L         F1320-60           39         Screw - FTB M2.6x10L         F1350-60           39         Screw - FTB M2.6x8L         F1350-60           41         Screw - ISOF M2.6x6L         F1350-60           42         Screw - ISOF M2.6x6L         F1350-60           43         Screw - ISOP M2.6X8L NYLOK         F1081-60           44         Screw - ISOP M2.6X4L         F1350-60           45         Screw - ISOP M2.6X4L         F1350-60           46         Screw - Keyboard         F1320-60           47         Standoff-M2x11.75 Nyl         F1350-60                                                                                       | 901 F1350-69001 N 🗸                            |
| PCA PB-ICON/XGA         F1350-60           PCA PB-ICON/DSTN         F1371-60           PCA PB-ICON/DSTN         F1371-60           PIastic Foot         F1320-60           32         Plastic Foot           Prog Flash IC, BIOS         F1371-60           35         Rubber Foot           36         Screw - BIOS Door           37         Screw - CPU M2 X 4L           83         Screw - CPU M2 X 4L           84         F1320-60           37         Screw - CPU M2 X 4L           83         Screw - CPU M2 X 4L           84         Screw - CPU M2.6 X 6L           85         Screw - FTB M2.6x10L           84         Screw - FTB M2.6x10L           85         Screw - HDD Door           84         Screw - ISOF M2.6x6L           84         Screw - ISOP M2.6X8L NYLOK           85         Screw - ISOP M2.6X4L           84         Screw - ISOP M2.6X4L           85         Screw - ISOT M2.6x4L           86         Screw - Keyboard           87         Standoff-M2x11.75 Nyl           87         Standoff-M2x15L Nyl           87         Standoff-M2x15L Nyl                                                                                                    |                                                |
| PCA PB-ICON/DSTN         F1371-60           81         PCMCIA Button Assembly         F1320-60           82         Plastic Foot         F1320-60           83         Printer Port Door         F1125-60           84         Prog Flash IC, BIOS         F1371-60           85         Rubber Foot         F1320-60           86         Screw - BIOS Door         F1320-60           87         Screw - BIOS Door         F1371-60           88         Screw - CPU M2 X 4L         F1320-60           89         Screw - CPU M2 K 4L         F1320-60           80         Screw - CPU M2 K 4L         F1350-60           81         Screw - FTB M2.6x8L         F1350-60           82         Screw - ISOF M2.6x6L         F1350-60           83         Screw - ISOF M2.6x8L NYLOK         F1081-60           84         Screw - ISOP M2.6X8L NYLOK         F1081-60           85         Screw - ISOP M2.6X8L NYLOK         F1081-60           84         Screw - ISOP M2.6X8L NYLOK         F1081-60           85         Screw - ISOT M2.6x4L         F1350-60           84         Screw - Keyboard         F1320-60           85         Standoff-M2x11.75 Nyl         F1350-60                                                                                   |                                                |
| 31         PCMCIA Button Assembly         F1320-60           32         Plastic Foot         F1320-60           33         Printer Port Door         F1125-60           34         Prog Flash IC, BIOS         F1371-60           35         Rubber Foot         F1320-60           36         Screw - BIOS Door         F1371-60           37         Screw - BIOS Door         F1371-60           38         Screw - CPU M2 X 4L         F1320-60           39         Screw - CPU M2.6 X 6L         F1081-60           39         Screw - FTB M2.6x10L         F1350-60           40         Screw - FTB M2.6x6L         F1350-60           41         Screw - ISOF M2.6x6L         F1350-60           42         Screw - ISOF M2.6x4L         F1350-60           43         Screw - ISOP M2.6X8L NYLOK         F1081-60           44         Screw - ISOF M2.6x4L         F1350-60           45         Screw - ISOT M2.6x4L         F1320-60           46         Screw - Keyboard         F1350-60           47         Standoff-M2x11.75 Nyl         F1350-60           48         Standoff-M2x15L Nyl         F1350-60           49         Std Li-Ion Battery         F11350-60                                                                                     |                                                |
| 32         Plastic Foot         F1320-60           33         Printer Port Door         F1125-60           34         Prog Flash IC, BIOS         F1371-60           35         Rubber Foot         F1320-60           36         Screw - BIOS Door         F1371-60           37         Screw - BIOS Door         F1371-60           38         Screw - CPU M2 X 4L         F1320-60           38         Screw - CPU M2.6 X 6L         F1081-60           39         Screw - FTB M2.6x10L         F1350-60           30         Screw - FTB M2.6x8L         F1350-60           31         Screw - ISOF M2.6x6L         F1350-60           32         Screw - ISOP M2.6x8L NYLOK         F1081-60           33         Screw - ISOP M2.6X8L NYLOK         F1081-60           34         Screw - ISOP M2.6X8L NYLOK         F1081-60           35         Screw - ISOP M2.6X8L NYLOK         F1081-60           36         Screw - ISOT M2.6x4L         F1350-60           36         Screw - ISOT M2.6x4L         F1320-60           36         Screw - Keyboard         F1320-60           37         Standoff-M2x11.75 Nyl         F1350-60           38         Standoff-M2x11.75 Nyl         F1350-60                                                                  |                                                |
| 33         Printer Port Door         F1125-60           34         Prog Flash IC, BIOS         F1371-60           35         Rubber Foot         F1320-60           36         Screw - BIOS Door         F1371-60           37         Screw - CPU M2 X 4L         F1320-60           38         Screw - CPU M2 X 4L         F1320-60           39         Screw - FTB M2.6x10L         F1350-60           30         Screw - FTB M2.6x8L         F1350-60           31         Screw - HDD Door         F1320-60           32         Screw - ISOF M2.6x6L         F1350-60           33         Screw - ISOP M2.6X8L NYIOK         F1081-60           34         Screw - ISOP M2.6x8L NYIOK         F1081-60           35         Screw - ISOP M2.6X8L NYLOK         F1081-60           35         Screw - ISOP M2.6X8L NYLOK         F1081-60           35         Screw - ISOP M2.6X8L NYLOK         F1081-60           36         Screw - ISOT M2.6x4L         F1350-60           37         Standoff-M2x11.75 Nyl         F1350-60           38         Standoff-M2x11.75 Nyl         F1350-60           38         Standoff-M2x11.75 Nyl         F1350-60           38         Standoff-M2x15L Nyl <td< td=""><td></td></td<>                                         |                                                |
| 34         Prog Flash IC, BIOS         F1371-60           35         Rubber Foot         F1320-60           36         Screw - BIOS Door         F1371-60           37         Screw - CPU M2 X 4L         F1320-60           38         Screw - CPU M2 X 4L         F1320-60           39         Screw - CPU M2 X 4L         F1320-60           39         Screw - CPU M2.6 X 6L         F1081-60           39         Screw - FTB M2.6x10L         F1350-60           30         Screw - FTB M2.6x8L         F1320-60           31         Screw - ISOF M2.6x6L         F1350-60           32         Screw - ISOP M2x6L Nyl         F1350-60           34         Screw - ISOP M2.6X8L NYLOK         F1081-60           35         Screw - ISOP M2.6X8L NYLOK         F1081-60           36         Screw - ISOT M2.6x4L         F1350-60           37         Standoff-M2x11.75 Nyl         F1350-60           38         Standoff-M2x11.75 Nyl         F1350-60           38         Standoff-M2x15L Nyl         F1350-60           39         Std Li-Ion Battery         F1350-60                                                                                                    |                                                |
| 34         Prog Flash IC, BIOS         F1371-60           35         Rubber Foot         F1320-60           36         Screw - BIOS Door         F1371-60           37         Screw - CPU M2 X 4L         F1320-60           38         Screw - CPU M2 X 4L         F1320-60           39         Screw - CPU M2 X 4L         F1320-60           39         Screw - CPU M2.6 X 6L         F1081-60           39         Screw - FTB M2.6x10L         F1350-60           30         Screw - FTB M2.6x8L         F1320-60           31         Screw - ISOF M2.6x6L         F1350-60           32         Screw - ISOP M2x6L Nyl         F1350-60           34         Screw - ISOP M2.6X8L NYLOK         F1081-60           35         Screw - ISOP M2.6X8L NYLOK         F1081-60           36         Screw - ISOT M2.6x4L         F1350-60           37         Standoff-M2x11.75 Nyl         F1350-60           38         Standoff-M2x11.75 Nyl         F1350-60           38         Standoff-M2x15L Nyl         F1350-60           39         Std Li-Ion Battery         F1350-60                                                                                                    |                                                |
| 85         Rubber Foot         F1320-60           86         Screw - BIOS Door         F1371-60           87         Screw - CPU M2 X 4L         F1320-60           88         Screw - CPU M2 K 4L         F1320-60           89         Screw - CPU M2 K 4L         F1320-60           89         Screw - CPU M2 K 4L         F1350-60           90         Screw - FTB M2.6x10L         F1350-60           11         Screw - HDD Door         F1320-60           12         Screw - ISOF M2.6x6L         F1350-60           13         Screw - ISOP M2.6X8L NYLOK         F1081-60           15         Screw - ISOP M2.6X8L NYLOK         F1081-60           16         Screw - ISOT M2.6x4L         F1350-60           17         Standoff-M2x11.75 Nyl         F1350-60           18         Standoff-M2x11.75 Nyl         F1350-60           18         Standoff-M2x11.75 Nyl         F1350-60           18         Standoff-M2x11.75 Nyl         F1350-60           19         Std Li-Ion Battery         F11350-60                                                                                                    | 903 N 🗸 🗸                                      |
| 36         Screw - BIOS Door         F1371-60           37         Screw - CPU M2 X 4L         F1320-60           38         Screw - CPU M2.6 X 6L         F1081-60           39         Screw - FTB M2.6x10L         F1350-60           30         Screw - FTB M2.6x8L         F1350-60           31         Screw - HDD Door         F1320-60           32         Screw - ISOF M2.6x6L         F1350-60           33         Screw - ISOP M2.6X8L NYLOK         F1081-60           34         Screw - ISOP M2.6X8L NYLOK         F1350-60           35         Screw - ISOP M2.6X8L NYLOK         F1350-60           36         Screw - ISOP M2.6X8L NYLOK         F1350-60           37         Screw - ISOP M2.6X8L NYLOK         F1350-60           38         Standoff-M2x11.75 Nyl         F1350-60           36         Standoff-M2x11.75 Nyl         F1350-60           38         Standoff-M2x11.75 Nyl         F1350-60           39         Std Li-Ion Battery         F1320-60                                                                                                    |                                                |
| 37         Screw - CPU M2 X 4L         F1320-60           38         Screw - CPU M2.6 X 6L         F1081-60           39         Screw - FTB M2.6x10L         F1350-60           40         Screw - FTB M2.6x8L         F1350-60           41         Screw - HDD Door         F1320-60           42         Screw - ISOF M2.6x6L         F1350-60           43         Screw - ISOP M2.6x6L         F1350-60           44         Screw - ISOP M2.6X8L NYLOK         F1081-60           45         Screw - ISOT M2.6x4L         F1350-60           46         Screw - Keyboard         F1320-60           47         Standoff-M2x11.75 Nyl         F1350-60           48         Standoff-M2x15L Nyl         F1350-60           49         Std Li-Ion Battery         F11320-60                                                                                                    |                                                |
| 38         Screw - CPU M2.6 X 6L         F1081-60           39         Screw - FTB M2.6x10L         F1350-60           40         Screw - FTB M2.6x8L         F1350-60           41         Screw - HDD Door         F1320-60           42         Screw - ISOF M2.6x6L         F1350-60           43         Screw - ISOP M2.6x6L         F1350-60           44         Screw - ISOP M2.6x8L NYI         F1350-60           45         Screw - ISOT M2.6x4L         F1350-60           46         Screw - Keyboard         F1320-60           47         Standoff-M2x11.75 Nyl         F1350-60           48         Standoff-M2x15L Nyl         F1350-60           49         Std Li-Ion Battery         F1350-60                                                                                                    |                                                |
| 39         Screw - FTB M2.6x10L         F1350-60           40         Screw - FTB M2.6x8L         F1350-60           41         Screw - HDD Door         F1320-60           42         Screw - ISOF M2.6x6L         F1350-60           43         Screw - ISOF M2.6x6L         F1350-60           44         Screw - ISOF M2.6x6L         F1350-60           54         Screw - ISOP M2.6X8L NYLOK         F1081-60           55         Screw - ISOT M2.6x4L         F1350-60           56         Screw - Keyboard         F1320-60           57         Standoff-M2x11.75 Nyl         F1350-60           58         Standoff-M2x15L Nyl         F1350-60           59         Std Li-Ion Battery         F1350-60                                                                                                    |                                                |
| 10         Screw - FTB M2.6x8L         F1350-60           11         Screw - HDD Door         F1320-60           12         Screw - ISOF M2.6x6L         F1350-60           13         Screw - ISOP M2x6L Nyl         F1350-60           14         Screw - ISOP M2.6x8L NYLOK         F1081-60           15         Screw - ISOP M2.6x8L NYLOK         F1081-60           15         Screw - ISOT M2.6x4L         F1350-60           16         Screw - Keyboard         F1320-60           17         Standoff-M2x11.75 Nyl         F1350-60           18         Standoff-M2x15L Nyl         F1350-60           19         Std Li-Ion Battery         F1193-60                                                                                                    |                                                |
| I1         Screw - HDD Door         F1320-60           I2         Screw - ISOF M2.6x6L         F1350-60           I3         Screw - ISOP M2x6L Nyl         F1350-60           I4         Screw - ISOP M2.6X8L NYLOK         F1081-60           I5         Screw - ISOP M2.6X8L NYLOK         F1350-60           I5         Screw - ISOP M2.6X8L NYLOK         F1350-60           I6         Screw - Keyboard         F1320-60           I7         Standoff-M2x11.75 Nyl         F1350-60           I8         Standoff-M2x15L Nyl         F1350-60           I9         Std Li-Ion Battery         F1193-60                                                                                                    |                                                |
| 12         Screw - ISOF M2.6x6L         F1350-60           13         Screw - ISOP M2x6L Nyl         F1350-60           14         Screw - ISOP M2.6X8L NYLOK         F1081-60           15         Screw - ISOT M2.6x4L         F1350-60           16         Screw - ISOT M2.6x4L         F1350-60           16         Screw - Keyboard         F1320-60           17         Standoff-M2x11.75 Nyl         F1350-60           18         Standoff-M2x15L Nyl         F1350-60           19         Std Li-Ion Battery         F1193-60                                                                                                    | 14                                             |
| I3         Screw - ISOP M2x6L Nyl         F1350-60           I4         Screw - ISOP M2.6X8L NYLOK         F1081-60           I5         Screw - ISOT M2.6x4L         F1350-60           I6         Screw - Keyboard         F1320-60           I7         Standoff-M2x11.75 Nyl         F1350-60           I8         Standoff-M2x15L Nyl         F1350-60           I9         Std Li-Ion Battery         F1193-60                                                                                                    |                                                |
| I4         Screw - ISOP M2.6X8L NYLOK         F1081-60           I5         Screw - ISOT M2.6x4L         F1350-60           I6         Screw - Keyboard         F1320-60           I7         Standoff-M2x11.75 Nyl         F1350-60           I8         Standoff-M2x15L Nyl         F1350-60           I9         Std Li-Ion Battery         F1193-60                                                                                                    |                                                |
| J5         Screw - ISOT M2.6x4L         F1350-60           J6         Screw - Keyboard         F1320-60           J7         Standoff-M2x11.75 Nyl         F1350-60           J8         Standoff-M2x15L Nyl         F1350-60           J9         Std Li-Ion Battery         F1193-60                                                                                                    |                                                |
| K6         Screw - Keyboard         F1320-60           K7         Standoff-M2x11.75 Nyl         F1350-60           K8         Standoff-M2x15L Nyl         F1350-60           K9         Std Li-lon Battery         F1193-60                                                                                                    |                                                |
| I7         Standoff-M2x11.75 Nyl         F1350-60           I8         Standoff-M2x15L Nyl         F1350-60           I9         Std Li-Ion Battery         F1193-60                                                                                                    |                                                |
| K7         Standoff-M2x11.75 Nyl         F1350-60           K8         Standoff-M2x15L Nyl         F1350-60           K9         Std Li-Ion Battery         F1193-60                                                                                                    |                                                |
| B         Standoff-M2x15L Nyl         F1350-60           I9         Std Li-Ion Battery         F1193-60                                                                                                    |                                                |
| 9 Std Li-Ion Battery F1193-60                                                                                                    |                                                |
| ,                                                                                                    | 11                                             |
|                                                                                                    |                                                |
|                                                                                                    |                                                |
| I         Upper Chassis Case         F1350-60           Video RAM         F1350-60                                                                                                    |                                                |

Table 2 - OmniBook 2000 and 5700 Parts Identification

Note, this is a partial parts list. For a complete parts list, please refer to Appendix E or the Product Support Plan. \*For a complete listing of available localized keyboards, refer to Appendix E or the Product Support Plan.

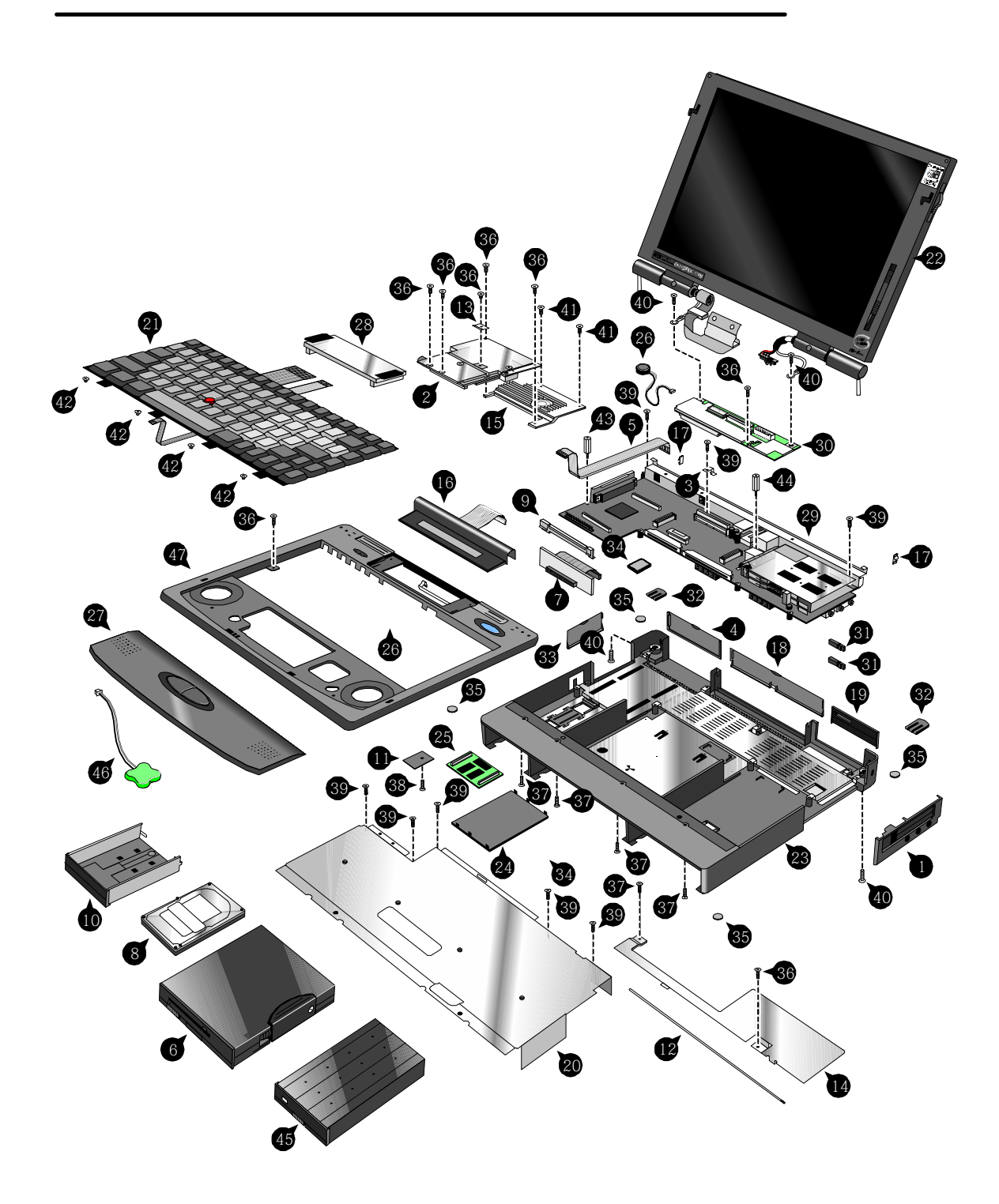

Figure 7 - OmniBook 5500 Exploded Diagram

| Table 3 - OmniB | ook 5500 Parts | Identification |
|-----------------|----------------|----------------|
|-----------------|----------------|----------------|

|          | Description                  | Part Number | Exchange Part # | User Replace. |
|----------|------------------------------|-------------|-----------------|---------------|
| 1        | Bezel                        | F1320-60958 |                 | N             |
| 2        | CPU Module                   |             |                 |               |
|          | CPU Module/100C              | F1320-60901 | F1320-69001     | Ν             |
|          | CPU Module/120C              | F1320-60902 | F1320-69002     | N             |
|          | CPU Module/133C              | F1320-60903 | F1320-69003     | N             |
|          | Dock Grounding Spring Plate  | F1320-60962 | 1 1020 00000    | N             |
|          | Expansion Door               | F1125-60920 |                 | Y             |
| ;        | FFC Cable T/B to M/B 10 PIN  | F1320-60950 |                 | N             |
|          | 3.5" floppy disk drive       | F1195-60901 |                 | Y             |
| ;        | HDD-FPC Flex                 |             |                 | N             |
| 7        |                              | F1320-60961 |                 | IN            |
| 3        | Hard Disk Drive              | E1101 00001 | F1404 00004     | V             |
|          | HDD Drive 810MB              | F1191-60901 | F1191-69001     | Y             |
|          | HDD Drive 1.35GB             | F1192-60901 | F1192-69001     | Y             |
|          | HDD Drive 2.0GB              | F1339-60901 | F1339-69001     | Y             |
| )        | HDD PCB Bracket              | F1320-60965 |                 | N             |
| 10       | HDD Plastic Kit              | F1320-60947 |                 | Y             |
| 1        | HDD Security Cover           | F1320-40001 |                 | Y             |
| 2        | Heat Pipe                    | F1320-60964 |                 | N             |
| 3        | Heat Pipe Bracket            | F1320-60972 |                 | N             |
| 4        | Heat Pipe Spreader           | F1320-60921 |                 | N             |
| 5        | Heat Sink                    | F1320-60954 |                 | N             |
| 6        | Icon Assembly                | F1320-60918 |                 | Ν             |
| 7        | I/O Bracket Grounding Clip   | F1350-60912 |                 | N             |
| 18       | I/O Door                     | F1320-60928 |                 | Y             |
| 19       | IR Lens                      | F1320-60952 |                 | Ň             |
| 20       | KBD Shielding Plate          | F1320-60960 |                 | N             |
| 21       | Keyboard                     | *           |                 | N             |
| 22       | LCD Display                  |             |                 |               |
|          | LCD Assy 10.4" TST/S         | F1320-60904 | F1320-69004     | N             |
|          |                              |             |                 | N             |
|          | LCD Assy 11.3" DSTN/S        | F1320-60905 | F1320-69005     |               |
|          | LCD Assy 12.1" TFT/S         | F1320-60906 | F1320-69006     | N             |
|          | LCD Assy-SMG 12.1" TFT/S     | F1320-60994 | F1320-69094     | N             |
| 23       | Lower Chassis Case           | F1320-60930 |                 | N             |
| 24       | Memory Cover Door            | F1320-60927 |                 | Y             |
| 25       | Memory Module                | _           | _               |               |
|          | 8MB RAM                      | F1134-60901 | F1134-69001     | Y             |
|          | 16MB RAM                     | F1135-60901 | F1135-69001     | Y             |
|          | 32MB RAM                     | F1136-60901 | F1136-69001     | Y             |
| 26       | Microphone Assembly          | F1081-60946 |                 | N             |
| 27       | Palmrest2 Assembly           | F1320-60986 |                 | N             |
| 28       | PCA - DC Power Supply        | F1320-60925 |                 | N             |
| 29       | PCA PB-586/IO Bracket        | F1320-60926 | F1320-69026     | N             |
| 30       | PCA PB-Icon Board            |             |                 |               |
|          | PCA PB-ICON                  | F1320-60924 |                 | N             |
|          | PCA PB-ICON/SMG              | F1320-60993 |                 | N             |
| 31       | PCMCIA Button Assembly       | F1320-60949 |                 | Y             |
| 32       | Plastic Foot                 | F1320-60929 |                 | Y             |
| 33       | Printer Port Door            | F1125-60918 |                 | Y             |
| 33<br>34 | Prog Flash IC, BIOS          | F1321-60907 |                 | N             |
|          | Rubber Foot                  | F1320-60957 |                 | Y             |
| 35<br>Se | Screw - CPU M2 X 4L          |             |                 |               |
| 36<br>77 |                              | F1320-60963 |                 | N             |
| 37       | Screw - CPU M2.6 X 6L        | F1081-60942 |                 | N             |
| 8        | Screw - HDD Door             | F1320-60919 |                 | Y             |
| 9        | Screw - ISOP M2.0x6.0L Nylok | F1350-60924 |                 | N             |
| 0        | Screw - ISOP M2.6X8L Nylok   | F1081-60939 |                 | N             |
| 1        | Screw - M2.6x4.0L            | F1350-60927 |                 | N             |
| 2        | Screw - Keyboard             | F1320-60920 |                 | N             |
| 3        | Standoff-M2x11.75 Nyl        | F1320-60951 |                 | N             |
| 4        | Standoff-M2x15L Nyl          | F1320-60955 |                 | Ν             |
| 5        | Std Li-Ion Battery           | F1193-60902 |                 | Y             |
| 6        | Sub Battery 4.8v             | F1081-60925 |                 | N             |
|          | Upper Chassis Case           | F1320-60931 |                 | 1             |

Note, this is a partial parts list. For a complete parts list, please refer to Appendix E or the Product Support Plan. \*For a complete listing of available localized keyboards, refer to Appendix E or the Product Support Plan.

### **Product Comparisons**

|                              | HP OmniBook 5700                                                                                      | HP OmniBook 5500                                                                                                    | HP OmniBook 2000                                                                                                    |
|------------------------------|----------------------------------------------------------------------------------------------------|----------------------------------------------------------------------------------------------------|----------------------------------------------------------------------------------------------------|
| Size Closed                  | 29.5 x 22.6 x 4.9 cm<br>(11.6 x 8.9 x 1.93 in)                                                        | 29.5 x 22.6 x 4.9 cm<br>(11.6 x 8.9 x 1.93 in)                                                                                    | 29.5 x 22.6 x 4.9 cm<br>(11.6 x 8.9 x 1.93 in)                                                                                    |
| Weight                       | 3.27 kg (7.2 lb)                                                                                      | 3.4 kg (7.5 lb)                                                                                                    | 3.27 kg (7.2 lb)                                                                                                    |
| Processor                    | 166- or 150-MHz Intel Pentium <sup>®</sup><br>with MMX technology                                     | 100-, 120-, or 133-MHz Intel<br>Pentium processor                                                                                 | 133-MHz Intel Pentium with<br>and without MMX technology                                                                          |
| Bus Architecture             | 32-bit PCI bus                                                                                        | 32-bit PCI bus                                                                                                    | 32-bit PCI bus                                                                                                    |
| Cache                        | 512-KB burst-synchronous L2 cache                                                                     | 256-KB external L2 cache                                                                                                    | no L2 cache                                                                                                    |
| Display Size                 | 12.1-inch TFT                                                                                         | 10.4- or 12.1-inch diagonal<br>TFT                                                                                                | 12.1-inch diagonal TFT                                                                                                    |
|                              |                                                                                                    | 11.3-inch diagonal DSTN                                                                                                    | 12.1-inch diagonal DSTN                                                                                                    |
| Display<br>Resolution        | XGA TFT 1024 x 768 x 64k colors                                                                       | SVGA TFT 800 x 600 x 64K colors                                                                                                   | SVGA TFT 800 x 600 x 16.7M colors                                                                                                 |
|                              | SVGA TFT 800 x 600 x 16.7M colors                                                                     | SVGA DSTN 800 X 600 X 256 colors                                                                                                  | SVGA DSTN 800 x 600 x 64K colors                                                                                                  |
| Video Bus                    | PCI local bus video                                                                                   | PCI local bus video                                                                                                    | PCI local bus video                                                                                                    |
| Video RAM                    | 2-MB video RAM                                                                                        | 1-MB video RAM                                                                                                    | 2-MB video RAM                                                                                                    |
| VGA-out Support              | XGA-out supports up to 1024 x<br>768 x 64k colors                                                     | XGA-out supports up to 1024 x<br>768 x 256 colors                                                                                 | XGA-out supports up to 1024 x<br>768 x 64k colors                                                                                 |
| Video Controller             | Chips and Technology 65554 controller (64-bit)                                                        | Chips and Technology 65548 controller (32-bit)                                                                                    | Chips and Technology 65554 controller (64-bit)                                                                                    |
| Power                        | AC adapter 100 to 240 Vac (50 to 60 Hz) input; 12 Vdc, 3.3 A output                                   | AC adapter 100 to 240 Vac (50<br>to 60 Hz) input; 12 Vdc, 3.3 A<br>output                                                         | AC adapter 100 to 240 Vac (50<br>to 60 Hz) input; 12 Vdc, 3.3 A<br>output                                                         |
| Battery Type                 | 14.4-Vdc, 2.5-AH rechargeable<br>Lithium-Ion battery                                                  | 14.4-Vdc, 2.5-AH rechargeable<br>Lithium-Ion battery                                                                              | 14.4-Vdc, 2.5-AH rechargeable<br>Lithium-Ion battery                                                                              |
|                              | Optional, 14.4-Vdc, 3.75-AH<br>enhanced Lithium Ion battery                                           | Optional, 14.4-Vdc, 3.75-AH<br>enhanced Lithium Ion battery                                                                       | Optional, 14.4-Vdc, 3.75-AH<br>enhanced Lithium Ion battery                                                                       |
| Battery Life                 | Up to 2.5 hours with one Lilon<br>battery (enhanced Lilon battery<br>adds up to 3.75 hours)           | Up to 2.5 hours with one Lilon<br>battery (enhanced Lilon battery<br>adds up to 3.75 hours)                                       | Up to 2.5 hours with one Lilon<br>battery (enhanced Lilon battery<br>adds up to 3.75 hours)                                       |
| Recharge Rate                | Battery recharges to high level<br>in 4 hours using AC adapter<br>while PC is on or off               | Battery recharges to high level<br>in 4 hours using AC adapter<br>while PC is on or off                                           | Battery recharges to high level<br>in 4 hours using AC adapter<br>while PC is on or off                                           |
| Advanced Power<br>Management | Instant-on maintains computer<br>in ready-to-work state for weeks<br>on a full charge; returns you to | Instant-on maintains computer<br>in ready-to-work state for<br>weeks on a full charge; returns<br>you to your application or file | Instant-on maintains computer<br>in ready-to-work state for<br>weeks on a full charge; returns<br>you to your application or file |

|                      | HP OmniBook 5700                                                                                                    | HP OmniBook 5500                                                                                                    | HP OmniBook 2000                                                                                                    |
|----------------------|----------------------------------------------------------------------------------------------------|----------------------------------------------------------------------------------------------------|----------------------------------------------------------------------------------------------------|
|                      | your application or file instantly                                                                                                    | instantly                                                                                                    | instantly                                                                                                    |
|                      |                                                                                                    |                                                                                                    |                                                                                                    |
|                      | 2-minute low-battery warning                                                                                                    | 2-minute low-battery warning                                                                                                    | 2-minute low-battery warning                                                                                                    |
| Removable<br>Modules | <ul> <li>Floppy disk drive<br/>internal/external (can be<br/>replaced with a second battery<br/>or CD ROM drive)</li> <li>Hard disk drive</li> <li>RAM</li> <li>Battery</li> </ul>                                                                                                    | <ul> <li>Floppy disk drive<br/>internal/external (can be<br/>replaced with a second<br/>battery or CD ROM drive)</li> <li>Hard disk drive</li> <li>RAM</li> <li>Battery</li> </ul>                                                                                                    | <ul> <li>Floppy disk drive<br/>internal/external (can be<br/>replaced with a second<br/>battery or CD ROM drive)</li> <li>Hard disk drive</li> <li>RAM</li> <li>Battery</li> </ul>                                                                                                    |
| Hard Disk Drive      | 3.0-billion-byte or 2.0-billion-<br>byte hard drives                                                                                                    | 810-MB, 1.35-GB, or 2.0GB<br>hard disks                                                                                                    | 1.44-billion-byte or 2.0-billion-<br>byte hard drives                                                                                                    |
| Floppy Disk Drive    | Internal 3.5-inch, 1.44-MB,<br>standard; swaps with CD-ROM<br>or enhanced battery; usable<br>externally                                                                                                    | Internal 3.5-inch, 1.44-MB,<br>standard; swaps with CD-ROM<br>or enhanced battery; usable<br>externally                                                                                                    | Internal 3.5-inch, 1.44-MB,<br>standard; swaps with CD-ROM<br>or enhanced battery; usable<br>externally                                                                                                    |
| CD-ROM Drive         | Optional, internal, 10x                                                                                                    | Optional, internal, 10x                                                                                                    | Optional, internal, 10x                                                                                                    |
| Memory               | Self-refreshed FPM DRAM                                                                                                    | Self-refreshed FPM DRAM                                                                                                    | Self-refreshed FPM DRAM                                                                                                    |
|                      | 16 or 32-MB models,<br>expandable to 128 MB                                                                                                    | 8 or 16-MB models,<br>expandable to 64 MB                                                                                                    | 16 or 32-MB models,<br>expandable to 128 MB                                                                                                    |
|                      | 8-, 16-, 32-, and 64-MB RAM modules available                                                                                                    | 8-, 16-, and 32-MB RAM modules available                                                                                                    | 8-, 16-, 32-, and 64-MB RAM modules available                                                                                                    |
| Audio                | 16-bit with Sound Blaster™ Pro<br>and MIDI support                                                                                                    | 16-bit with Sound Blaster Pro<br>compatible and MIDI support                                                                                                    | 16-bit with Sound Blaster Pro<br>and MIDI support                                                                                                    |
|                      | Stereo sound via two built-in speakers                                                                                                    | Stereo sound via two built-in speakers                                                                                                    | Stereo sound via two built-in speakers                                                                                                    |
| IO Ports             | <ul> <li>9-pin, 115,200-bps, RS-232<br/>port</li> <li>25-pin bidirectional ECP/EPP<br/>parallel port</li> <li>XGA-out (up to 1024 x 768 x<br/>64K)</li> <li>Fast-IR-IRDA compliant @<br/>4Mbps</li> <li>Expansion bus connector</li> <li>PS/2 keyboard/mouse port</li> <li>Headphone/stereo-out port</li> <li>Stereo-in and microphone<br/>ports</li> <li>MIDI/joystick port</li> </ul> | <ul> <li>9-pin, 115,200 - b/s, RS-232<br/>port</li> <li>25-pin bidirectional ECP/EPP<br/>parallel port</li> <li>XGA-out (up to 1024 x 768 x<br/>256)</li> <li>Fast-IR-IRDA compliant @<br/>4Mbps</li> <li>Expansion bus connector</li> <li>NTSC/PAL video-out port<br/>(RCA and SVideo)</li> <li>PS/2 keyboard/mouse port</li> <li>Headphone/stereo-out port</li> <li>Stereo-in and microphone<br/>ports</li> <li>MIDI/joystick port</li> </ul> | <ul> <li>9-pin, 115,200-bps, RS-232<br/>port</li> <li>25-pin bidirectional ECP/EPP<br/>parallel port</li> <li>XGA-out (up to 1024 x 768 x<br/>64K)</li> <li>Fast-IR-IRDA compliant @<br/>4Mbps</li> <li>Expansion bus connector</li> <li>PS/2 keyboard/mouse port</li> <li>Headphone/stereo-out port</li> <li>Stereo-in and microphone<br/>ports</li> <li>MIDI/joystick port</li> </ul> |
| PCMCIA               | One Type III PCMCIA slot (or<br>use as two Type II slots) with<br>3.3-V or 5-V support<br>Zoomed video support for lower<br>slot<br>CardBus support (both slots)                                                                                                    | One Type III PCMCIA slot (or<br>use as two Type II slots) with<br>3.3-V or 5-V support.                                                                                                    | One Type III PCMCIA slot (or<br>use as two Type II slots) with<br>3.3-V or 5-V support<br>Zoomed video support for<br>lower slot<br>CardBus support (both slots)                                                                                                    |
| Docking              | Optional docking system with<br>one PCI/ISA and one ISA slot,                                                                                                    | Optional docking system with<br>one PCI/ISA-and one ISA slot,                                                                                                    | Optional docking system with one PCI/ISA-and one ISA slot,                                                                                                    |

|                           | HP OmniBook 5700                                                                                                    | HP OmniBook 5500                                                                                                    | HP OmniBook 2000                                                                                                    |
|---------------------------|----------------------------------------------------------------------------------------------------|----------------------------------------------------------------------------------------------------|----------------------------------------------------------------------------------------------------|
|                           |                                                                                                    |                                                                                                    |                                                                                                    |
|                           | parallel, serial, XGA-out (up to<br>1024 x 768 x 64k), keyboard,<br>PS/2 mouse, MIDI/joystick,<br>audio and SCSI-2 ports.<br>Optional port replicator with<br>parallel, serial, video-out,<br>keyboard, PS/2 mouse,<br>MIDI/joystick, and audio ports | parallel, serial, XGA-out (up to<br>1024 x 768 x 256), keyboard,<br>PS/2 mouse, MIDI/joystick,<br>audio and SCSI-2 ports.                           | parallel, serial, XGA-out (up to<br>1024 x 768 x 64K), keyboard,<br>PS/2 mouse, MIDI/joystick,<br>audio, and SCSI-2 ports.<br>Optional port replicator with<br>parallel, serial, video-out,<br>keyboard, PS/2 mouse,<br>MIDI/joystick, and audio ports. |
| Pre-installed<br>Software | Microsoft <sup>®</sup> Windows <sup>®</sup> for<br>Workgroups 3.11 and MS-<br>DOS <sup>®</sup> 6.22 co-loaded with<br>Microsoft Windows 95*                                                                                                    | Microsoft Windows for<br>Workgroups 3.11 and MS-<br>DOS 6.22 co-loaded with<br>Microsoft Windows 95*                                                | Microsoft <sup>®</sup> Windows <sup>®</sup> for<br>Workgroups 3.11 and MS-<br>DOS <sup>®</sup> 6.22 co-loaded with<br>Microsoft Windows 95*                                                                                                    |
|                           | Windows 95-compatible Plug<br>and Play BIOS                                                                                                    | Windows 95-compatible Plug<br>and Play BIOS                                                                                                    | Windows 95-compatible Plug<br>and Play BIOS                                                                                                    |
|                           | Advanced Power Management<br>1.2                                                                                                    | Advanced Power Management<br>1.1                                                                                                    | Advanced Power Management<br>1.2                                                                                                    |
|                           | DMI 1.1 under Windows 95<br>with TopTools                                                                                                    | HP PIM and Financial<br>Calculator                                                                                                    | DMI 1.1 under Windows 95<br>with TopTools                                                                                                    |
|                           | HP PIM and Financial<br>Calculator                                                                                                    | On-line documentation                                                                                                    | HP PIM and Financial<br>Calculator                                                                                                    |
|                           | On-line documentation                                                                                                    |                                                                                                    | On-line documentation                                                                                                    |
| Security Features         | <ul> <li>2-level password protection</li> <li>Hardware-based hard drive<br/>password</li> <li>Electronic serial number in<br/>CMOS accessible through<br/>DMI</li> <li>PC ID (tattooing)</li> <li>Kensington lock slots</li> </ul>                    | <ul> <li>2-level password protection</li> <li>PC ID (tattooing) and<br/>serialization</li> <li>Drive lock</li> <li>Kensington lock slots</li> </ul> | <ul> <li>2-level password protection</li> <li>Hardware-based hard drive<br/>password</li> <li>Electronic serial number in<br/>CMOS accessible through<br/>DMI</li> <li>PC ID (tattooing)</li> <li>Kensington lock slots</li> </ul>                      |
| Warranty                  | 3-year return-to HP for repair<br>(1-year on battery and<br>accessories)                                                                                                    | 3-year return-to-HP for repair<br>for premium models; 1-year<br>return-to-HP for VL's (1-year on<br>battery and accessories)                        | 3-year return-to HP for repair<br>(1-year on battery and<br>accessories)                                                                                                    |

\*(Note: Upon first boot, the end user must make a ONE-TIME selection between Windows 95 and Windows for Workgroups. Later, if the end user desires the rejected operating system, the end user will need to acquire and pay for such product as a separate transaction.)

# Part 2

# Troubleshooting

- Power-On Self-Test
- OmniBook Diagnostics
- Desktop Management Interface
- System Configuration Utility
- Troubleshooting Tips

### Power-On Self-Test

The OmniBook 2000, 5500, and 5700 BIOS includes a Power-On Self-Test (POST) facility that tests a number of hardware and firmware items in the unit at each cold-start (BOOT or RESET).

The OmniBook self-test alone should not be used to diagnose a hardware problem. If the selftest results are absolutely clear and repeatable, confirm the results with at least two other nonself-test troubleshooting tools.

Within POST, there are three kinds of messages:

- Error Messages These messages appear when there is a failure in hardware, software, or firmware.
- Informational Messages These messages provide information to the user but require no action.
- Beep Codes This kind of warning sounds when POST errors occur and the screen is not yet available.

#### **Beep Codes**

These multiple beep codes indicate a failure in a simple test of:

- a portion of base memory
- flash BIOS checksum
- a portion of conventional memory
- a portion of extended memory

If the unit fails to boot

- all accessories are removed, including: memory, floppy drive, docking station, modems and other PC Cards, printers, external displays, pointing devices, and keyboard
- clean AC power is provided (no "chained" battery chargers or auto adapters), and press reset.

If the unit still fails to boot, it requires service.

Beep codes are used to identify a POST error that occurs when the screen is not available. Once the screen is operating, diagnostic messages are reported to the screen. There are beep codes for both fatal and nonfatal system board errors.

| Beep Code       | Description                                |
|-----------------|--------------------------------------------|
| S-S-S-P-S-S-L-P | The DMA page registers are faulty.         |
| S-S-S-P-S-L-S-P | The refresh circuitry is faulty            |
| S-S-S-P-S-L-L-P | The ROM checksum is incorrect              |
| S-S-S-P-L-S-S-P | The CMOS RAM test failed                   |
| S-S-S-P-L-S-L-P | The DMA controller is faulty               |
| S-S-S-P-L-L-S-P | The interrupt controller failed            |
| S-S-S-P-L-L-L-P | The 8042 keyboard controller failed        |
| S-S-L-P-S-S-S-P | No video adapter was found                 |
| S-S-L-P-S-S-L-P | No RAM installed. No message is displayed. |

#### Table 4 - POST Beep Codes

#### **Display Codes**

There are a number of Power On Self Test (POST) tests that are performed after the Beep Code tests. Failure of one or more of these tests will result in a displayed failure code (such as 03044). It is extremely important not to interpret a failure code immediately as a hardware failure. The failure should be confirmed with a clean boot. A clean boot is defined as pressing the reset button after removing all accessories (including memory, floppy drive, modems, PC cards, and printers) and providing a reliable power source. Note, make sure the display is adjusted to be visible.

| Message                              | Possible Cause                                                                       |
|--------------------------------------|--------------------------------------------------------------------------------------|
| CLOCK NOT TICKING CORRECTLY          | The real time clock is not ticking.                                                  |
| COLOR/MONO SWITCH INCORRECT          | The COLOR/MONO switch on the system                                                  |
|                                      | board is incorrect for the installed                                                 |
|                                      | hardware.                                                                            |
| CMOS CHECKSUM INVALID - RUN SCU      | CMOS RAM information has been                                                        |
|                                      | corrupted and needs to be reinitialized via                                          |
|                                      | the System Configuration Utility.                                                    |
| CMOS FAILURE - RUN SCU               | CMOS RAM has lost power and needs to                                                 |
|                                      | be reinitialized via the System                                                      |
|                                      | Configuration Utility.                                                               |
| FLOPPY CONTROLLER FAILED             | The floppy controller failed to respond to                                           |
|                                      | the reset command. Power down the                                                    |
|                                      | system and check all appropriate                                                     |
|                                      | connections. It the floppy controller                                                |
|                                      | continues to fail, you may need to replace                                           |
| FLOPPY DISK TRACK 0 FAILED           | it.                                                                                  |
| FLOPPY DISK TRACK U FAILED           | The floppy drive cannot read track 0 of the floppy dick in the drive. The enother    |
|                                      | the floppy disk in the drive. Try another diskette. If the problem persists, you may |
|                                      | need to replace the floppy drive.                                                    |
| FLOPPY INFORMATION INVALID - RUN SCU | The drive parameters stored in CMOS do                                               |
| FLOFFT INFORMATION INVALID - RUN SCO | not match the floppy drives detected in                                              |
|                                      | the system.                                                                          |
| HARD DISK CONTROLLER ERROR           | The hard disk controller failed to respond                                           |
|                                      | to the reset command. Possible                                                       |
|                                      | solutions: 1) Check the drive parameters.                                            |
|                                      | 2) Power down the system and check all                                               |
|                                      | appropriate connections. If the problem                                              |
|                                      | persists, you may need to replace the                                                |
|                                      | hard disk controller.                                                                |
| HARDWARE INFO DOES NOT MATCH VIDEO   | The video adapter type specified in                                                  |
| CARD - RUN SCU                       | CMOS RAM does not match the installed                                                |
|                                      | hardware.                                                                            |
| KEYBOARD CONTROLLER FAILURE          | The keyboard failed the self-test                                                    |
|                                      | command. Check to see if the keyboard                                                |
|                                      | controller is properly installed. If the                                             |
|                                      | problem continues, replace the controller.                                           |
| KEYBOARD FAILURE                     | The keyboard failed to respond to the                                                |
|                                      | RESET ID Command.                                                                    |
| MACHINE IS LOCKED - TURN KEY         | The system will not continue the boot                                                |

#### Table 5 - POST Display Codes

| Message                                                  | Possible Cause                                                                                                    |
|----------------------------------------------------------|----------------------------------------------------------------------------------------------------|
|                                                          | sequence until you insert the key into the                                                                                                    |
|                                                          | key lock and turn it.                                                                                                    |
| NO BOOTABLE FLOPPY DRIVE 0 INSTALLED                     | No bootable floppy drive was detected.<br>Possible solutions: 1) Power down the<br>system and check all appropriate<br>connections, cables, etc. 2) In                                                            |
|                                                          | configurations where no floppy drive is<br>installed, run System Configuration Utility<br>and make sure the diskette drive<br>configuration item is set to "None". 3)<br>Replace the diskette drive if necessary. |
| NO INTERRUPTS FROM TIMER 0                               | The periodic timer interrupt is not occurring.                                                                                                    |
| RAM PARITY ERROR AT LOCATION xxxx                        | A RAM parity error occurred at the specified (hexadecimal) location.                                                                                                    |
| ROM AT xxxx (LENGTH YYYY) WITH NON-ZERO<br>CHECKSUM (zz) | An illegal adapter ROM was located at the specified address. An external adapter (such as a video card) may be causing a conflict.                                                                                |
| TIME/DATE CORRUPT - RUN SCU                              | The time and date stored in the real time clock have been corrupted, possibly by a power loss.                                                                                                    |
| UNEXPECTED AMOUNT OF MEMORY - RUN SCU                    | The amount of memory detected by<br>POST does not match the amount<br>specified in CMOS RAM.                                                                                                    |
| CMOS RAM TEST FAILED                                     | A walking built test of CMOS RAM<br>locations 0E (Hex) - 3F (Hex) failed.                                                                                                    |
| DMA CONTROLLER FAULTY                                    | A sequential read/write of the transfer<br>count and transfer address registers within<br>the primary and secondary DMA<br>controllers failed.                                                                    |
| FAULTY DMA PAGE REGISTERS                                | A walking bit read/write of the 16 DMA controller page registers starting at location 80 Hex failed.                                                                                                    |
| FAULTY REFRESH CIRCUIT                                   | A continuous read/write test of port 61h<br>found that bit 4 (Refresh Detect) failed to<br>toggle within an allotted amount of time.                                                                              |
| INTERRUPT CONTROLLER FAILED                              | A sequential read/write of various<br>Interrupt Controller registers failed.                                                                                                    |
| ROM CHECKSUM INCORRECT                                   | A checksum of the ROM BIOS does not match the byte value at F000:FFFF.                                                                                                    |

### **OmniBook Diagnostics**

The OmniBook diagnostics program provides a tool for diagnosing and isolating a hardware problem. The diagnostics software is intended for use in concert with additional troubleshooting methods to accurately determine the cause of trouble. The diagnostics program is not designed for unassisted customer use. Unless otherwise indicated, all diagnostic tests and features are available on the OmniBook 2000, 5500, and 5700.

All tests provided in the diagnostics program are designed to run following a clean boot of the OmniBook. This ensures that the environment of the computer will be In a dependable state for the diagnostics program to properly test the hardware components. The individual tests are non-destructive and are intended to preserve the state of the OmniBook. Reboot after completion of any test to ensure proper loading of necessary drivers.

#### **Running diagnostics**

The diagnostic software must be executed from a DOS command-line following a clean boot. For a system that normally boots to Windows for Workgroups, press F5 at bootup after the BIOS displays the CPU speed. This will boot the OmniBook to a DOS command-line. For a Windows 95 system, press Shift-F5. The user interface may be invoked or individual tests can be initiated from the command-line. When executed from the command-line, a test may or may not display results, but always terminates with either a zero for success or a non-zero for failure (the DOS errorlevel will be set accordingly). Non-zero results can be unique for each test (a result of 2 from a RAM test has a different meaning than a 2 from the serial test).

The diagnostic program is located in the **c:\omnibook\diag** directory. The main diagnostic program (user interface) is invoked by typing **diag** at the command-line. The main program looks for executables to perform individual tests using the same path with which it was invoked. For example, if the program was initiated by typing **c:\omnibook\diag\diag** from the root directory, then the **diag** directory will be searched for individual test programs.

#### Logging Test Results

Results can be logged to a file in the current drive and directory by pressing Alt-L. Only failures are written to the file. The log file is in ASCII format with the following layout:

date time test label failure description

The main program performs the logging. When logging is enabled for the first time (via the keyboard), the specified file is opened. If the file already exists, it is truncated. When logging is disabled or the program is terminated, the file is closed.

#### Looping Tests

Any test, or selection of tests, can be made to repeat or loop. The loop count can be changed by pressing Alt-C. The default count is 1; the maximum count is 9,999. A count of zero (0) indicates infinite looping. The count that is set applies to all tests until DIAG is terminated or the count is changed again.

Pressing the Backspace key will abort the looping sequence. The diagnostics program will check the keyboard for the Backspace key between each test and each iteration. However, since many

tests also read the keyboard and discard unexpected key presses, this feature may not work as expected.

When looping is enabled (count 0 or greater than 1), the date and time is displayed as each test is executed. The timestamp is displayed as the test begins and is over-written at completion.

The DIAG.INI file, located in the c:\omnibook\diag directory, contains a "Loop" entry for each test. The value of the entry determines whether the test can be placed in looping mode as part of a group of tests. A value of "1" enables looping in a group, while a "0" disables this feature. Regardless of this setting, looping will always be available when a test is initiated individually; the Loop entry in DIAG.INI only affects looping on groups of test. In general, group looping is disabled for the tests that require action by the tester such as the keyboard, mouse, and joystick tests.

#### **User Interface**

The main diagnostic program provides a user interface where the following actions can be performed:

- launch individual or groups of tests
- loop through a given set of tests *n* times or indefinitely
- optionally log failures to disk

An example of the user interface screen is displayed below. Note, on the OmniBook 5500, the Full 2 Unit IR and Fan tests are not available. Also, the Internal IR test is referred to as the Fast IR test on the OmniBook 5500.

| Menu                                                                                                    | Status | Comments                                                                   | Date | Time |
|----------------------------------------------------------------------------------------------------|--------|----------------------------------------------------------------------------|------|------|
| Test all<br>Display<br>CPU<br>RAM<br>ROM<br>UDper PCMCIA<br>Lower PCMCIA<br>Internal IR<br>Full 2 Unit II<br>RS232 port<br>Frinter port<br>Hard disk<br>Floppy disk<br>Battery<br>Audio<br>Microphone<br>Joystick<br>Icon LCD<br>Keyboard<br>Pointing Devic |        | Test message window                                                        | W    | +    |
| SCSI<br>Fan                                                                                                    |        |                                                                            |      |      |
| · · ·                                                                                                    | -      | Version mm/dd/vy<br>a test then press ENTER t<br>n press ENTER to run mark |      |      |
|                                                                                                    |        | Press ESC to exit —                                                        |      |      |

Figure 8 - Diagnostics User Interface

The current test will be displayed in inverse video. The *Test message window* is an area of the screen, varying in size, that individual tests use for displaying messages. If used by a test, it pops up and is then removed when the test completes. The *Status* column is used to display the results of individual tests. *Comments* will be used for additional information. *Date* and *Time* are used for looping tests.

Keys are accepted from the keyboard, an external keyboard, or the serial port. The Alt key, used in conjunction with the appropriate letter, will pop-up each menu on the screen. Refer to Table 6 for a description of each key that is available for use in the user interface.

|                                                     | Key        | Description                                                                                            |
|-----------------------------------------------------|------------|----------------------------------------------------------------------------------------------------|
| Selecting Tests                                     | Enter      | run the selected tests (marked or hightlighted)                                                        |
|                                                     | Ctrl-Enter | run the alternate selected tests (marked or highlighted).<br>See list of individual tests.             |
|                                                     | Space      | mark or select a test                                                                                  |
|                                                     |            |                                                                                                    |
| Cursor Movement                                     | End        | move highlight to end of test list                                                                     |
|                                                     | Home       | move highlight to beginning of list                                                                    |
|                                                     | Up Cursor  | move highlight to the previous test in list                                                            |
| Down Cursor move highlight to the next test in list |            | move highlight to the next test in list                                                                |
|                                                     |            |                                                                                                    |
| Miscellaneous                                       | Alt-L      | toggle Logging on/off                                                                                  |
|                                                     | Alt-C      | set loop Count                                                                                         |
|                                                     | Backspace  | stops a looping test but leaves looping in effect                                                      |
|                                                     | Esc        | return to previous level; used to exit dialogs; from the main screen exits diagnostics causing a reset |

Table 6 - Dianostic Interface Available Keystrokes

#### Interpretation of test results

The test results will be displayed in the *Status* column of the user interface screen. Possible results are OK, Done, User Abort, Failed or a brief message indicating the type of failure. OK indicates that the test passed. Done indicates that the test has completed. See Details on Individual Diagnostic Tests beginning on page 33 for more information on each individual test.

#### Special test hardware requirements

Several tests within the OmniBook diagnostics program require special hardware. If the hardware is not present, the diagnostics will fail or not function properly. The below table lists the tests that require special hardware.

| Test            | Required Hardware                                             |  |
|-----------------|---------------------------------------------------------------|--|
| Full 2 Unit     | Another OmniBook running the alternate (reflecting) 2 unit IR |  |
| IR <sup>1</sup> | test. See the Full 2 Unit IR test instructions on page 36.    |  |
| RS-232 port     | RS-232 serial loop back connector (see page 32 for diagram).  |  |
| Printer port    | Parallel port loop back connector (see page 32 for diagram).  |  |
| Floppy disk     | Formatted floppy disk which is not write protected.           |  |
| Joystick        | Joystick and F1181A port adapter.                             |  |
| CD-ROM          | CD in the CD-ROM drive.                                       |  |
| SCSI            | The OmniBook must be docked.                                  |  |

<sup>1</sup> Not available on the OmniBook 5500

#### **Loop Back Connectors**

In order to run the RS232 serial port or parallel port self-test, a loop back connector is needed. The loop back may be placed on either the OmniBook port or at the end of the corresponding cable. This feature is also helpful in diagnosing a defective serial or parallel cable.

Loop back connectors may be purchased or easily constructed. The following illustrations identify the correct pin-out configurations for the serial and parallel loop back connectors.

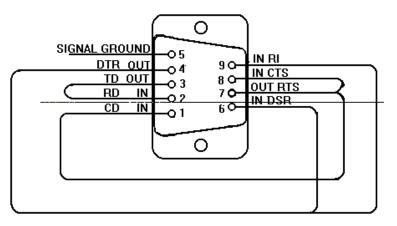

Figure 9 - Serial Loop Back Connector

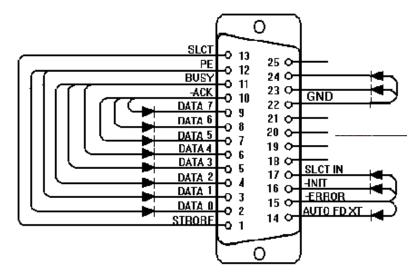

Figure 10 - Parallel Loop Back Connector

#### **Details on Individual Diagnostic Tests**

This section explains each test within the diagnostics program. Each test is listed along with its command-line file name. A brief description of the test, command-line parameters, valid keystrokes available during the test, and corresponding failure messages with error codes are also given.

Note, the term "flushed" that is used in the keystrokes sections indicates that the key is read from the key buffer and then discarded.

#### Test All

This is an easy way to run all the tests in sequence. However, looping does not work as expected with the Test All selection. For example, if three tests are tagged for looping and Test All is initiated, then the first two tests are executed only once. The last test in the sequence is the only test that will be looped.

#### Display - (DISP.COM)

The Display test executes a sequence of patterns on the screen:

- 1. Tests video RAM, which leaves vertical lines in groups of 4.
- 2. Draws a box around the outside edge of the display, filling the center with black.
- 3. Fills the entire display with white.
- 4. Fills the entire display with a 10-pixel checkerboard.
- Fills the display with horizontal lines on every 4<sup>th</sup> pixel, then steps the lines 3 times.
   Fills the display with vertical lines on every 4<sup>th</sup> pixel, then steps the lines 3 times.
- 7. Draws 16 horizontal bars of different colors.
- 8. Draws 16 vertical bars of different colors.
- 9. Draws 4 horizontal shaded bands (red, green, blue, and white) with vertical tick marks.

| DOS Parameter | Explanation                               |
|---------------|-------------------------------------------|
| 1, 0, or none | Wait for a key after each display pattern |
| 2 or greater  | Don't wait for a key                      |

| Valid Keystrokes | Action                                                                                                    |
|------------------|----------------------------------------------------------------------------------------------------|
| any key          | When the DOS parameter is set to wait for<br>a key, any key will step to the next display<br>pattern; the only way to exit the test is to<br>step through all patterns. |
| Esc              | Aborts the test and all other keys are flushed.                                                                                                    |

| Failure Message | Error Code | Meaning            |
|-----------------|------------|--------------------|
| User Aborted    | 1          | User aborted test. |
| Failed          | 2          | Video RAM is bad.  |

#### CPU - (CPU.EXE)

The CPU test checks the general purpose registers by copying a bit pattern through each register. Then a test of the Translation Lookaside Buffer is performed.

| DOS Parameter | Explanation |
|---------------|-------------|
| none          |             |

| Valid Keystrokes | Action                             |
|------------------|------------------------------------|
| n/a              | The CPU test ignores the keyboard. |

| Failure Message | Error Code | Meaning                   |
|-----------------|------------|---------------------------|
| User Aborted    | 1          | User aborted test.        |
| Failed          | 2          | The register test failed. |
| Failed          | 3          | The CPU is in protected   |
|                 |            | mode, must clean boot.    |
| Failed          | 4          | The Translate Lookaside   |
|                 |            | Buffer test failed.       |

#### RAM - (RAM.COM)

The RAM test checks the base 640K of RAM first, then the remainder of memory.

| DOS Parameter | Explanation |
|---------------|-------------|
| none          |             |

| Valid Keystrokes | Action                                       |
|------------------|----------------------------------------------|
| Backspace        | Aborts the test, all other keys are flushed. |

| Failure Message | Error Code | Meaning                                         |
|-----------------|------------|-------------------------------------------------|
| User Aborted    | 1          | User aborted test.                              |
| Failed          | 3          | Could not move to new code segment. RAM is bad. |
| Failed          | 4          | CPU protected mode bit set, must clean boot.    |

#### ROM - (ROM.EXE)

The ROM test performs a 1-byte arithmetic checksum on the ROM block at address F000.

| DOS Parameter | Explanation |
|---------------|-------------|
| none          |             |

| Valid Keystrokes | Action                             |
|------------------|------------------------------------|
| n/a              | The ROM test ignores the keyboard. |

| Failure Message | Error Code | Meaning            |
|-----------------|------------|--------------------|
| User Aborted    | 1          | User aborted test. |

### PCMCIA - (PCMCIA.COM)

The PCMCIA test sets up the TI CardBus controller chip, tests IRQ 3, and restores the chip.

| DOS Parameter          | Explanation     |
|------------------------|-----------------|
| 0                      | Test lower slot |
| 1 (or any non-0 value) | Test upper slot |

| Valid Keystrokes | Action                                |
|------------------|---------------------------------------|
| n/a              | The PCMCIA test ignores the keyboard. |

| Failure Message | Error Code | Meaning            |
|-----------------|------------|--------------------|
| User Aborted    | 1          | User aborted test. |
| Failed          | 2          | IRQ fail           |

### Internal IR - (FIRTEST.EXE)

This test performs a minimal test of the IR chip but does not require a second OmniBook. The Full 2 Unit IR test is a more thorough test and does require a second OmniBook (see next section).

| DOS Parameter | Explanation                              |
|---------------|------------------------------------------|
| Internal      | Performs the internal (standalone) test. |

| Valid Keystrokes | Action                                     |
|------------------|--------------------------------------------|
| n/a              | The Internal IR test ignores the keyboard. |

| Failure Message | Error Code | Meaning                                                                                              |
|-----------------|------------|----------------------------------------------------------------------------------------------------|
| Must clean boot | 1          | CPU protected mode bit set, must clean boot.                                                         |
| Must undock     | 3          | This test cannot run while<br>docked. Can also get this<br>error if the internal transmit<br>failed. |
| Failed          | 5          | Receive fail or any other fail.                                                                      |

### Full 2 Unit IR Test - (FIRTEST.EXE)

The Full 2 Unit IR test is not available on the OmniBook 5500. This test requires two OmniBooks: one on which the IR is known to be good, and the computer to be tested. The computer that is being tested will transmit IR packets to the known good computer, which will transmit (reflect) the packets back. This method ensures both transmitting and receiving functions are checked on the computer under test.

The test checks 115200 baud, 1.152 Mbps, and 4 Mbps by sending 20 packets at each speed and looping through the 3 speeds three times for a total of 60 packets at each speed. Every received packet is checked byte for byte against the packet that was sent. Every packet must pass or the test will fail.

To run the "Full 2 Unit IR" test, perform the following steps:

1. Clean boot both computers.

Windows 95 -- reboot and press <shift><F5> shortly before or after the computer displays "Starting Windows 95".
Windows for Workgroups -- reboot and press <F5> while the boot menu is displayed.

After clean booting, change to the c:\omnibook\diag directory.

- Prepare the known good computer to reflect packets to the test unit. Run DIAG.EXE and highlight "Full 2 Unit IR" and press <CTRL> + <ENTER>. (When desired testing duration is complete, press any key to abort the reflecting end of the test.)
- Position the computer to be tested so that the IR port is in line with the IR port on the known good unit. For a simple pass/fail test, run DIAG.EXE, highlight "Full 2 Unit IR" and press <ENTER>.

| DOS Parameter | Explanation                                                                                                    |
|---------------|----------------------------------------------------------------------------------------------------|
| Internal      | Performs the internal (standalone) loopback<br>test. This option does not test as much of<br>the IR hardware, but will work with just one<br>computer. Do not use this parameter with<br>any of the other parameters.                                                                                                    |
| Reflect       | Initiates the "known good" reflecting end of the full 2 unit test.                                                                                                    |
| Baud=xxxxxx   | Sets the baud for the first speed tested<br>(defaults to 115200 baud). Unless<br>/PHYTEST is also used, the 1.152M and<br>4M speeds will always be tested. Type in<br>the full number for the baud to be tested<br>(type 1152000 for 1.152Mbps, 4000000 for<br>4Mbps). Note This parameter must be<br>used on both the known good reflecting<br>computer and the computer under test.<br>Both computers must start at the same<br>speed to be able to communicate. |
| Loops=xxxxx   | Sets the number of times to loop through                                                                                                    |

|         | the 3 speeds under test. Default = 3.                                                                                                    |
|---------|----------------------------------------------------------------------------------------------------|
| Phytest | Limits the test to just one speed which can<br>be set with /BAUD. It also uses all null<br>bytes rather than random data. Default<br>speed = 115200 baud |

| Valid Keystrokes | Action                                            |
|------------------|---------------------------------------------------|
| any key          | Any keystroke will abort The Full 2 Unit IR test. |

| Failure Message   | Explanation                                                                                                    |
|-------------------|----------------------------------------------------------------------------------------------------|
| OK                | The test passed.                                                                                                    |
| Must clean boot   | A clean boot is required prior to the test (see step 1 above).                                                                                                    |
| User abort        | The test was aborted.                                                                                                    |
| Must undock       | The test cannot run when the OmniBook is docked.                                                                                                    |
| No reflector unit | The computer under test did not receive<br>back any of the packets it transmitted.<br>Either the known good computer is not<br>positioned properly or is not running the test<br>(see step 2 above). |
| Fail              | The test failed.                                                                                                    |

### RS-232 Port - (RS232.COM)

# NOTE: This test requires a serial loopback connector to be connected to the serial port.

The RS-232 Port test reads/writes to the COM1 serial port IER, baud divisor registers, and LCR. It also checks for the loopback connector and sends a byte through the loopback connector at each of the baud rates. The RS-232 Port test is hardcoded to test the UART at 3F8, therefore, it can test only COM1.

| DOS Parameter | Explanation |
|---------------|-------------|
| none          |             |

| Valid Keystrokes | Action                                |  |
|------------------|---------------------------------------|--|
| n/a              | The RS-232 test ignores the keyboard. |  |

| Failure Message | Error Code | Meaning                         |
|-----------------|------------|---------------------------------|
| User Aborted    | 1          | User aborted test.              |
| Failed          | 2          | No loopback connector           |
| No loopback     | 3          | Sending bytes failed            |
| No loopback     | 4          | Register read/write test failed |

### Printer Port - (LPT.COM)

## NOTE: This test requires a parallel loopback connector to be connected to the parallel port.

The Printer Port test checks the data port by writing and reading different bytes 1000 times. The loopback connector is tested by toggling data bits 0 and 1 and seeing if the PE bit gets set. Finally, all of the loopback connections are tested.

| DOS Parameter | Explanation |
|---------------|-------------|
| none          |             |

| Valid Keystrokes | Action                                      |
|------------------|---------------------------------------------|
| n/a              | The Printer Port test ignores the keyboard. |

| Failure Message | Error Code | Meaning                                         |
|-----------------|------------|-------------------------------------------------|
| User Aborted    | 1          | User aborted test.                              |
| No loopback     | 3          | Initial check for loopback<br>connector failed. |
| No loopback     | 4          | Data port test failed.                          |
| No loopback     | 5          | Loopback connector test failed.                 |

### Hard Disk - (HDC.EXE)

The Hard Disk test verifies the presence of a hard disk, then reads/writes to the sectors. Within the user interface of Diag, pressing the Enter key invokes a short test. The short test check 1% of the cylinders and takes about a minute to complete. Pressing Ctrl-Enter runs the long test. This checks 100% of the cylinders and takes about 1.5 hours to complete.

| DOS Parameter | Explanation                   |  |
|---------------|-------------------------------|--|
| 1, none       | Only test 1% of the cylinders |  |
| Ν             | Test N% of the cylinders      |  |

| Valid Keystrokes | Action                                   |
|------------------|------------------------------------------|
| Esc              | Aborts the test, all other keys flushed. |

| Failure Message | Error Code | Meaning                       |
|-----------------|------------|-------------------------------|
| User Aborted    | 1          | Esc key pressed, or bad hard  |
|                 |            | drive                         |
| Failed          | 2          | No hard disk                  |
| Failed          | 3          | Hard drive controller failed. |

### Floppy Disk - (FDC.EXE)

### NOTE: This test requires a formatted floppy disk to be inserted in the floppy drive.

The Floppy Disk test checks for the presence of a floppy drive with a floppy disk. If a floppy disk is not present in the drive, the test will prompt for one. At this point, a floppy disk must be inserted to continue (a reboot is necessary to abort at this stage). The sectors on the floppy disk are then tested. A complete test (100% of the sectors) takes about 1 minute and 38 seconds.

| DOS Parameter | Explanation                 |  |
|---------------|-----------------------------|--|
| 1, none       | Only test 1% of the sectors |  |
| Ν             | Test N% of the sectors      |  |

| Valid Keystrokes | Action                                                                                       |
|------------------|----------------------------------------------------------------------------------------------|
| Esc              | Once the test begins testing the floppy disk,<br>Esc will abort; all other keys are flushed. |

| Failure Message | Error Code | Meaning                                                   |
|-----------------|------------|-----------------------------------------------------------|
| User Aborted    | 1          | Esc key pressed, read/write fail, or write protected disk |

### Battery - (BATTERY.EXE)

The Battery test displays battery voltage, temperature, type, charging information, and CPU temperature.

| DOS Parameter | Explanation |
|---------------|-------------|
| none          |             |

| Valid Keystrokes | Action                                                                              |
|------------------|-------------------------------------------------------------------------------------|
| Esc              | The Battery test will run until the Esc key is pressed; all other keys are flushed. |

| Failure Message | Error Code | Meaning                     |
|-----------------|------------|-----------------------------|
| none            | n/a        | The test does not return an |
|                 |            | error code.                 |

### Audio - (AUDIO.EXE)

The Audio test plays "Row, Row, Row Your Boat." It is up to the tester to determine if the audio fails or succeeds.

| DOS Parameter | Explanation |
|---------------|-------------|
| none          |             |

| Valid Keystrokes | Action                               |  |
|------------------|--------------------------------------|--|
| n/a              | The Audio test ignores the keyboard. |  |

| Failure Message | Error Code | Meaning                                |
|-----------------|------------|----------------------------------------|
| User Aborted    | 1          | User aborted test.                     |
| Failed          | 3          | A sound chip configuration call failed |

### Microphone - (MIKE.EXE)

Within the user interface of DIAG, the Microphone test records for a short time and then plays back what was recorded (similar to the "Rec" parameter).

| DOS Parameter | Explanation                                                                                                    |  |
|---------------|----------------------------------------------------------------------------------------------------|--|
| Rec           | Record and play back what was recorded                                                                                                    |  |
| On            | Turns the microphone on                                                                                                    |  |
| Off           | Turns the microphone off                                                                                                    |  |
| Gainon        | Sets the gain bit in the sound chip                                                                                                    |  |
| Gainoff       | Clears the gain bit in the sound chip                                                                                                    |  |
| Squeal        | Turns the microphone on, sets the gain bit,<br>turns the volume all the way up (so it<br>squeals), waits for a key press, then turns off<br>the gain bit and the microphone. |  |
| Vol n         | Sets the microphone volume where n = 1 to 31 (31 being loudest)                                                                                                    |  |

| Valid Keystrokes | Action                                                                                                    |
|------------------|----------------------------------------------------------------------------------------------------|
| n/a              | The Microphone test ignores the keyboard.<br>Any keys pressed will be executed when the<br>test finishes. |

| Failure Message | Error Code | Meaning         |
|-----------------|------------|-----------------|
|                 | 1          | Parameter error |

### Joystick - (JOYSTICK.EXE)

### NOTE: This test requires a joystick and port adapter F1181A.

The Joystick test prompts to press joystick buttons and to move the pointer to various positions.

| DOS Parameter | Explanation |
|---------------|-------------|
| none          |             |

| Valid Keystrokes | Action                                        |
|------------------|-----------------------------------------------|
|                  | The Esc key will abort the Joystick test; all |
|                  | other keys are flushed.                       |

| Failure Message | Error Code | Meaning                                   |
|-----------------|------------|-------------------------------------------|
| User Aborted    | 1          | Pointer movement test<br>aborted with Esc |
| Failed          | 2          | Joystick button test aborted<br>with Esc  |

### Icon LCD - (ICON.EXE)

The Icon test illuminates each segment of the icons in the icon LCD, moving from left to right. The test then flashes the entire panel three times. This is a visual test; no error codes are returned.

| DOS Parameter | Explanation |
|---------------|-------------|
| none          |             |

| Valid Keystrokes | Action                                                                                              |
|------------------|----------------------------------------------------------------------------------------------------|
| n/a              | The Icon LCD test ignores the keyboard.<br>Any keys pressed will execute when the test<br>finishes. |

| Failure Message | Error Code | Meaning            |
|-----------------|------------|--------------------|
| User Aborted    | 1          | User aborted test. |

### Keyboard - (KEYBD.EXE)

The Keyboard test consists of two types of tests: a full keyboard test, and a short keyboard test. For the full test, press the keys from left to right, top to bottom starting with Esc. For the short test, start with Pause/Break key and go clockwise around the outside of the keyboard and finish at the Scroll Lock key. Both tests skip the Fn key.

A high-pitched beep after a key press means it was the correct key and a low-pitched beep means it was incorrect. After an incorrect key is entered (low-pitched beep), the test allows four more attempts at entering the correct key.

The "Display Mode" of the keyboard test will display the number of the key as each key is pressed. The keys may be entered in any order. This mode is entered by pressing Esc during the test (as long as Esc is not the next key in the key sequence to be tested). Pressing Esc again exits display mode and resumes the keyboard test.

The DIAG.INI must be modified in order to invoke the short test within the user interface. Use the corresponding parameter explained in the below DOS Parameters table.

| DOS Parameter   | Explanation            |  |
|-----------------|------------------------|--|
| 1               | Perform the short test |  |
| any non-1 value | Perform the full test  |  |

| Valid Keystrokes | Action                                                                  |
|------------------|-------------------------------------------------------------------------|
| any key          | To abort the keyboard test, press five,<br>consecutive, incorrect keys. |

| Failure Message | Error Code | Meaning            |
|-----------------|------------|--------------------|
| User Aborted    | 1          | User aborted test. |

### Pointing Device - (MOUSE.EXE)

The Pointing Device test prompts the tester to move the mouse cursor to four points on the display. The left and right mouse buttons are then tested.

| DOS Parameter | Explanation |
|---------------|-------------|
| none          |             |

| Valid Keystrokes | Action                                                                                               |
|------------------|----------------------------------------------------------------------------------------------------|
| n/a              | The Pointing Device test ignores the keyboard. Any keys pressed will execute when the test finishes. |

| Failure Message | Error Code | Meaning                                          |
|-----------------|------------|--------------------------------------------------|
| User Aborted    | 1          | User aborted test.                               |
| Failed          | 2          | Timed-out waiting for tester action (10 seconds) |
| Failed          | 3          | TrackPoint or H8 failed                          |

### CD-ROM - (CDROM.EXE)

### NOTE: This test requires a CD to be inserted in the CD-ROM drive.

The CD-ROM test checks the CD-ROM controller and IRQ 15. Then a block is read and verified 10 times followed by an eject test.

| DOS Parameter | Explanation |
|---------------|-------------|
| none          |             |

| Valid Keystrokes | Action                                  |
|------------------|-----------------------------------------|
| Esc              | The Esc key aborts the CD-ROM test; all |

### other keys flushed.

| Failure Message | Error Code | Meaning                      |
|-----------------|------------|------------------------------|
| User Aborted    | 1          | User aborted test.           |
| CD Not Ready    | 2          | CD not ready, no CD in drive |
| H/W Error       | 3          | Timeout waiting for IRQ      |
| Drive Not       | 4          | CD drive not installed       |
| Present         |            |                              |
| Read Error      | 5          | The read failed              |

### SCSI - (SCSI.EXE)

### NOTE: The OmniBook must be docked for this test to function properly.

The SCSI test checks for the presence of the PCI BIOS and SCSI controller. The test then checks for the presence of a SCSI hard disk, resets it, and copies the file SCSI.EXE to it.

| DOS Parameter | Explanation |
|---------------|-------------|
| none          |             |

| Valid Keystrokes | Action                              |
|------------------|-------------------------------------|
| n/a              | The SCSI test ignores the keyboard. |

| Failure Message | Error Code | Meaning                                |
|-----------------|------------|----------------------------------------|
| User Aborted    | 1          | User aborted test.                     |
| Failed          | 2          | File copy to SCSI hard drive<br>failed |
| Failed          | 3          | PCI BIOS not present                   |
| Failed          | 4          | SCSI controller not present            |
| Failed          | 23         | Error resetting the SCSI hard          |
|                 |            | drive                                  |

### Fan - (FAN.EXE)

The Fan test is not available on the OmniBook 5500. This test turns on the fan for the specified number of seconds. In the DIAG user interface, the Enter key instructs the test to run the fan for two seconds, while Ctrl-Enter runs the fan for five seconds.

| DOS Parameter | Explanation                                     |
|---------------|-------------------------------------------------|
| n             | Number of seconds to run the fan<br>(default=5) |

| Valid Keystrokes | Action                       |
|------------------|------------------------------|
| any key          | Any key aborts the Fan test. |

| Failure Message | Error Code | Meaning            |
|-----------------|------------|--------------------|
| User Aborted    | 1          | User aborted test. |

## **Desktop Management Interface (DMI)**

The Desktop Management Task Force (DMTF) was founded in 1992 by a group of leading computer manufacturers, including Hewlett-Packard, to define a standard method of managing the physical and logical components of personal computers. The result of these efforts is the Desktop Management Interface (DMI). The DMI package is pre-installed on the OmniBook 2000 and 5700.

### **Description of DMI**

DMI is basically a set of rules for accessing information about a personal computer. Using DMI, an application program can determine, for example, which hardware and software components are present in a personal computer, the operating system that is being used, and the number of accessory board slots that are available. Using the DMI interface, a local or remote application program can check what hardware and software components are installed on your computer, how well they are working, and whether any needs replacing.

All this information is stored in a special Management Information Format (MIF) file, installed on each personal computer as part of the DMI package. The MIF file specifies information about components at two levels:

- **Groups** contain all the information concerning a particular hardware or software component. If more than one component of the same type is present, as is often the case with serial ports and hard disk drives, a group is repeated.
- Attributes are specific items of information relating to a group. Attributes of the Mouse group, for example, include the number of mouse buttons and the name and version number of the mouse driver being used.

Hewlett-Packard has developed a number of extensions to DMI to allow the enhanced features of HP OmniBook Notebook PCs to be managed with DMI. These extensions cover:

- Administrator and user passwords.
- Tattooing: a string of characters that uniquely identifies the computer.

Note: The DMI software package included with the OmniBook can only be used with the HP OmniBook Notebook PC.

For full details of the structure of the MIF file, including an explanation of the meaning of the fields of groups and attributes and how to write an application program that accesses this information, you can access the DMTF FTP server ftp.dmtf.org or the DMTF Web Pages at the URL www.dmtf.org.

### **Contents of the DMI Package**

The DMI software and associated documentation is supplied either pre-installed on the OmniBook's hard disk drive or on two flexible disks. The contents of the package are the same in both cases.

Since the information accessed by the DMI software is specific to a particular computer, it must be installed on each computer separately.

The following software is supplied with the DMI package:

- A Microsoft Windows utility, SETUP.EXE, to install and initialize the DMI software.
- A Windows utility, HP TopTools. After DMI is installed, this utility can be used to display information about the computer through the DMI.
- A Management Information Format (MIF) file. This file contains information about everything on the computer that can be controlled using DMI facilities, and is initialized during installation.
- A component code, identifying the version of MIF file to use for specific models of HP OmniBook Notebook PCs.
- Windows-compatible DMTF Service Layer software, which controls access to the DMI.
- A client agent. The HP Remote DMI Agent is a DMI application and also a network server-side stream-based application. The Remote Agent is listening for Remote Application connection requests. If the main window of the Remote Agent is hidden, then no icon will appear on the screen when it is running.

Figure 11 provides a visual representation of the many components of the DMI package.

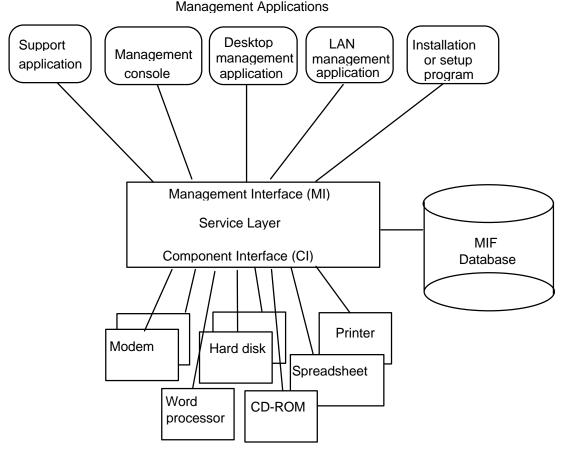

Manageable Products

Figure 11 - DMI Components

### Installing the DMI Package from Windows 95

The DMI package is included with the OmniBook, but it must be properly installed before it can be used. The following steps explain how.

Alternatively, to install the DMI from floppy disks:

- Copy the DMI software from the \omnibook\dirvers\win95\dmi directory of either the hard disk or Recovery CD to two floppy diskettes (copy the contents of the \disk1 subdirectory to diskette #1 and the contents of the \disk2 subdirectory to diskette #2).
- Start Windows 95, if it is not already running.
- Insert diskette #1 into the floppy drive.
- Select and run the SETUP program from the diskette #1.

To install the DMI preloaded on the hard disk:

- Start Windows 95, if it is not already running.
- Click on "Start".
- Go to "Programs HP DMI".
- Select and run "SETUP".

### Uninstalling the DMI Package from Windows 95

- Go to the HP DMI group.
- Launch the program "Uninstall DMI".
- Reboot the PC.

### Using the DMI Interface

For a complete explanation of how to fully take advantage of DMI, the following documentation is provided with the OmniBook:

- A README.TXT file.
- A Windows online help file describing Hewlett-Packard's implementation of DMI (group and attribute definitions). Since not all Hewlett-Packard enhanced features are supported on all models, this document also describes any restrictions that apply.

## **System Configuration Utility**

The System Configuration Utility (SCU) can be used to troubleshoot both software and hardware issues. Settings in the SCU may cause unexpected results in the operation of the OmniBook or installed applications. Battery charge and other system settings also can be verified with the SCU. The SCU settings are identical for the OmniBook 2000, 5500, and 5700, except where noted below.

The SCU is operating system independent and can be accessed by pressing F2 at boot-up or Fn+F2 at any other time. Use the <Alt> key to activate the menus and the cursor keys to navigate. The left mouse button, spacebar, and <Enter> key can also be used. The right mouse button and the <Esc> key will cancel the current action.

### **Main Configuration Screen**

The main configuration screen of the SCU reports several system settings. See Figure 12 for an example of the main screen. The reported settings cannot be modified from the main screen; the changes must be made from the corresponding menu.

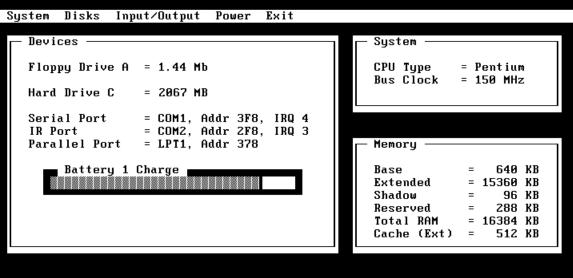

Press <Alt> key to activate menus, and cursor keys to navigate. <Spacebar> and <Enter> keys accept menu item. <Esc> key cancels current action.

Figure 12 - Main Configuration Screen

### System Menu

The system menu of the SCU provides an interface to modify several system settings. See Figure 13 for an example of the system menu. An explanation of each system setting and the corresponding options are provided in Table 8.

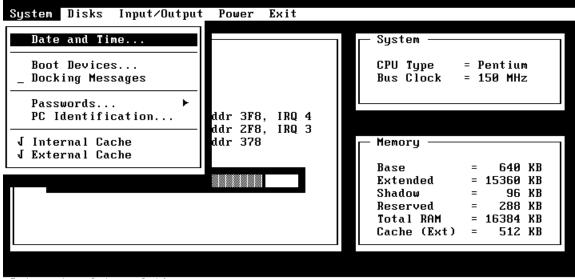

Set system date and time

Figure 13 - System Menu Screen

| Table 8 - Sys | tem Menu Settings |
|---------------|-------------------|
|---------------|-------------------|

| Setting                                        | Parameters                                | Default       | Comment                                                                                                    |
|------------------------------------------------|-------------------------------------------|---------------|----------------------------------------------------------------------------------------------------|
| Date and Time                                  | Day; Month; Year;<br>Hour; Minute; Second |               |                                                                                                    |
| Boot Devices                                   |                                           |               |                                                                                                    |
| Boot Device                                    | FDD First; HDD First                      | FDD First     | Booting from HDD first is useful<br>for protecting a computer from<br>becoming infected by a boot-<br>sector virus.                                                         |
| Boot Configuration                             | Full; Boot devices only;<br>Auto-detect   | Auto-Detect   | Full configures all PnP devices;<br>Boot devices only is used with<br>Win95; Auto-detect will configure<br>for the loaded OS.                                               |
| Fast Boot                                      | Selected; not selected                    | Not selected  | Fast Boot skips RAM test.                                                                                                    |
| Enable SCSI BIOS <sup>2</sup>                  | Selected; not selected.                   | Not selected. | Note, this requires changing the<br>config.sys file. In Windows 3.11<br>enabling SCSI BIOS maximizes<br>available memory when a hard<br>disk drive is the only SCSI device. |
| Enable boot sector <sup>2</sup><br>virus check | Selected; not selected.                   | Selected.     | Displays message during boot if hard disk sector 0 (partition sector)                                                                                                    |

 $<sup>^{\</sup>rm 2}$  For the OmniBook 5500, this requires BIOS version 2.12 or later

| Setting           | Parameters                                             | Default      | Comment                                                                                                    |
|-------------------|--------------------------------------------------------|--------------|----------------------------------------------------------------------------------------------------|
|                   |                                                        |              | changed since previous boot. A change could indicate a virus.                                                                                                    |
| Docking Messages  | Selected; not selected                                 | Not selected | Enables warning messages at<br>DOCK and UNDOCK.                                                                                                    |
| Passwords         | See Figure 14 -<br>Passwords Menu<br>Screen on page 50 |              |                                                                                                    |
| PC Identification |                                                        | blank        | The text entered here (maximum<br>of 4 lines of 24 characters per line)<br>will be displayed at BOOT time.<br>Possible text: name, address,<br>phone number, company, or other<br>asset tracking information. |
| Internal Cache    | Selected; not selected                                 | Selected     | Enable internal CPU cache for faster performance.                                                                                                    |
| External Cache    | Selected; not selected                                 | Selected     | Enable external CPU cache for<br>faster performance. This setting<br>is not available on the<br>OmniBook 2000.                                                                                                |

### Passwords Menu

The password option of the system menu provides an interface to enter and modify administrator and user passwords. See Figure 14 for an example of the password menu. An explanation of each password option is provided in Table 9.

| System Disks Input/Output                                                                  | Power Exit                                                                    |                  |
|--------------------------------------------------------------------------------------------|-------------------------------------------------------------------------------|------------------|
| Date and Time<br>Boot Devices<br>Docking Messages<br>Passwords<br>PC Identif<br>Password o | CPU Type = Pen<br>Bus Clock = 150                                             |                  |
|                                                                                            | password<br>assword<br>Base = 0<br>Extended = 153<br>Shadow =<br>Reserved = 2 | 288 KB<br>384 KB |
|                                                                                            |                                                                               |                  |

Set passwords options

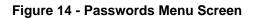

 Table 9 - Password Menu Settings

| Setting                                      | Parameters                                                                         | Default       | Comment                                                                                                    |
|----------------------------------------------|------------------------------------------------------------------------------------|---------------|----------------------------------------------------------------------------------------------------|
| Passwords                                    |                                                                                    |               |                                                                                                    |
| Password option                              |                                                                                    |               |                                                                                                    |
| Admin Password required to:                  | Save modifications to<br>PC ID texts<br>Save Setup changes                         | none selected | Admin Password is required before<br>proceeding beyond the selected<br>actions. The Admin Password (if<br>defined) is ALWAYS required to<br>save changes to these checkboxes.                               |
| User Password required to:                   | Turn ON, Always;<br>Turn ON, after<br>FN+Suspend;<br>Undock;<br>Save Setup changes | none selected | Password is required before<br>proceeding beyond the selected<br>actions, and is ALWAYS required<br>to save changes to these<br>checkboxes. Admin Password can<br>be used in place of any User<br>password. |
| Disable hard disk<br>drive lock <sup>2</sup> | Selected; Not selected                                                             | Not selected. | Check to remove password locking of the hard disk.                                                                                                    |
| Set Admin password                           |                                                                                    | none          | Allows entry of Admin password.                                                                                                    |
| Set User password                            |                                                                                    | none          | Allows entry of User password.                                                                                                    |

### **Disks Menu**

The disks menu of the SCU provides an interface to modify floppy and hard disk drive parameters. See Figure 15 for an example of the disks menu. An explanation of each disk parameter is provided in Table 10.

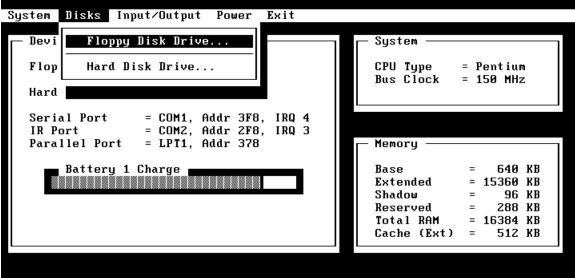

Configure floppy disk drive

Figure 15 - Disks Menu Screen

Table 10 - Disks Menu Settings

| Setting           | Parameters                            | Default | Comment                                                                                                    |
|-------------------|---------------------------------------|---------|----------------------------------------------------------------------------------------------------|
| Disks             |                                       |         |                                                                                                    |
| Floppy Disk Drive | None<br>1.44 Mb<br>2.88 Mb            | 1.44 Mb |                                                                                                    |
| Hard Disk Drive   | None<br>Standard<br>Custom<br>Auto-ID | Auto-ID | Select the configuration type of the hard disk.<br>'Standard' selects from a table of older drivers.<br>'Custom' allows manual modification of drive<br>parameters. 'Auto-ID' will attempt to<br>automatically type an IDE drive. (This screen<br>also reports # cylinders, # heads, sectors/track,<br>landing zone, write precomp, type code, and<br>size). |

### Input/Output Menu

The input/output menu of the SCU provides an interface to modify serial and parallel port parameters and other external device settings. See Figure 16 for an example of the password menu. An explanation of each password option is provided in Table 11.

| System Disks              | Input/Output Power Exit            |                                                             |
|---------------------------|------------------------------------|-------------------------------------------------------------|
| ☐ Devices —               | COM Ports                          | System                                                      |
| Floppy Driv               | LPT Port<br>LPT Type               | CPU Type = Pentium<br>Bus Clock = 150 MHz                   |
| Hard Drive<br>Serial Port | Keyboard Setup<br>External devices |                                                             |
| IR Port<br>Parallel Po    | Audio Port                         | Memory                                                      |
| Battery                   |                                    | Base = 640 KB<br>Extended = 15360 KB                        |
|                           |                                    | Shadow = 96 KB<br>Reserved = 288 KB<br>Total RAM = 16384 KB |
|                           |                                    | Cache (Ext) = 512 KB                                        |
|                           |                                    |                                                             |

Configure serial (COM) port mapping

Figure 16 - Input/Output Menu Screen

Table 11 - Input/Output Menu Settings

| Setting                           | Parameters                                                                                               | Default                            | Comment                                                                                                    |
|-----------------------------------|----------------------------------------------------------------------------------------------------|------------------------------------|----------------------------------------------------------------------------------------------------|
| COM Ports                         |                                                                                                    |                                    |                                                                                                    |
| Serial Port:                      | None<br>COM1, Addr 3F8, IRQ 4<br>COM2, Addr 2F8, IRQ 3<br>COM3, Addr 3E8, IRQ 4<br>COM4, Addr 2E8, IRQ 3 | COM1, Addr 3F8, IRQ 4              |                                                                                                    |
| IR Port                           | None<br>COM1, Addr 3F8, IRQ 4<br>COM2, Addr 2F8, IRQ 3<br>COM3, Addr 3E8, IRQ 4<br>COM4, Addr 2E8, IRQ 3 | COM2, Addr 2F8, IRQ 3              |                                                                                                    |
| LPT Port                          |                                                                                                    |                                    |                                                                                                    |
| Printer Port                      | None<br>LPT1, Addr 378<br>LPT2, Addr 278<br>LPT3, Addr 3BC                                               | LPT1, Addr 378                     |                                                                                                    |
| LPT Type                          |                                                                                                    |                                    |                                                                                                    |
| Port Definition                   | Standard AT (Centronics)<br>Bidirectional (PS-2)                                                         | Bidirectional (PS-2)               |                                                                                                    |
| Keyboard Setup<br>Key Delay       | 1⁄4 sec; 1⁄2 sec; 3⁄4 sec; 1<br>sec                                                                      | ½ sec                              | Select the delay period to<br>wait (after a key is<br>pressed) before it will                                                                                                    |
| Key Repeat Rate                   | 2 cps; 6 cps; 10 cps; 15<br>cps; 20 cps; 30 cps                                                          | 10 cps                             | begin to repeat.<br>Select the rate at which<br>keys will be repeated when<br>they are held down longer<br>than the Key Delay period.                                                                              |
| Keyboard<br>Numlock               | Selected, Not selected                                                                                   | Not selected                       | Start computer with NUM LOCK enabled.                                                                                                    |
| External Devices                  |                                                                                                    |                                    |                                                                                                    |
| VGA Display<br>device             | External VGA if attached,<br>LCD off;<br>Both external VGA and<br>LCD                                    | External VGA if attached, LCD off; | When 'External VGA' is<br>selected, if an external<br>VGA monitor is detected, it<br>will be enabled and the<br>LCD will be turned off.<br>When 'Both external VGA<br>and LCD' is selected, both<br>are ALWAYS on. |
| Television Type                   | NTSC; PAL                                                                                                | NTSC                               | Select the television type.<br>This setting is available<br>only on the OmniBook<br>5500.                                                                                                    |
| Force recognition of external VGA | Selected; Not selected                                                                                   | Not selected                       | Available only when <i>Both</i><br><i>external VGA and LCD</i> is<br>selected. <b>This setting</b><br><b>not available on the</b><br><b>OmniBook 5500.</b>                                                         |
| Enable External<br>FN Key         | Selected; Not selected                                                                                   | Selected                           | When enabled, CTRL +<br>ALT on external keyboard<br>acts as FN key.                                                                                                    |
| Ignore External                   | Selected; Not selected                                                                                   | Not selected                       | ,<br>                                                                                                    |

| Setting<br>Pointing Device | Parameters | Default | Comment |
|----------------------------|------------|---------|---------|
| Audio Port                 |            |         |         |
| Audio volume               | 0-7        | 7       |         |
| Beeper volume:             | 0-7        | 3       |         |

### **Power Menu**

The power menu of the SCU provides an interface to modify various power management and battery charging configurations<sup>3</sup>. See Figure 17 for an example of the password menu. An explanation of each power option is provided in Table 12.

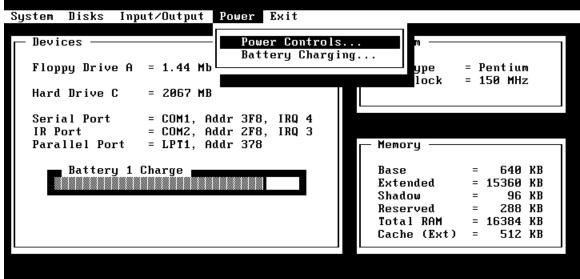

Set power control options

Figure 17 - Power Menu Screen

| Setting        | Parameters                   | Default   | Comments                               |
|----------------|------------------------------|-----------|----------------------------------------|
| Power Controls |                              |           |                                        |
| Power Saving   | Off/On                       | On        | Enables power saving techniques (APM). |
| Suspend        | Disable/Time                 | 3 minutes | When the system has been               |
|                | (1 - 30 minutes or never)    |           | idle for the selected period,          |
|                |                              |           | the computer will suspend.             |
|                |                              |           | This setting not available             |
|                |                              |           | on the OmniBook 5500.                  |
| Auto Hibernate | Disable/Time                 | 1 day     | If the system has been                 |
| (Save-to-Disk) | (6 hours to 7 days or never) |           | suspended for the selected             |
|                |                              |           | period, the entire state of            |
|                |                              |           | the computer will be saved             |

<sup>&</sup>lt;sup>3</sup> The power management software in some operating systems can override the SCU settings. Under these circumstances, changes to the power management settings may have to be made within the operating system in addition to the SCU. Refer to the operating system manual or readme file.

| Setting                                  | Parameters                                                                                | Default            | Comments                                                                                                    |
|------------------------------------------|-------------------------------------------------------------------------------------------|--------------------|----------------------------------------------------------------------------------------------------|
|                                          |                                                                                           |                    | to the hard disk, and the<br>computer will be fully<br>powered down.                                                                                                    |
| HDD power-down                           | Disable/Time<br>(1-30 minutes or never)                                                   | 3 minutes          | The hard disk will be<br>powered down if there have<br>been no disk accesses for<br>the selected period. Hard<br>disk power will be restored<br>when the disk is needed<br>again.                                                                |
| CPU power-down                           | Disable/Time<br>(512 ms-8 seconds or<br>never)                                            | 2 sec              | The CPU clock rate will be<br>reduced (i.e. slower<br>performance) if the system<br>has been idle for the<br>selected delay. The clock<br>rate will be restored when<br>system activity is detected.<br>Only applicable when APM<br>is inactive. |
| Enable hibernate<br>(Save-to-Disk)       | Selected; not selected                                                                    | Selected           | Enables hibernate (disable to free up hard drive space)                                                                                                    |
| Timeout during screen activity           | Selected; not selected                                                                    | Not selected       | Allows timeout (suspend)<br>during screen activity (like<br>screen savers).                                                                                                    |
| HDD power-down when on AC                | Selected; not selected                                                                    | Selected           | Allows the hard disk drive to<br>spin down while AC power<br>is connected.                                                                                                    |
| Disable low battery message <sup>2</sup> | Selected; not selected                                                                    | Not selected       | Inhibits display of BIOS low<br>battery warning message.<br>Does not affect reporting of<br>battery status by operating<br>systems.                                                                                                    |
| Battery Charging                         | None<br>Most drained first<br>Least drained first<br>Battery #1 first<br>Battery #2 first | Most drained first |                                                                                                    |

### Exit Menu

The exit menu of the SCU allows various methods of exiting the interface. See Figure 18 for an example of the exit menu. An explanation of each exit option is provided in Table 13.

| System Disks Input/Output Power                                                            | Exit                                               |                     |
|--------------------------------------------------------------------------------------------|----------------------------------------------------|---------------------|
| Floppy Drive A = 1.44 Mb                                                                   | Save and Exit<br>Save and Reboot<br>Exit (No Save) | = Pentium           |
| Hard Drive C = 2067 MB                                                                     | Default Settings<br>Restore Settings               | = 150 MHz           |
| Serial Port = COM1, Addr 3F8<br>IR Port = COM2, Addr 2F8<br>Parallel Port = LPT1, Addr 378 | Version Info                                       |                     |
| Battery 1 Charge                                                                           | Total RAM                                          | = 96 KB<br>= 288 KB |
|                                                                                            |                                                    |                     |

Save current settings and return to previous work

Figure 18 - Exit Menu Screen

| Setting          | Parameters | Default | Comment                                                        |
|------------------|------------|---------|----------------------------------------------------------------|
| Save and Exit    | n/a        | n/a     | Save current settings and return to previous work.             |
| Save and Reboot  | n/a        | n/a     | Save current settings and reboot so that settings take effect. |
| Exit (No Save)   | n/a        | n/a     | Exit without saving current settings.                          |
| Default Settings | n/a        | n/a     | Set current setup to default settings.                         |
| Restore Settings | n/a        | n/a     | Restore current setup to original settings.                    |
| Version Info     | n/a        | n/a     | Report current BIOS version information.                       |

Table 13 - Exit Menu Settings

## **Troubleshooting Tips**

Presented below is a table showing general guidelines for repairing units with specific failure symptoms. The order of likely causes is based upon data gathered by HP from analysis of failed modules. The suggested order of investigation is not mandatory but reflects the priority HP would currently place on looking for the root cause.

Swapping of easily replaced modules with known good reference modules is the ideal way to isolate the cause down to the module level. It is rare for more than one module to be responsible for the same failure symptom. Therefore, replacement of more than one module for a particular symptom should be the exception rather than the normal expectation.

After replacing modules, it is normal for some units to end up in a confused state and lock up when ac power is applied. If this occurs, the reset button should be pressed to bring the computer to a known state. If the unit still locks up or continues to lock up each time ac power is applied, the unit needs additional analysis.

| Symptom                                               | Call Center                                                                                                    | Likely Cause<br>(in order)                                                               | Comments                                                                                                    |
|-------------------------------------------------------|----------------------------------------------------------------------------------------------------|------------------------------------------------------------------------------------------|----------------------------------------------------------------------------------------------------|
| Battery                                               |                                                                                                    |                                                                                          |                                                                                                    |
| Won't run on<br>battery — no bars<br>in battery icon  | <ul> <li>Try known good<br/>battery in suspect unit</li> <li>Try suspect battery in<br/>known good unit</li> <li>Send in for repair</li> </ul>              | <ul><li>Battery</li><li>PT-586</li></ul>                                                 |                                                                                                    |
| Battery won't<br>charge — light<br>blinks             | <ul><li>Try known good<br/>battery</li><li>Send in for repair</li></ul>                                                                                     | Battery                                                                                  |                                                                                                    |
| Battery won't<br>charge — no<br>charge indicators     | <ul> <li>Try known good<br/>battery in suspect unit</li> <li>Try suspect battery in<br/>known good unit</li> <li>Send in for repair</li> </ul>              | • PT-586                                                                                 | <ul> <li>Possible solder problem<br/>on RT1</li> </ul>                                                                    |
| Hard Disk Drive                                       | •                                                                                                    |                                                                                          |                                                                                                    |
| HDD doesn't spin<br>at all                            | <ul> <li>Verify known good<br/>power source</li> <li>Reseat HDD</li> <li>Send in for repair</li> </ul>                                                      | <ul> <li>PT-586</li> <li>HDD</li> <li>HDD flex cable</li> <li>HDD plastic kit</li> </ul> | <ul> <li>If the HDD plastic kit is<br/>bent or otherwise<br/>misshapen, the HDD may<br/>not function properly.</li> </ul> |
| Display                                               |                                                                                                    |                                                                                          |                                                                                                    |
| Dark display — no<br>light                            | <ul> <li>Ensure<br/>contrast/brightness<br/>button is installed<br/>properly</li> <li>Adjust<br/>contrast/brightness</li> <li>Send in for repair</li> </ul> | <ul> <li>Broken<br/>backlight tube</li> </ul>                                            | Replace display                                                                                                    |
| Video problems —<br>appears horizontal<br>hold is out | Send in for repair                                                                                                    | Display<br>connector not<br>seated                                                       | <ul> <li>Lift up icon assy — push<br/>down on left display<br/>connector.</li> </ul>                                      |

### Table 14 - OmniBook Troubleshooting Tips

| Symptom                                | Call Center                             | Likely Cause                     | Comments                                        |
|----------------------------------------|-----------------------------------------|----------------------------------|-------------------------------------------------|
|                                        |                                         | (in order)                       |                                                 |
| Kaubaard                               |                                         | correctly.                       |                                                 |
| Keyboard                               |                                         |                                  | De la casa di 140                               |
| Keyboard errors —<br>2 characters on a | <ul> <li>Send in for repair</li> </ul>  | • PT-586                         | Damaged U10                                     |
|                                        |                                         | • PT-DC                          | <ul> <li>Shorted pins on</li> </ul>             |
| keystroke instead<br>of one            |                                         | <ul> <li>Keyboard</li> </ul>     | connectors                                      |
| Keyboard errors —                      | Send in for repair                      | • PT-DC                          | Possible bad connector                          |
| no response from                       |                                         | • PT-586                         | solder joints                                   |
| key(s)                                 |                                         |                                  | solder joints                                   |
| • • •                                  |                                         | Keyboard                         | Dama na d 140                                   |
| Keyboard doesn't                       | <ul> <li>Send in for repair</li> </ul>  | • PT-586                         | Damaged U10                                     |
| respond, audio<br>slow, battery        |                                         |                                  |                                                 |
| problems                               |                                         |                                  |                                                 |
| Unit Hangs or                          |                                         |                                  |                                                 |
| Won't Boot up                          |                                         |                                  |                                                 |
| Won't boot up &                        | <ul> <li>Verify known good</li> </ul>   | • PT-CPU                         | • Swap with reference CPU                       |
| no display                             | power source                            | RAM module                       | to check. Replace                               |
|                                        | <ul> <li>Push reset button</li> </ul>   | PT-DC                            | original CPU if not fixed.                      |
|                                        | <ul> <li>Try pulling RAM</li> </ul>     | • PT-586                         | Make sure RAM is seated                         |
|                                        | module and re-                          | PT-ICON                          | properly — remove and                           |
|                                        | inserting                               |                                  | re-install to check.                            |
|                                        | Send in for repair                      |                                  |                                                 |
| Unit hangs at                          | <ul> <li>Eliminate any s/w</li> </ul>   | • PT-586                         | Possible burnt R92 hangs                        |
| Win95 screen                           | configuration conflicts                 |                                  | up audio IC                                     |
| during boot                            | Send in for repair                      |                                  |                                                 |
| Unit locks up after                    | Run BIOS upgrade                        | PT-ICON                          | Corrupt EEPROM — run                            |
| 2-3 minutes                            | program                                 |                                  | BIOS upgrade                                    |
|                                        | Send in for repair                      |                                  |                                                 |
| Unit goes into                         | <ul> <li>Send in for repair</li> </ul>  | • PT-586                         | Damaged U10                                     |
| suspend after                          |                                         |                                  |                                                 |
| "Bridge controller"                    |                                         |                                  |                                                 |
| message, won't                         |                                         |                                  |                                                 |
| resume                                 |                                         |                                  |                                                 |
| TrackPoint/Cursor                      |                                         |                                  |                                                 |
| Cursor pointer                         | It is normal for the                    | <ul> <li>Keyboard and</li> </ul> | Be sure keyboards are                           |
| drifts slightly.                       | cursor to drift slightly                | palmrest.                        | tested with the correct                         |
|                                        | as the circuit does                     |                                  | palmrest. The latest                            |
| Cursor pointer                         | a self calibrate every                  | <ul> <li>Mismatched</li> </ul>   | TrackPoint sensor (CTS)                         |
| "flying" or drifting                   | once in a while                         | palmrest and                     | must match up with a                            |
| excessively.                           | <ul> <li>Send in for repair.</li> </ul> | keyboard pair                    | CTS palmrest.                                   |
|                                        |                                         |                                  | Mismatched keyboards                            |
|                                        |                                         |                                  | and palmrests result in                         |
| Cursor moves in                        |                                         |                                  | the cursor moving                               |
|                                        |                                         |                                  | in the opposite direction of intended movement. |
| the opposite<br>direction of           |                                         |                                  | <ul> <li>Refer to Service Note</li> </ul>       |
| TrackPoint                             |                                         |                                  |                                                 |
| movement                               |                                         |                                  | 5500-04.                                        |
| Miscellaneous                          |                                         |                                  |                                                 |
| Loses time                             | Plug AC adapter into                    | PT-586 Philips                   | Refer to Service Note                           |
|                                        |                                         |                                  |                                                 |
| Loses line                             | unit and let it charge                  | IC .                             | 5500-01 for IC problem                          |

| Symptom                   | Call Center                                                                                                    | Likely Cause<br>(in order)                                                                                                    | Comments                                                                                                    |
|---------------------------|----------------------------------------------------------------------------------------------------|----------------------------------------------------------------------------------------------------|----------------------------------------------------------------------------------------------------|
|                           | <ul> <li>Send in for repair if still losing time.</li> </ul>                                                                                                    | <ul> <li>Sub-battery<br/>Discharged</li> <li>Flex cable<br/>(F1320-60950)</li> <li>PT-586 U46 or<br/>Y3 crystal IC</li> </ul> | and <b>5500-07</b> for backup<br>battery problem (should<br>be >4.8V).<br>• Replace PT-586                                                                             |
| PCMCIA failure            | <ul> <li>Check device manager<br/>in Win95 for resource<br/>conflicts</li> <li>Send in for repair</li> </ul>                                                                                                    | • PT-586                                                                                                    | <ul> <li>Also check for<br/>configuration problems</li> </ul>                                                                                                    |
| Slow audio and<br>display | • Send in for repair                                                                                                    | • PT-CPU                                                                                                    | <ul> <li>Check for loose heat sink<br/>screws — tightening<br/>should fix</li> <li>Check CPU fan for<br/>correct operation (use<br/>OmniBook diag program).</li> </ul> |
| Computer gets hot         | <ul> <li>It is normal for the computer to get warm/hot especially with 150 &amp; 166 MHz MMX CPU and if charging the battery. Try using the fold down legs to raise the back of the machine to promote air flow.</li> <li>On OB2000 and OB5700, ensure air vents are clear.</li> <li>Send in for repair</li> </ul> | PT-586     PT-CPU     RAM modules                                                                                             | Check CPU fan for<br>correct operation (use<br>OmniBook diag program).                                                                                                 |

# Part 3

# Hardware Repair

- Battery
- Memory
- Hard Disk Drive
- Floppy Disk Drive
- Small Parts
- Display
- Keyboard
- Icon Board
- CPU Module
- Logic PCA Board
- Programmable Flash BIOS IC
- Video Memory
- Other Components and Accessories

CAUTION: Always provide proper grounding when performing any of the following repairs. An electrostatic discharge may cause irreparable damage to the OmniBook and its components.

## Battery

(End User Replaceable)

The OmniBook 2000 and 5700 must use the F1193B (F1193-60902) Standard Lithium Ion battery or the F1194B (F1194-60902) Enhanced Lithium Ion battery. Both of these batteries are fully compatible with the OmniBook 5500. Do not use either the F1193A (F1193-60901) or F1194A (F1194-60901) battery in the OmniBook 2000 or 5700 as data corruption may occur on the hard disk drive.

WARNING: Do not mutilate, puncture, or dispose of batteries in fire. The batteries can burst or explode, releasing hazardous chemicals. A rechargeable battery pack must be recycled or disposed of properly.

| Battery | Description    | Part Number | OB2000       | OB5500       | OB5700       |
|---------|----------------|-------------|--------------|--------------|--------------|
| F1193A  | Standard Lilon | F1193-60901 |              | $\checkmark$ |              |
| F1193B  | Standard Lilon | F1193-60902 | ✓            | $\checkmark$ | $\checkmark$ |
| F1194A  | Enhanced Lilon | F1194-60901 |              | $\checkmark$ |              |
| F1194B  | Enhanced Lilon | F1194-60902 | $\checkmark$ | $\checkmark$ | $\checkmark$ |

### Table 15 - Battery Compatibility Matrix

### **Required Equipment**

none

### **Removal Procedure**

1. Slide the battery release switch to the right and slide the battery out of its compartment. See Figure 19 - note, this perspective is with the OmniBook upside down, which is not necessary.

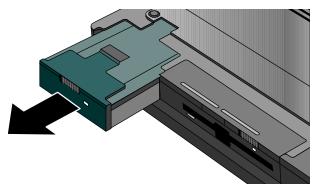

Figure 19 - Removing the Battery

### **Replacement Procedure**

1. Reverse the above Removal Procedure.

## Memory (End User Replaceable)

# **CAUTION:** To avoid damage due to electrostatic discharge, handle the memory module by the edges only.

The table below lists each of the available memory modules for the OmniBook 2000, 5500, and 5700. The check marks indicate which memory modules are compatible with each OmniBook.

| Memory | Part Number | Exchange p/n | OB2000       | OB5500       | OB5700       |
|--------|-------------|--------------|--------------|--------------|--------------|
| 8-MB   | F1134-60901 | F1134-69001  | $\checkmark$ | $\checkmark$ | $\checkmark$ |
| 16-MB  | F1135-60901 | F1135-69001  | $\checkmark$ | ✓            | $\checkmark$ |
| 32-MB  | F1136-60901 | F1136-69001  | $\checkmark$ | $\checkmark$ | $\checkmark$ |
| 64-MB  | F1335-60901 | F1335-69091  | $\checkmark$ |              | $\checkmark$ |

### Table 16 - Memory Compatibility Matrix

### **Required Equipment**

• Flat-bladed prying device (or fingernail)

### **Removal Procedure**

- 1. Exit all applications, including Windows.
- 2. Remove the ac adapter and battery(ies) from the OmniBook.
- 3. Use a flat-bladed prying device (or fingernail) to remove the cover from the memoryexpansion slot.
- 4. Pull out the memory board by lifting up on the removal tab. See Figure 20.

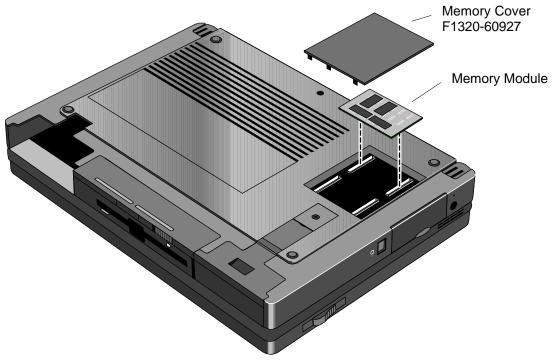

Figure 20 - Removing Memory

### **Replacement Procedure**

1. Align the memory module over the connector slots and firmly press into place.

# CAUTION: Avoid pressing the center of the memory module. This action could crack the board.

2. Replace cover and battery(ies) and reset the OmniBook.

## Hard Disk Drive (End User Replaceable)

Whereas all the hard disk drives are compatible between the OmniBook 2000, 5500, and 5700, the table below indicates which hard drives were originally shipped with each corresponding OmniBook.

| Hard Drive | Part Number | Exchange p/n | OB2000       | OB5500       | OB5700       | Hard Drive<br>Plastic Kit Part # |
|------------|-------------|--------------|--------------|--------------|--------------|----------------------------------|
| 810-MB     | F1191-60901 | F1191-69001  |              | $\checkmark$ |              | F1320-60947                      |
| 1.35-GB    | F1192-60901 | F1192-69001  |              | $\checkmark$ |              | F1320-60947                      |
| 2.1-GB     | F1339-60901 | F1339-69001  | $\checkmark$ |              | $\checkmark$ | F1350-60920                      |
| 3.1-GB     | F1348-60901 | F1348-69001  |              |              | $\checkmark$ | F1350-60920                      |
| 1.44-GB    | F1375-60901 | F1375-69001  | $\checkmark$ |              |              | F1350-60920                      |

### Table 17 - Hard Drive Availability Matrix

### **Required Equipment**

Small phillips screwdriver

### **Removal Procedure**

- 1. Exit all applications, including Windows.
- 2. Turn the OmniBook off and remove the battery and ac adapter.
- 3. Remove the screw and Security Cover located at the back end of the hard disk drive. See Figure 21.

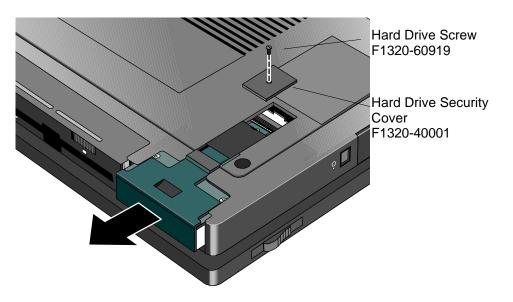

Figure 21 - Removing the Hard Disk Drive

- 4. Firmly slide the drive out of the compartment. This will take some force.
- 5. If the new hard drive does not have a plastic case, the old plastic case can be removed from the old hard drive by removing the four screws on the bottom of the case. Depending on the manufacturer of the replacement hard drive, the screw hole placement may vary. The

plastic portion of the hard drive may need to be removed to gain access to the screws of the plastic kit. See Figure 22.Now, the hard drive can be slid out of the case. See Figure 23.

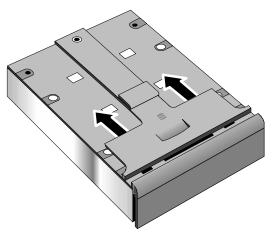

Figure 22 - Hard Drive Case

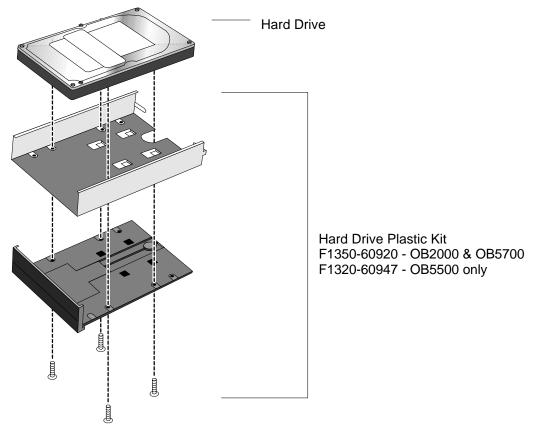

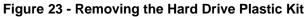

### **Replacement Procedure**

1. Reverse the above Removal Procedure.

## **Floppy Disk Drive**

(End User Replaceable)

CAUTION: Do not remove the floppy disk drive while the OmniBook is actively reading or writing to it. Wait until the disk is inactive.

### **Required Equipment**

• none

### **Removal Procedure**

- 1. Slide the release switch on the floppy disk drive to the right.
- 2. Pull the pull-tab firmly to remove the floppy drive from the compartment. See Figure 24 note, this perspective is with the OmniBook upside down, which is not necessary.

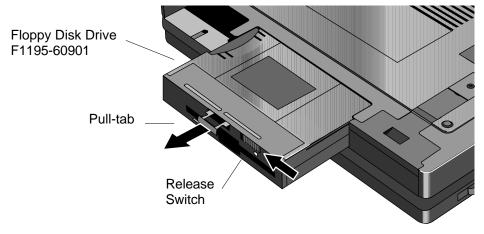

Figure 24 - Removing the Floppy Disk Drive

### Replacement Procedure

1. Reverse the above Removal Procedure.

## Small Parts

## (End User Replaceable)

The following small parts are all end user replaceable. The procedures are the same for the OmniBook 2000, 5500, and 5700, except where noted.

### Expansion Door - F1125-60920

Open the door and flex the center of the door until the side-tabs are released. Reverse to replace.

### Display Contrast/Brightness Slider Button - F1371-60917

Use a blunt probe to gently pry the slider button from the display. To replace, align the button's prongs over the contrast/brightness post and press firmly into place.

### Door, Flash BIOS - F1371-60901

On the OmniBook 2000, remove the screw securing the door and lift the door off the bottom case. Replace the door and screw. The OmniBook 5700 will have this feature added at a later date; the OmniBook 5500 will not.

### Hard Drive Security Cover - F1320-40001

Use a small phillips screwdriver to remove the hard drive screw and security cover. Reverse to replace.

### I/O Door - F1350-60910 (OB2000 & OB5700), F1320-60928 (OB5500 only)

Open the door and flex the center of the door until the side-tabs are released. Reverse to replace.

### Memory Cover - F1320-60927

Use a flat-blade prying device or fingernail to pry the memory cover off. To replace, snap the cover into position.

### PCMCIA Button Assembly - F1320-60949

"Unfold" the button, grasp firmly, and pull free. Reverse to replace.

Plastic Feet - F1320-60929 Flip the foot into an "open" position. Twist the foot to remove. Reverse to replace.

### Printer Port Door - F1125-60918

Open the door and flex the center of the door until the side-tabs are released. Reverse to replace.

Rubber Feet - F1320-60957

Place a probe or similar device between the rubber foot and the plastic of the bottom case. Pry upward to pop the foot out. To replace, firmly press the foot into the hole.

Trackpoint<sup>™</sup> Cap - F1320-60971

Grasp the cap firmly and pull upward. Reserve to replace.

### **Display** (HP Authorized Service Providers Only)

The below table summarizes the compatibility of displays between the OmniBook 2000, 5500, and 5700. Please note, that the proper Icon Board **must** be matched with the corresponding display type and manufacturer.

### Table 18 - Display Compatibility Matrix

| Display Part # | Display Type       | OB2000       | OB5500       | OB5700       | Icon Board <sup>1</sup>       | Part Number |
|----------------|--------------------|--------------|--------------|--------------|-------------------------------|-------------|
| F1320-69004    | 10.4" TFT          |              | $\checkmark$ |              | PCA PT-ICON                   | F1320-60924 |
| F1320-69005    | 11.3" DSTN         |              | $\checkmark$ |              | PCA PT-ICON                   | F1320-60924 |
| F1320-69006    | 12.1" TFT Hitachi* | $\checkmark$ | $\checkmark$ | ✓            | PCA PT-ICON <sup>2</sup>      | F1320-60924 |
|                |                    |              |              |              | PCA PB-ICON/SVGA <sup>3</sup> | F1350-60907 |
| F1320-69094    | 12.1" TFT Samsung* | $\checkmark$ | $\checkmark$ | $\checkmark$ | PCA PT-ICON/SMG <sup>2</sup>  | F1320-60993 |
|                |                    |              |              |              | PCA PB-ICON/SVGA <sup>3</sup> | F1350-60907 |
| F1350-69002    | 12.1" TFT XGA      |              |              | $\checkmark$ | PCA PB-ICON/XGA               | F1350-60908 |
| F1371-69006    | 12.1" DSTN         | $\checkmark$ |              |              | PCA PB-ICON/DSTN              | F1371-60911 |

\* At the time of this printing, Samsung is considered the primary supplier of 12.1" TFT displays. Unless otherwise indicated, all 12.1" TFT SVGA orders should be placed against F1320-69094. However, this is subject to change without notice.

### Required Equipment

• Small phillips screwdriver

### **Removal Procedure**

- 1. Exit all applications, including Windows.
- 2. Turn the OmniBook off and remove the battery and ac adapter.
- 3. Follow the Hard Disk Drive Removal Procedure on page 67.
- 4. Turn the unit over and remove the two display screws located under the plastic feet. See Figure 25 on page 72.
- 5. Turn the unit back over and remove the Icon Assembly by applying pressure with the thumbs. See Figure 26 on page 72. Note, it is helpful to lift up on the display slightly.
- 6. The Icon Assembly flex cable may be disconnected at this point to completely remove the Icon Assembly, however, it is not necessary for the removal of the display.
- With the Icon Assembly either removed or out of the way, disconnect the Display Cables<sup>4</sup> and the two Display Grounding Cables. See Figure 27 on page 73.

<sup>&</sup>lt;sup>1</sup> Refer to Table 20 - Icon Board Compatibility Matrix on page 79.

<sup>&</sup>lt;sup>2</sup> For the OmniBook 5500 only

<sup>&</sup>lt;sup>3</sup> For the OmniBook 2000 and 5700 only

<sup>&</sup>lt;sup>4</sup> The type of display cables (such as flex or wire harness) may vary depending on the type of display (such as TFT or DSTN).

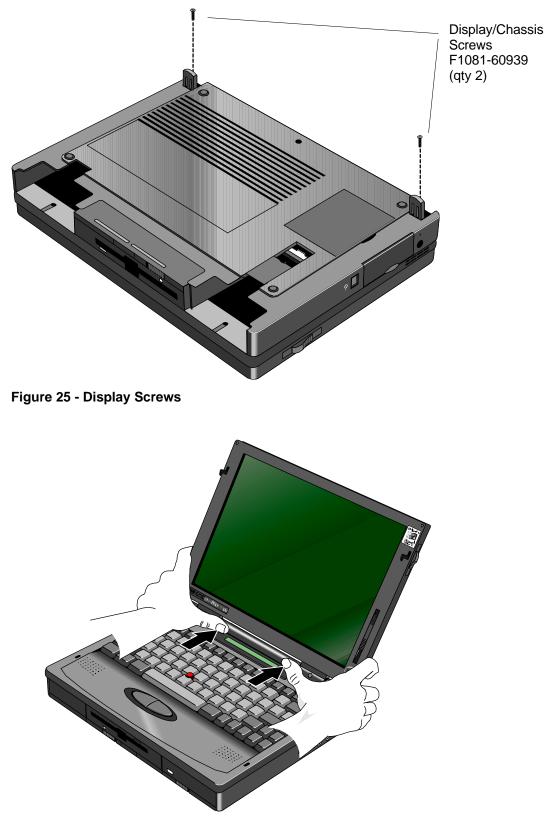

Figure 26 - Icon Assembly Removal

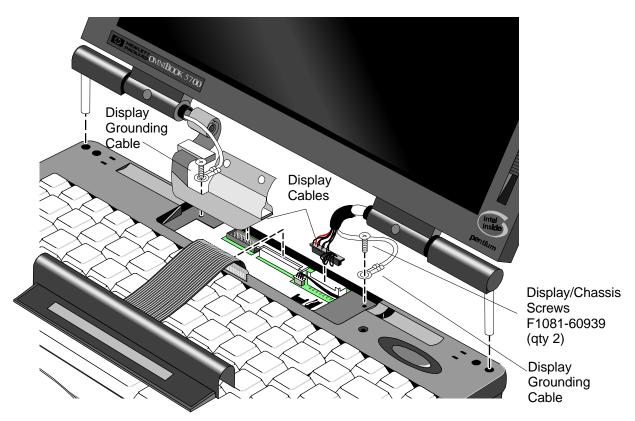

Figure 27 - Display Cables

### **Replacement Procedure**

- 1. To replace, reverse the above Removal Procedure. Take care to properly position the Display Flex Cable. It must be wrapped three times around the post. See Figure 28.
- CAUTION: To avoid crimping the icon assembly flex cable, ensure that it is tucked inside of the icon assembly "tunnel."

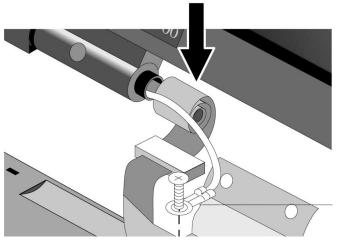

Figure 28 - Display Flex Cable Position

### **Display Labels**

The OmniBook replacement display must be affixed with four labels before it is suitable to return to the customer. The below table summarizes the proper labels for each OmniBook and display type. The illustrations that follow demonstrate the appropriate placement of the Windows 95, Intel, and OmniBook model labels for each of the three display sizes available.

| Display<br>Size/Type             | OmniBook<br>Model | HP OmniBook<br>Label | Windows 95<br>Label | OmniBook<br>Model Label | Intel Inside<br>Label     |
|----------------------------------|-------------------|----------------------|---------------------|-------------------------|---------------------------|
| 12.1" DSTN SVGA                  | 2000CS            | F1065-80005          | 7121-7353           | F1371-60913             | 5182-5113                 |
| 12.1" TFT SVGA                   | 2000CT            | F1065-80005          | 7121-7353           | F1371-60912             | see footnote <sup>5</sup> |
| 11.3" DSTN SVGA                  | 5500CS            | F1065-80005          | 7121-7353           | F1320-60969             | 5182-5113                 |
| 10.4" TFT SVGA<br>12.1" TFT SVGA | 5500CT            | F1065-80005          | 7121-7353           | F1320-60970             | 5182-5113                 |
| 12.1" TFT SVGA                   | 5700CT            | F1065-80005          | 7121-7353           | F1350-60917             | 7121-7455                 |
| 12.1" TFT XGA                    | 5700CTX           | F1065-80005          | 7121-7353           | F1350-60918             | 7121-7455                 |

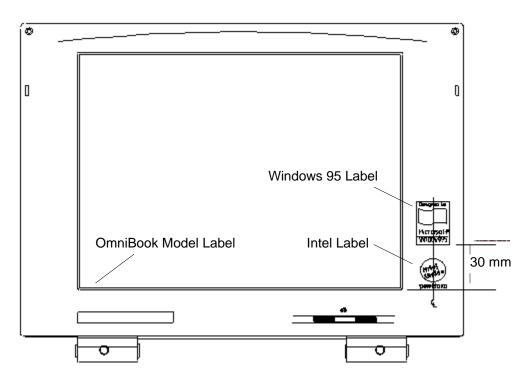

Figure 29 - 10.4" Display Label Placements

<sup>&</sup>lt;sup>5</sup> 7121-7455 for OmniBook with MMX Technology, 5182-5113 for OmniBook without MMX Technology

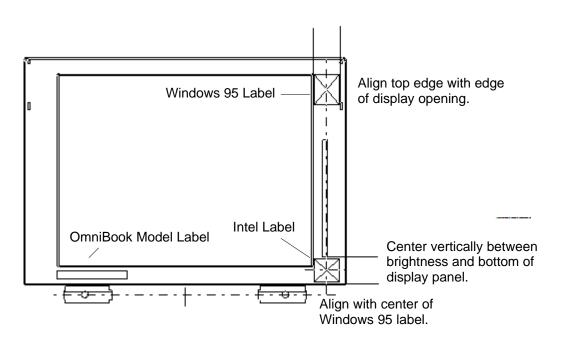

Figure 30 - 11.3" Display Label Placements

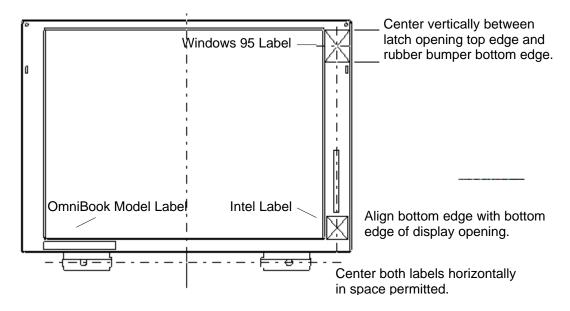

Figure 31 - 12.1" Display Label Placements

### **Keyboard** (HP Authorized Service Providers Only)

### **Required Equipment**

Small phillips screwdriver

#### **Removal Procedure**

- 1. Exit all applications, including Windows.
- 2. Turn the OmniBook off and remove the battery and ac adapter.
- 3. Follow the Hard Disk Drive Removal Procedure on page 67 and the Floppy Disk Drive Removal Procedure on page 69 to remove these components.
- 4. Remove the four Palmrest Screws (see Figure 32 for the location of the screws Note, the Display is shown removed for illustrative purposes; it is not necessary for the repair procedure).

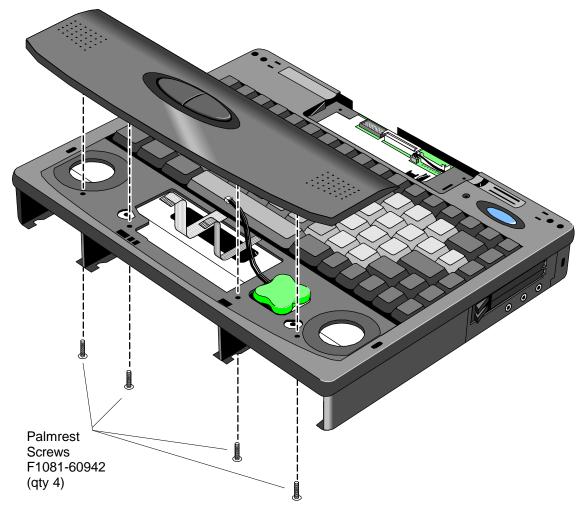

Figure 32 - Palmrest Assembly Removal

- 5. Flex the center of the Palmrest Assembly to release the side-tabs. Disconnect the Keyboard Flex cable. The other two cables can remain in place, or disconnect to fully remove the Palmrest Assembly.
- 6. Remove the four Keyboard Screws (see Figure 33 for the location of the screws).

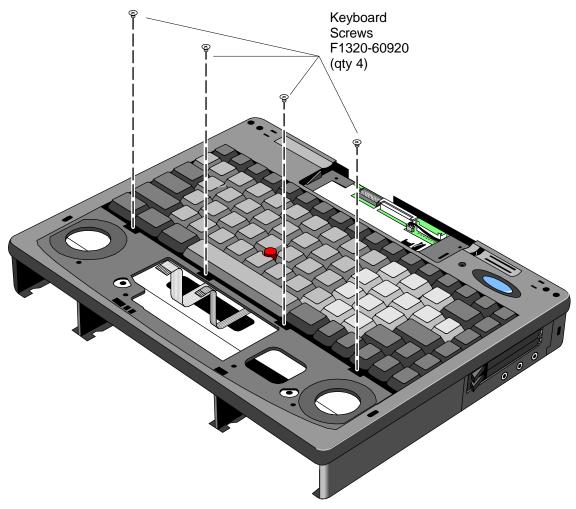

Figure 33 - Keyboard Screws

- 7. Lift up the Keyboard be sure to thread the Keyboard Flex Cable underneath the plastic of the Upper Chassis Case.
- 8. To remove the Keyboard further, the DC Power Supply Board must be removed. Pull up **evenly** on both tabs of the Power Board. See Figure 34.

## CAUTION: Applying uneven pressure when removing the Power Board may cause damage to the connector pins.

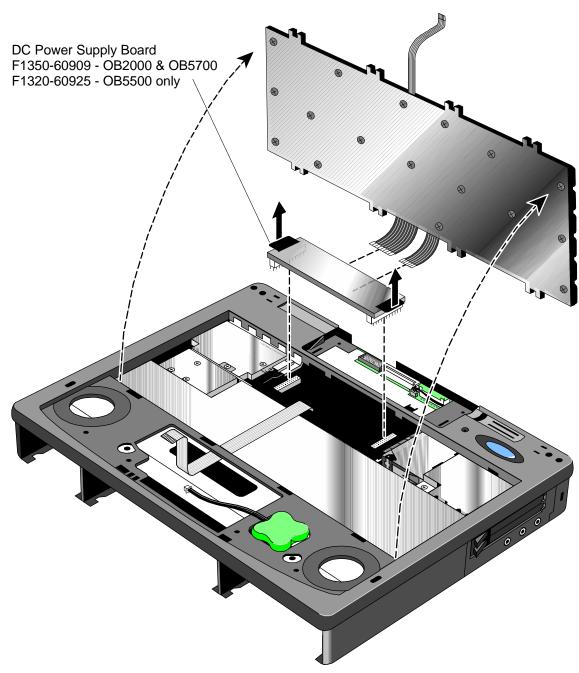

Figure 34 - Keyboard Removal

9. Disconnect the two flex cables from the Power Board.

### **Replacement Procedure**

1. Reverse the above Removal Procedure. Take note to properly thread the Keyboard Flex Cable underneath the plastic of the Upper Chassis Case.

### **Icon Board (PCA PB-ICON)** (HP Authorized Service Providers Only)

The table below lists the icon boards compatible with the OmniBook 2000, 5500, and 5700. Note the column indicating the matching LCD type (**the icon boards and LCD types must** *not* **be mismatched**). There are no exchange part numbers for any of the icon boards.

| Icon Board       | Part Number | OB2000       | OB5500 | OB5700                | LCD Type/Mfg.    | LCD Part # <sup>6</sup>   |
|------------------|-------------|--------------|--------|-----------------------|------------------|---------------------------|
| PCA PT-ICON      | F1320-60924 |              | ✓      |                       | All/Hitachi      | see footnote <sup>7</sup> |
| PCA PT-ICON/SMG  | F1320-60993 |              | ✓      |                       | 12.1 TFT/Samsung | F1320-69094               |
| PCA PB-ICON/SVGA | F1350-60907 | $\checkmark$ |        | ✓                     | SVGA TFT         | F1320-69094               |
|                  |             |              |        |                       |                  | F1320-69006               |
| PCA PB-ICON/XGA  | F1350-60908 |              |        | <ul> <li>✓</li> </ul> | XGA TFT          | F1350-69002               |
| PCA PB-ICON/DSTN | F1371-60911 | $\checkmark$ |        |                       | DSTN             | F1371-69006               |

### Table 20 - Icon Board Compatibility Matrix

### Required Equipment

Small phillips screwdriver

### **Removal Procedure**

- 1. Exit all applications, including Windows.
- 2. Turn the OmniBook off and remove the battery and ac adapter.
- 3. Follow the Display Removal Procedure on page 71 and the Keyboard Removal Procedure on page 74 to remove these components.
- 4. Remove the Upper Chassis Case Screw and disconnect the On/Suspend Button and Microphone Cables. Lift the Upper Chassis from the base of the unit. See Figure 35.

<sup>&</sup>lt;sup>6</sup> Also refer to Table 18 - Display Compatibility Matrix on page 71

<sup>&</sup>lt;sup>7</sup> F1320-69004 for 10.4" TFT, F1320-69005 for 11.3" DSTN, and F1320-69006 for 12.1" TFT

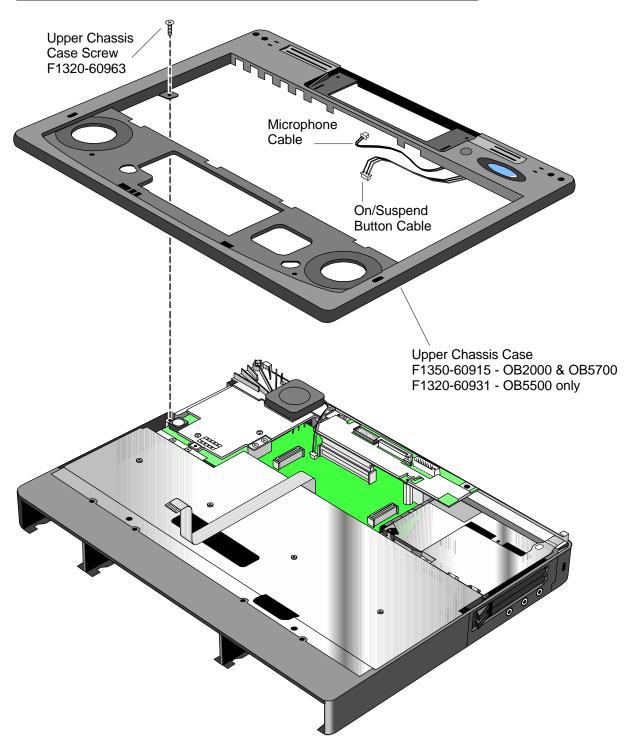

Figure 35 - Upper Chassis Case Removal

5. Remove the Icon Board Screw (see Figure 36). Gently rock the Icon Board back and forth to free it from the connector.

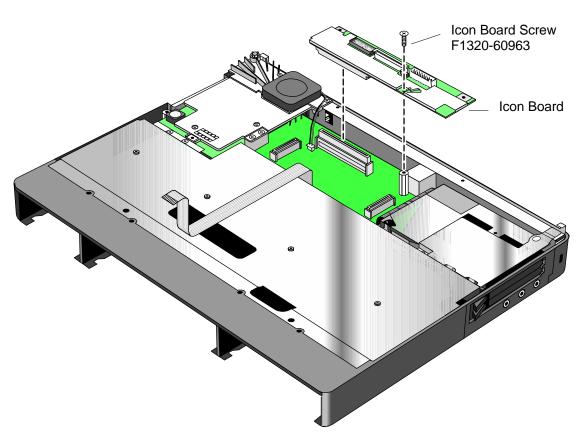

Figure 36 - Icon Board Removal

**Replacement Procedure**1. Reverse the above Removal Procedure.

### **CPU Module** (HP Authorized Service Providers Only)

The following table lists the various CPU modules for the OmniBook 2000, 5500, and 5700.

| CPU Module     | Part Number | Exchange Part # | OB2000                | OB5500       | OB5700       |
|----------------|-------------|-----------------|-----------------------|--------------|--------------|
| 100C           | F1320-60901 | F1320-69001     |                       | ✓            |              |
| 120C           | F1320-60902 | F1320-69002     |                       | $\checkmark$ |              |
| 133C           | F1320-60903 | F1320-69003     |                       | ✓            |              |
| 150C (MMX)     | F1350-60904 | F1350-69004     |                       |              | $\checkmark$ |
| 166C (MMX)     | F1350-60905 | F1350-69005     |                       |              | $\checkmark$ |
| P54C-133       | F1371-60908 | F1371-69008     | <ul> <li>✓</li> </ul> |              |              |
| P55C-133 (MMX) | F1371-60909 | F1371-69009     | ✓                     |              |              |

### Table 21 - CPU Module Compatibility Matrix

### **Required Equipment**

Small phillips screwdriver

### **Removal Procedure**

- 1. Exit all applications, including Windows.
- 2. Turn the OmniBook off and remove the battery and ac adapter.
- 3. Follow the Display Removal Procedure on page 71 and the Keyboard Removal Procedure on page 74 to remove these components.
- 4. Remove the Upper Chassis Case Screw and disconnect the On/Suspend Button and Microphone Cables. Lift the Upper Chassis Case from the base of the unit. See Figure 35 on page 80.

### 5a. For the OmniBook 2000 and 5700, follow these steps:

- 1) Remove the two CPU Screws (see Figure 37 on page 83 for the location of the screws) and disconnect the CPU Fan Cable.
- 2) Gently rock the CPU Module back and forth to remove.
- 3) Remove the two CPU Fan Screws and the CPU Fan (see Figure 37 for the location of the screws).

### 5b. For the OmniBook 5500, follow these steps:

- 1) Remove the two Heat Spreader Screws and lift away the Heat Spreader. Refer to Figure 38 on page 84.
- 2) Remove the one Heat Pipe Bracket Screw and lift away the Heat Bracket.
- 3) Very carefully lift the Heat Pipe from the Keyboard Shielding Plate. Do not bend the Heat Pipe as this will decrease its effectiveness.
- 4) Remove the two Heat Sink Screws and the four CPU Screws. Gently rock the CPU back and forth to remove.

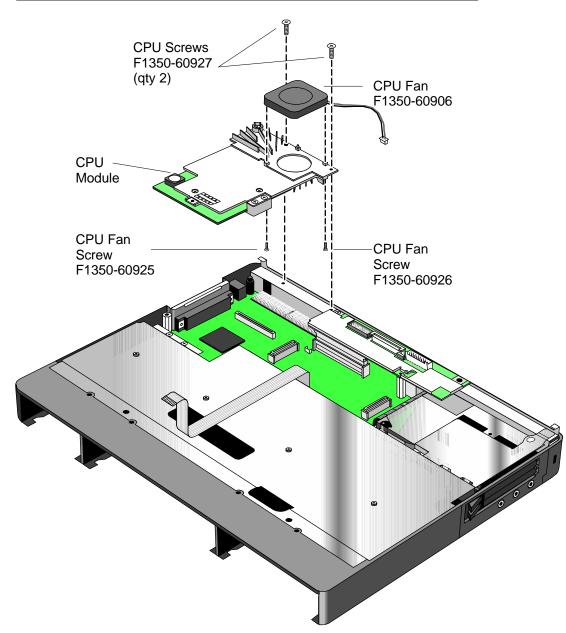

Figure 37 - CPU and CPU Fan Removal (OB2000 & OB5700 only)

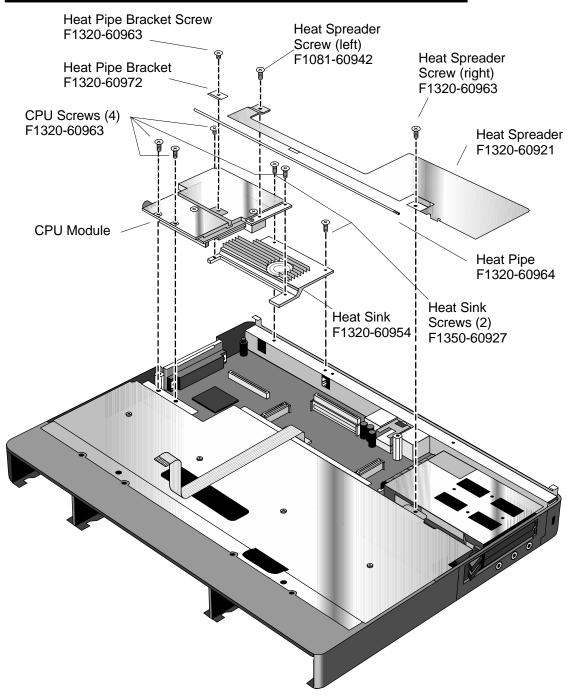

Figure 38 - CPU and Heat Spreader Removal (OB5500 only)

### **Replacement Procedure**

1. Reverse the above Removal Procedure

## Logic PCA Board (PCA PB-586/IO Bracket)

(HP Authorized Service Providers Only)

The OmniBook 2000 and 5700 are shipped with an electronic serial number programmed in EEPROM on the Logic PCA Board. This built-in serial number will help MIS managers in tracking assets and software configuration. Serial numbers can also be used for security and in tracking lost or stolen notebooks. The Desktop Management Interface (DMI) TopTools application shipped with the OmniBook can be used to read the serial number locally and across a network (requires HP OpenView network administration software architecture).

### Programming the Electronic Serial Number

All replacement Logic PCA Boards will arrive without a serial number programmed in EEPROM. The following procedure provides the steps necessary to program the electronic serial number

1. After installation of the replacement Logic PCA Board and upon reboot, the OmniBook will halt with this prompt:

### INVALID ELECTRONIC SERIAL NUMBER PRESS ANY KEY TO CONTINUE

- After a key is pressed, the OmniBook will continue a normal boot process. The HP Authorized Service Provider must program a valid serial number before the OmniBook can be shipped to the customer.
- 3. Boot the OmniBook to the DOS command-line an run the ESN.EXE program located in the c:\omnibook\diag directory.
- 4. The ESN program will prompt for a valid serial number.
- 5. Enter the serial number located on the bottom of the OmniBook. Use uppercase letters to be consistent with the appearance of the serial number on the OmniBook. The ESN program will burn the serial number into EEPROM.

### **Overriding an Incorrect Electronic Serial Number**

If an incorrect serial number is inadvertently burned into EEPROM, it can be corrected. Perform the following steps:

- 1. Run the ESN.EXE program located in the c:\omnibook\diag directory.
- 2. The ESN program will prompt to confirm that the serial number is incorrect. It will then generate a five (5) digit number key.
- 3. The HP Authorized Service Provider must contact Hewlett-Packard Technical Support at this point.
- 4. HP Technical Support will ask for a CZ authorization number, or comparable credentials, and the five (5) digit number (from step 2).
- 5. HP Technical Support will provide a validation key to the HP Authorized Service Provider.
- 6. Enter the validation key. This will erase the existing electronic serial number and prompt for a new number.
- 7. Follow the above steps in **Programming the Electronic Serial Number** to enter the correct serial number.

Note, updating the BIOS or software on the OmniBook will **not** affect the electronic serial number.

The following table summarizes the different logic PCA boards for the OmniBook 2000, 5500, and 5700.

| Logic PCA                      | Part Number | Exchange Part # | OB2000 | OB5500 | OB5700                |
|--------------------------------|-------------|-----------------|--------|--------|-----------------------|
| PCA PT-586 with<br>I/O Bracket | F1320-60926 | F1320-69026     |        | ✓      |                       |
| PCA PB-586 with<br>I/O Bracket | F1350-60901 | F1350-69001     | ✓      |        | <ul> <li>✓</li> </ul> |

### **Required Equipment**

- Small phillips screwdriver
- 5mm hexdriver

### **Removal Procedure**

- 1. Exit all applications, including Windows.
- 2. Turn the OmniBook off and remove the battery, ac adapter. For the OmniBook 2000 and 5700 only, remove the Logic PCA Screw (see Figure 39 for location).

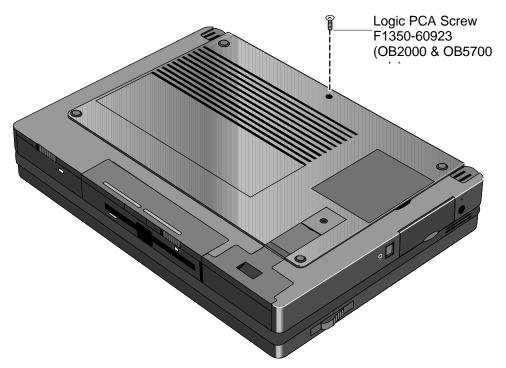

Figure 39 - Additional Screw for Logic PCA Removal

- 3. Follow the CPU Module Removal Procedure on page 85 and the Icon Board Removal Procedure on page 79 to gain access to the Logic PCA Board.
- 4. Now remove the Card Bus Bracket (OB2000 & OB5700 only) then the Keyboard Shielding Plate (five screws). See Figure 40 on page 87 for location of the screws.

5. To remove the Logic PCA Board from the Lower Chassis Case, three screws, two standoffs, the FFC Cable T/B to M/B, and the HDD-FPC Flex must first be removed. See Figure 41 on page 88 for the location of these components. The IR Lens and Bezel are now accessible.

## **CAUTION:** Apply even pressure to both sides of the HDD FPC Flex when removing or replacing to avoid damage to the connector pins on the Logic PCA.

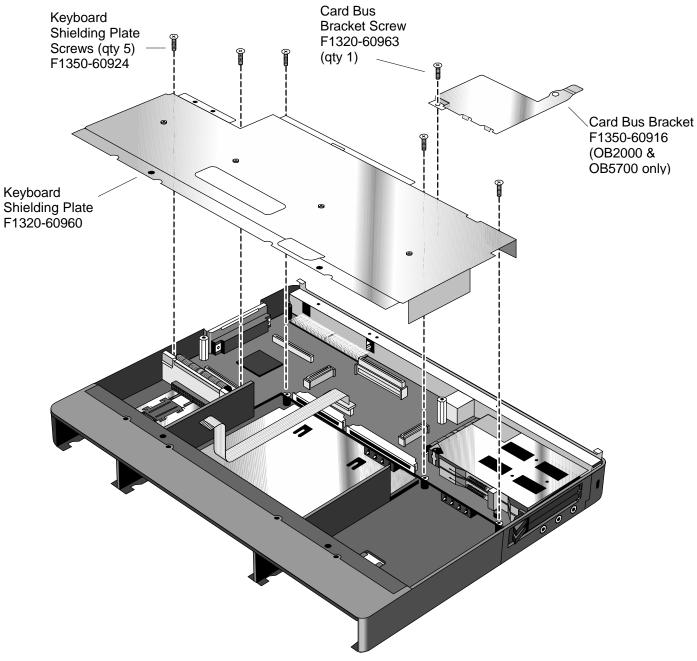

Figure 40 - Keyboard Shielding Plate Removal

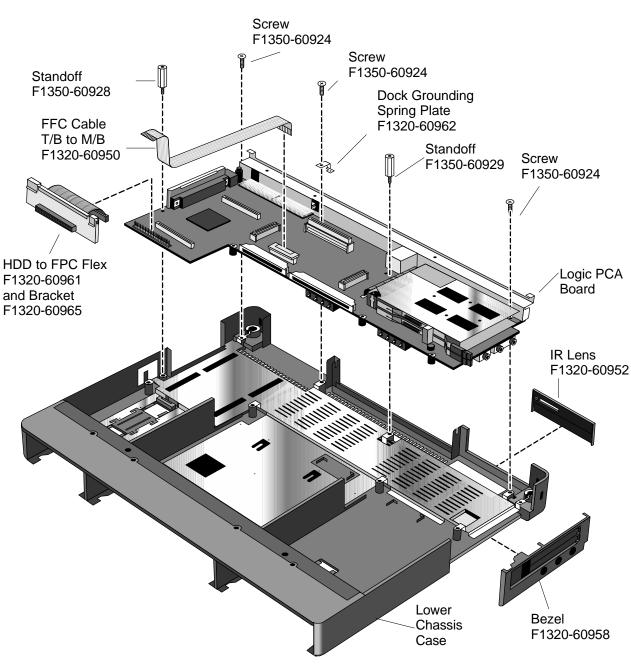

Figure 41 - Logic PCA Board Removal

#### **Replacement Procedure**

1. Reverse the above Removal Procedure.

## Programmable Flash BIOS IC

(HP Authorized Service Providers Only)

The replacement BIOS IC will contain enough basic BIOS programming to boot the OmniBook. However, after replacing the IC, the BIOS must be reprogrammed. Hewlett-Packard prefers that the system is programmed with the latest BIOS for the respective OmniBook. The latest BIOS can be downloaded from the WWW (see Table 1 - Additional Resources on page vi).

### **Required Equipment**

- Small phillips screwdriver
- 5mm hexdriver (OB5500 and OB5700 only)
- BIOS Insertion/Removal Tool (F1371-60904)

### **Removal Procedure**

- 1. Exit all applications, including Windows.
- 2. Turn the OmniBook off and remove the battery and ac adapter.
- 3a. For the OmniBook 5700<sup>8</sup> and 5500, follow the Logic PCA Board Removal Procedure to gain access to the BIOS IC. Turn the Logic PCA over and proceed with step four (4) below.
- 3b. For the OmniBook 2000, remove the Flash BIOS Door as shown in Figure 42.

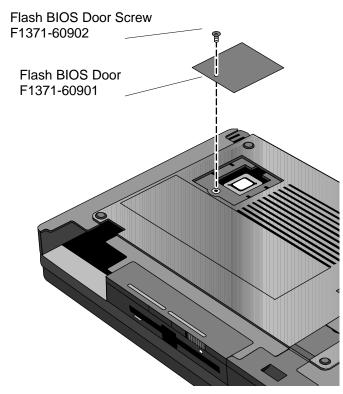

Figure 42 - Flash BIOS Door Removal

<sup>&</sup>lt;sup>8</sup> At a later date, the OmniBook 5700 will be compatible with the OmniBook 2000's Lower Chassis Case. At that time, removal of the Logic PCA will not be necessary to gain access to the Flash BIOS IC; it will be accessible via the Flash BIOS Door as seen in Figure 42.

4. Use a BIOS Insertion/Removal Tool to extract the BIOS IC from the Logic PCA. See Figure 43 on page 90.

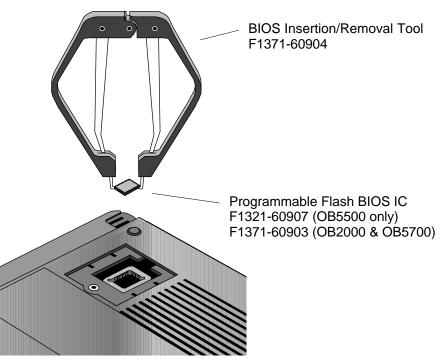

Figure 43 - Flash BIOS IC Removal

#### **Replacement Procedure**

- 1. Align the Flash BIOS IC with the slot on the Logic PCA. The IC is keyed to fit correctly.
- 2. Press down firmly on the IC to ensure a proper connection. See Figure 44.
- 3. Replace the remainder of the OmniBook components.

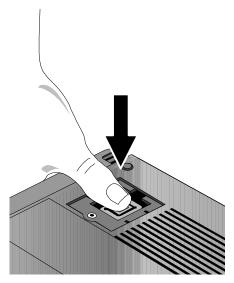

Figure 44 - Replacing the Flash BIOS IC

### Video Memory (OB2000 & OB5700 Only)

(HP Authorized Service Providers Only)

**Note:** Only the OmniBook 2000 and 5700 contain video memory that is replaceable. This repair procedure is not applicable for the OmniBook 5500.

Also be aware that the Video Memory Board contains only 1MB of the total 2MB of video RAM on the system. The other 1MB of video RAM is integrated with the Logic PCA Board. Therefore, to replace *all* of the video RAM, the Logic PCA Board must be replaced (the replacement logic PCA will contain a new video RAM board).

### **Required Equipment**

- Small phillips screwdriver
- 5mm hexdriver

### **Removal Procedure**

- 1. Exit all applications, including Windows.
- 2. Turn the OmniBook off and remove the battery and ac adapter.
- Follow the Logic PCA Board Removal Procedure on page 85 to gain access to the Video Memory.
- 4. Remove the one necessary screw on the Logic PCA Board. See Figure 45.
- 5. Rock the Video Memory Board gently back and forth to remove.

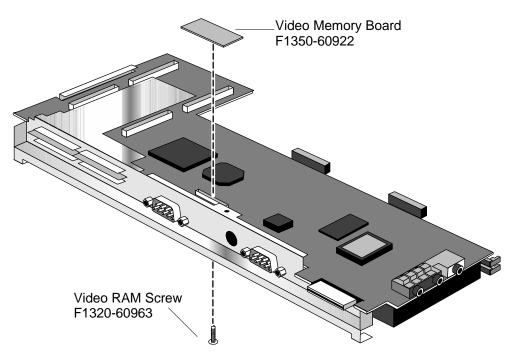

Figure 45 - Video Memory Removal

**Replacement Procedure** 

1. Reverse the above Removal Procedure.

### **Other Components and Accessories**

(HP Authorized Service Providers Only)

The below table lists additional replaceable components and the disassembly procedure(s) necessary to gain access to each. The accessories require a unit exchange (no repairable parts), unless otherwise indicated.

| Component                      | Disassembly<br>Procedure(s)/page#       | Equipment                                       | Special Notes                                                                                                    |
|--------------------------------|-----------------------------------------|-------------------------------------------------|----------------------------------------------------------------------------------------------------|
| Bezel                          | Logic PCA Board -<br>page 85            | Small phillips<br>screwdriver,<br>5mm hexdriver |                                                                                                    |
| Card Bus Bracket               | Display - page 71<br>Keyboard - page 74 | Small phillips<br>screwdriver                   | The Upper Chassis must also be removed.                                                                                      |
| CD-ROM Drive                   |                                         |                                                 | The CD-ROM Drive contains<br>no repairable components.<br>A unit exchange is required.                                       |
| CPU Fan                        | CPU Module - page<br>82                 | Small phillips screwdriver                      |                                                                                                    |
| DC Power Supply<br>Board       | Keyboard - page 74                      | Small phillips<br>screwdriver                   |                                                                                                    |
| Dock Grounding<br>Spring Plate | Icon Board - page 79                    | Small phillips<br>screwdriver                   | Remove the one screw holding the Spring in place.                                                                            |
| Docking System                 |                                         |                                                 | The Docking System<br>(F1189) does contain<br>repairable components.<br>Refer to the F1189-90008<br>manual for instructions. |
| EMI Spring for LCD<br>Hinge    | Display - page 71<br>Keyboard - page 74 | Small phillips<br>screwdriver                   | The Upper Chassis must<br>also be removed. The<br>Hinge simply slips out of its<br>socket.                                   |
| FFC Cable T/B to<br>M/B        | Keyboard - page 74                      | Small phillips screwdriver                      |                                                                                                    |
| HDD PCB Bracket                | Display - page 71<br>Keyboard - page 74 | Small phillips<br>screwdriver                   | The Upper Chassis,<br>Keyboard Shielding Plate,<br>and Card Bus Bracket must<br>also be removed.                             |
| HDD-FPC Flex                   | Display - page 71<br>Keyboard - page 74 | Small phillips<br>screwdriver                   | The Upper Chassis,<br>Keyboard Shielding Plate,<br>and Card Bus Bracket must<br>also be removed.                             |
| Heat Pipe                      | CPU Module - page<br>82                 | Small phillips screwdriver                      |                                                                                                    |
| Heat Pipe Bracket              | CPU Module - page<br>82                 | Small phillips screwdriver                      |                                                                                                    |
| Heat Pipe Spreader             | CPU Module - page<br>82                 | Small phillips screwdriver                      |                                                                                                    |
| Heat Sink                      | CPU Module - page<br>82                 | Small phillips screwdriver                      |                                                                                                    |

Table 23 - Other Repairable Components and Accessories

| Component                      | Disassembly<br>Procedure(s)/page#       | Equipment                                       | Special Notes                                                                             |
|--------------------------------|-----------------------------------------|-------------------------------------------------|-------------------------------------------------------------------------------------------|
| I/O Bracket<br>Grounding Clips | Logic PCA Board -<br>page 85            | Small phillips<br>screwdriver,<br>5mm hexdriver | The Clips easily slide off<br>either side of the Logic PCA<br>Board.                      |
| Icon Assembly                  | Display - page 71                       | Small phillips<br>screwdriver                   | The Display does not need to be completely removed.                                       |
| IR Lens                        | Logic PCA Board -<br>page 85            | Small phillips<br>screwdriver,<br>5mm hexdriver |                                                                                           |
| Keyboard Shielding<br>Plate    | Display - page 71<br>Keyboard - page 74 | Small phillips screwdriver                      | The Upper Chassis and<br>Card Bus Bracket must also<br>be removed.                        |
| Lower Chassis<br>Case          | Logic PCA Board -<br>page 85            | Small phillips<br>screwdriver,<br>5mm hexdriver |                                                                                           |
| Palmrest Assembly              | Keyboard - page 74                      | Small phillips<br>screwdriver                   | The Keyboard does not<br>need to be completely<br>removed.                                |
| Port Replicator                |                                         |                                                 | The Port Replicator contains<br>no repairable components.<br>A unit exchange is required. |
| Sub Battery                    | Keyboard - page 74                      | Small phillips<br>screwdriver                   | The Sub Battery is accessible once the Palmrest is lifted up.                             |
| Upper Chassis<br>Case          | Display - page 71<br>Keyboard - page 74 | Small phillips screwdriver                      | Remove the one screw and disconnect the On/Suspend and Microphone Cables.                 |

## **Appendix A - Technical Specifications**

### **Mass Storage Specifications**

### Hard Disk Drive

The hard disk drive can be removed by the user for easy upgrades.

Hard drive manufacturers are subject to change without notice.

|                       | 810-million-byte                              | 1.35-billion-byte                             | 1.44-billion-<br>byte                            | 2.1-billion-byte                                 | 3.1-billion-<br>byte                             |
|-----------------------|-----------------------------------------------|-----------------------------------------------|--------------------------------------------------|--------------------------------------------------|--------------------------------------------------|
| Manufacturer          | Toshiba                                       | Toshiba                                       | Toshiba                                          | Toshiba                                          | Toshiba                                          |
| Interface             | ATA2                                          | ATA2                                          | ATA2 /ATA3                                       | ATA2 /ATA3                                       | ATA2 /ATA3                                       |
| Recording             | PRML (Partial                                 | PRML (Partial                                 | PRML (Partial                                    | PRML (Partial                                    | PRML (Partial                                    |
| Method                | Response                                      | Response                                      | Response                                         | Response                                         | Response                                         |
|                       | Maximum                                       | Maximum                                       | Maximum                                          | Maximum                                          | Maximum                                          |
|                       | likelihood)                                   | likelihood)                                   | likelihood)                                      | likelihood)                                      | likelihood)                                      |
| Heads                 | Peak Detect                                   | MR (Magneto                                   | MR (Magneto                                      | MR (Magneto                                      | MR (Magneto                                      |
|                       |                                               | Resistive)                                    | Resistive)                                       | Resistive)                                       | Resistive)                                       |
| Average access (read) | 13 ms                                         | 13 ms                                         | 13 ms                                            | 13 ms                                            | 13 ms                                            |
| Track to track seek   | 3 ms                                          | 3 ms                                          | 3 ms                                             | 3 ms                                             | 3 ms                                             |
| Full Track            | 25 ms                                         | 25 ms                                         | 25 ms                                            | 25 ms                                            | 25 ms                                            |
| Average latency       | 7.14 ms                                       | 7.14 ms                                       | 7.14 ms                                          | 7.4 ms                                           | 6.18 ms                                          |
| Rotational speed      | 4200 rev/m                                    | 4200 rev/m                                    | 4200 rev/m                                       | 4200 rev/m                                       | 4852 rev/m                                       |
| Media Transfer        | 24.7 (inner), 44.9                            | 38.1 (inner), 54.8                            | 38.6 (inner),                                    | 38.6 (inner),                                    | 43.8 (inner),                                    |
| rate                  | (Outer) Mbits/sec                             | (Outer) Mbits/sec                             | 69.8 (Outer)                                     | 69.8 (Outer)                                     | 68.9 (Outer)                                     |
|                       |                                               |                                               | Mbits/sec                                        | Mbits/sec                                        | Mbits/sec                                        |
| Buffer to host        | 16.6 Mbytes/sec                               | 16.6 Mbytes/sec                               | 16.6 Mbytes/sec                                  | 16.6 Mbytes/sec                                  | 16.6<br>Mbytes/sec                               |
| Buffer size           | 128KB (read and<br>write segmented<br>buffer) | 128KB (read and<br>write segmented<br>buffer) | 128KB (read<br>and write<br>segmented<br>buffer) | 128KB (read<br>and write<br>segmented<br>buffer) | 128KB (read<br>and write<br>segmented<br>buffer) |
| Spindle start time    | 5 sec (typical)                               | 5 sec (typical)                               | 5 sec (typical)                                  | 5 sec (typical)                                  | 5 sec (typical)                                  |
| Reliability:          |                                               |                                               |                                                  |                                                  |                                                  |
| MTBF: Power-          | 300,000 hours                                 | 300,000 hours                                 | 300,000 hours                                    | 300,000 hours                                    | 300,000 hours                                    |
| on Hours              |                                               |                                               |                                                  |                                                  |                                                  |
| Unrecoverable         | 1.0E-13 bits                                  | 1.0E-13 bits                                  | 1.0E-13 bits                                     | 1.0E-13 bits                                     | 1.0E-13 bits                                     |
| errors                | transfer                                      | transfer                                      | transfer                                         | transfer                                         | transfer                                         |
| Configuration:        |                                               |                                               |                                                  |                                                  |                                                  |
| Sector Size           | 512 Bytes                                     | 512 Bytes                                     | 512 Bytes                                        | 512 Bytes                                        | 512 Bytes                                        |
| User Cylinders        | 2,920                                         | 3,650                                         | 5,160                                            | 5,160                                            | 5,020                                            |
| Data Heads            | 6                                             | 6                                             | 4                                                | 6                                                | 10                                               |
| Disks                 | 3                                             | 3                                             | 2                                                | 3                                                | 5                                                |

Table 24 - Hard Disk Drive Specifications

### **Floppy Disk Drive**

The floppy disk drive can either be placed in the center bay slot or connected to the parallel port. It is hot-swappable and is configured as drive A by default.

Floppy disk drive manufacturers are subject to change without notice.

|                       | 3.5-inch Floppy Drive                    |                   |  |  |  |
|-----------------------|------------------------------------------|-------------------|--|--|--|
| Manufacturer          | TEAC                                     |                   |  |  |  |
| Data Capacity         | 1.44MB (formatted)                       | 724KB (formatted) |  |  |  |
|                       | 2M (unformatted)                         | 1M (unformatted)  |  |  |  |
| Data Transfer Rate    | 500k bits/sec                            | 250k bits/sec     |  |  |  |
| Disk Rotational Speed | 300rpm                                   |                   |  |  |  |
| Track Density         | 135tpi                                   |                   |  |  |  |
| Cylinders             | 80                                       |                   |  |  |  |
| Track-to-track Time   | 3ms                                      |                   |  |  |  |
| Average Seek Time     | 94ms                                     |                   |  |  |  |
| Start Time            | 480ms                                    |                   |  |  |  |
| Average latency       | 100ms                                    |                   |  |  |  |
| Mean Time Between     | 30,000 hours                             |                   |  |  |  |
| Failures              |                                          |                   |  |  |  |
| Error Rate            |                                          |                   |  |  |  |
| Soft (recoverable)    | 1 or less per 10 <sup>9</sup> bits read  |                   |  |  |  |
| Hard                  | 1 or less per 10 <sup>12</sup> bits read |                   |  |  |  |
| (unrecoverable)       |                                          |                   |  |  |  |
| Seek                  | 1 or less per 10 <sup>6</sup> bits read  |                   |  |  |  |

Table 25 - Floppy Disk Drive Specifications

### **CD-ROM Drive**

The CD-ROM Drive is an accessory to the OmniBook. It is designed to operate only in the center bay.

CD-ROM drive manufacturers are subject to change without notice.

|               | 6x CD-ROM Drive                | 10x CD-ROM Drive               |
|---------------|--------------------------------|--------------------------------|
| Manufacturer  | Toshiba                        | Toshiba                        |
| Transfer Rate | 900K sustained                 | 1710 KB/sec max                |
| Buffer        | 128K                           | 128K                           |
| Access Speed  | 190ms                          | 150ms                          |
| Start-up Time | 2.3 s (6x)                     | 2.3 s (10x)                    |
| Seek Time     | 160ms                          | 130ms                          |
| Modes         | CDROM (Mode 1&2), Photo CD, CD | CDROM (Mode 1&2), Photo CD, CD |
|               | Plus, CDXA, CD-I, Multisession | Plus, CDXA, CD-I, Multisession |

### **System Resources**

Below are default values for system resources. To see other, non-default possibilities, use the System Configuration Utility (SCU) which lists port and audio device configurations in the Input/Output menu. For additional information on configuring system resources, refer to the System Configuration Utility section on page 48.

The tables in this section show typical resource usage as set up by the OmniBook BIOS. Plugand-play operating systems, drivers, and SCU settings may change some of the entries.

### System Interrupts

The following tables list the available interrupts for the OmniBook 2000, 5500, and 5700.

| 0  | System timer                                           |
|----|--------------------------------------------------------|
| 1  | Keyboard                                               |
| 2  | Redirect IRQ 9                                         |
| 3  | COM2 (IR) and COM4 (free in Win95 when docked)         |
| 4  | COM1 and COM3 (serial port)                            |
| 5  | Crystal sound                                          |
| 6  | Floppy drive                                           |
| 7  | LPT1 (parallel port)                                   |
| 8  | Real-time clock                                        |
| 9  | MIDI                                                   |
| 10 | PCI-type interrupt: CardBus (undocked) / SCSI (docked) |
| 11 | Free                                                   |
| 12 | Mouse                                                  |
| 13 | Coprocessor                                            |
| 14 | Internal hard disk (primary IDE controller)            |
| 15 | Internal CD-ROM (secondary IDE controller)             |

#### Table 27 - System Interrupts for the OmniBook 2000 and 5700

#### Table 28 - System Interrupts for the OmniBook 5500

| 0  | System timer                                          |
|----|-------------------------------------------------------|
| 1  | Keyboard                                              |
| 2  | Redirect IRQ 9                                        |
| 3  | COM2 (serial IR) and COM4 (free in Win95 when docked) |
| 4  | COM1 and COM3 (serial port)                           |
| 5  | Crystal sound                                         |
| 6  | Floppy drive                                          |
| 7  | LPT1 (parallel port)                                  |
| 8  | Real-time clock                                       |
| 9  | MIDI                                                  |
| 10 | Fast IR (undocked)/AMD SCSI (docked)                  |
| 11 | Free                                                  |
| 12 | Mouse                                                 |
| 13 | Coprocessor                                           |
| 14 | Internal hard disk (primary IDE controller)           |

| 45 |                                                                |
|----|----------------------------------------------------------------|
| 15 | Internal CD-ROM (secondary IDE controller, free if no internal |
|    | CD)                                                            |

### System Memory

The following tables list the memory maps for the OmniBook 2000, 5500, and 5700.

| Table 29 - System Memory Map for the OmniBook 2000 and 5700 |
|-------------------------------------------------------------|
|-------------------------------------------------------------|

| C0000-CAFFF | Chips & Technologies video BIOS         |
|-------------|-----------------------------------------|
| CB000-CBFFF | Enhanced parallel port BIOS             |
| CC000-CFFFF | Free                                    |
| D0000-D1FFF | TI1131 PC Card Controller               |
| D2000-E7FFF | Free                                    |
| E8000-FFFFF | Plug-and play ISA, PCI, and System BIOS |

### Table 30 - System Memory Map for the OmniBook 5500

| C0000-C9FFF | Chips & Technologies video BIOS |
|-------------|---------------------------------|
| CA000-CAFFF | Enhanced parallel port BIOS     |
| CB000-CFFFF | Free                            |
| D0000-D1FFF | Cirrus Logic PC Card Controller |
| D2000-E7FFF | Free                            |
| E8000-EDFFF | Plug-and play BIOS              |
| EE000-EFFFF | Plug-and-Play ISA               |
| F0000-FFFFF | System BIOS                     |

### System Input/Output Addresses

The following tables list the available I/O addresses for the OmniBook 2000, 5500, and 5700.

| 15C-15D   | Super I/O in Docking System                |
|-----------|--------------------------------------------|
| 170-178   | Secondary HDD controller (internal CD-ROM) |
| 1F0-1F7   | Internal hard disk                         |
| 200-201   | Joystick                                   |
| 220-22F   | Crystal sound                              |
| 2F8-2FF   | COM2 (infrared port)                       |
| 330-331   | MPU 401 (MIDI)                             |
| 378-37A   | LPT1 (printer port)                        |
| 388-38B   | Sound                                      |
| 3B0-3BB   | VGA adapter                                |
| 3C0-3DF   | VGA adapter                                |
| 3E0-3E1   | PC card bridge on PCI                      |
| 3F0-3F5   | Floppy controller                          |
| 3F6       | Primary HDD controller                     |
| 3F8-3FF   | COM1 (serial port)                         |
| 400-47F   | SCSI host controller                       |
| 3000-300F | IDE but mastering registers                |
| 6000-6FFF | PC CardBus                                 |
| 8000-8FFF | PC CardBus                                 |

### Table 31 - System I/O Addresses for the OmniBook 2000 and 5700

| 170-178   | Secondary HDD controller (internal CD-ROM) |
|-----------|--------------------------------------------|
| 1F0-1F7   | Internal hard disk                         |
| 220-22F   | Crystal sound                              |
| 2F8-2FF   | COM2 (infrared port)                       |
| 330-331   | MPU 401 (MIDI)                             |
| 378-37A   | LPT1 (printer port)                        |
| 388       | Sound                                      |
| 3C0-3DF   | VGA adapter                                |
| 3E0-3E1   | PC card bridge on PCI                      |
| 3F0-3F5   | Floppy controller                          |
| 3F6       | Primary HDD controller                     |
| 3F8-3FF   | COM1 (serial port)                         |
| 3000-33FF | VGA on PCI                                 |
| 3400-347F | SCSI on PCI                                |
| 3E0H-3E1H | PC Card on ISA                             |

Table 32 - System I/O Addresses for the OmniBook 5500

### **DMA Channels**

The following tables lists the available DMA channels for the OmniBook 2000, 5500, and 5700.

| 0 | Sound record   |
|---|----------------|
| 1 | Sound playback |
| 2 | Floppy drive   |
| 3 | Fast IR        |
| 4 | DMA controller |
| 5 | Free           |
| 6 | Free           |
| 7 | Free           |

### Table 34 - DMA Channels for the OmniBook 5500

| 0 | Free           |
|---|----------------|
| 1 | Sound playback |
| 2 | Floppy drive   |
| 3 | Sound record   |
| 4 | Free           |
| 5 | Free           |
| 6 | Free           |
| 7 | Free           |

## **Appendix B - Hewlett-Packard Password Removal Policy**

If the user forgets the system password, there is a master password that will unlock the OmniBook. The user calls Technical Support to determine this master password as follows:

- 1. Support will tell the user the keys to type at the password entry screen: [alt][shft][f10]
- The OmniBook generates and displays an encoded master password. This is displayed under the normal password entry area. At this point, this is the only password that will unlock the OmniBook unless the user presses [ESC] to remove the encoded master from the password entry screen. Then the user's stored password can be entered.
- 3. The user reads the encoded master password to Support.
- 4. Support runs a program that decodes the encoded password, and reads the decoded password (alphanumeric) to the user.
- 5. The user types in the decoded password.
- 6. OmniBook decodes the encoded master password it generated and compares it to the decoded password typed in by the user.
- 7. If the two passwords match, the OmniBook is unlocked. The forgotten password is automatically erased. Support can then guide the user through the process of entering a new password.
- 8. If the two passwords do not match, the previous sequence must be repeated until the user correctly enters a master password.

The encoded master password is an eight-character alphanumeric sequence that the OmniBook generates at random every time the appropriate keys are pressed in the password entry screen. Because it is generated randomly, a master password can only be used to unlock the OmniBook once. If the user forgets the password at another time, it will require another call to Support. (If the user presses the appropriate keys by mistake, pressing [ESC] will allow entering the stored password.)

The password descramble programs for the HP OmniBook Notebook PCs are protected as HP Company Private information. They may not be copied, backed-up, printed or distributed. There are only six official copies of each program.

In addition to the program being protected, its use is also controlled. Hewlett-Packard and authorized support providers must ensure with written evidence that the OmniBook that is being "descrambled" is actually in the hands of the unit's actual and current owner. This requires a sales receipt showing the unit serial number and owner's name, or a written statement from the owner attesting that he or she is the owner of the unit. The statement can be a fax copy of the document. The fact that the unit is in the hands of an HP representative on behalf of the customer is not evidence of ownership. In addition, HP will not descramble a unit for any non-owner, even if it involves

law enforcement agencies. If you receive such a request, you should notify management and HP Corporate Legal immediately. (These requests may require a court order prior to our participation.)

Further, you must log the name, serial number and date of the running of the descramble program, and file the written backup with the log. The log and backup are subject to standard record retention process and review.

The final issue relating to descramble of passwords is that HP cannot provide information to users that would assist them in improperly descrambling a password and opening a unit.

## **Appendix C - Hewlett-Packard TFT Display Quality Statement**

TFT display manufacturing is a high precision but imperfect technology and manufacturers cannot currently produce large displays that are cosmetically perfect. Most, if not all, TFT displays will exhibit some level of cosmetic imperfection. These cosmetic imperfections may be visible to the customer under varying display conditions and can appear as bright, dim or dark spots. *This issue is common across all vendors supplying TFT displays in their products and is not specific to the HP OmniBook display.* 

HP OmniBook TFT displays meet or exceed all TFT manufacturers' standards for cosmetic quality of TFT displays. HP does not warrant that the displays will be free of cosmetic imperfections. *TFT displays may have a small number of cosmetic imperfections and still conform to the display manufacturers' cosmetic quality specifications.* 

Here are some guidelines to use in determining what action to take on customers' complaint of cosmetic imperfection in their TFT display:

- The unit should be viewed in the customer's normal operating condition. This means if the customer uses the unit predominately in DOS, or Windows, or in some other application or combination of applications, that is where the determination shall be made. Self test is not a normal operating condition and is not a sufficient tool to interpret display quality.
- 2. In the customer's normal operating mode:
  - a) If 4 or more variant pixels appear clustered in the area approximated by a thumbprint on the display surface, then the display should be considered for replacement.
  - b) On OmniBook 4000CT models, if more than 30 total pixels anywhere on the display are bad, then the display should be considered for replacement. On all other OmniBook models, if more than 15 total pixels anywhere on the display are bad, then the display should be considered for replacement.

These are the only conditions in this guideline that may call for a replacement due to a defect in material or workmanship based on the HP Limited Warranty Statement.

- 3. If a display is considered for replacement, it should be clear to the customer that cosmetic variations on the replacement display may also exist, and may require the customer to use a work-around to obscure the cosmetic imperfection.
- 4. Customers with cosmetic-based complaints only, that do not conform to the above conditions and tests will not normally be considered for display replacement. It will be left to the judgment of the HP-responsible person working with the customer, to identify work-arounds that are reasonable and appropriate for the individual customer. Customers who must have a more perfect display solution should consider switching to an OmniBook with a DSTN display.

We expect over time that the industry will continue to improve in its ability to produce displays with fewer inherent cosmetic imperfections and we will adjust our HP guidelines as the improvements are implemented.

## **Appendix D - Assembly Sub-Component Breakout**

The following pages contain a breakout of various sub-components of the major replaceable assemblies for the OmniBook 2000, 5500, and 5700. The chart indicates whether or not the sub-component is included with the replacement assembly. For example, a replacement hard disk drive does not include a hard drive plastic kit. The plastic kit from the defective hard drive may be reused or a new plastic kit may be ordered separately.

This chart is indented to aid in determining which components need to be ordered when replacing an assembly of the OmniBook. However, in the continuing effort to improve the exchange process, this information may change without notice.

| Assembly                        |             | Omn | iBool        | ٢            | Sub-component(s                 | 5)          | Included |
|---------------------------------|-------------|-----|--------------|--------------|---------------------------------|-------------|----------|
|                                 |             | 200 | 550          | 570          | , , ,                           |             | (y/n)    |
|                                 |             | 0   | 0            | 0            |                                 |             |          |
| CPU Module                      |             |     |              |              |                                 |             |          |
| CPU Module/100C                 | F1320-60901 |     | √            |              | Heat Sink                       | F1320-60954 | No       |
| CPU Module/120C                 | F1320-60902 |     | ✓            |              | Heat Sink                       | F1320-60954 | No       |
| CPU Module/133C                 | F1320-60903 |     | $\checkmark$ |              | Heat Sink                       | F1320-60954 | No       |
| CPU Module/150C                 | F1350-60904 |     |              | $\checkmark$ | CPU Fan                         | F1350-60906 |          |
|                                 |             |     |              |              | EMI Spring for LCD<br>Hinge     | F1350-60913 | Yes      |
| CPU Module/166C                 | F1350-60905 |     |              | $\checkmark$ | CPU Fan                         | F1350-60906 | No       |
|                                 |             |     |              |              | EMI Spring for LCD<br>Hinge     | F1350-60913 | Yes      |
| CPU<br>Module/P54C-133          | F1371-60908 | ~   |              |              | CPU Fan                         | F1350-60906 | No       |
|                                 |             |     |              |              | EMI Spring for LCD<br>Hinge     | F1350-60913 | Yes      |
| CPU<br>Module/P55C-133<br>(MMX) | F1371-60909 | ~   |              |              | CPÚ Fan                         | F1350-60906 | No       |
|                                 |             |     |              |              | EMI Spring for LCD<br>Hinge     | F1350-60913 | Yes      |
| <b>Display - LCD Assen</b>      | nbly        |     |              |              |                                 |             |          |
| LCD Assy - 10.4"<br>TFT/S       | F1320-60904 |     | ✓            |              | Disp Panel Plastic<br>10.4" TFT | F1320-60934 | Yes      |
|                                 |             |     |              |              | Disp Cover Plastic<br>10.4" TFT | F1320-60935 | Yes      |
|                                 |             |     |              |              | Display Hook- Left              | F1320-60938 | Yes      |
|                                 |             |     |              |              | Display Hook -<br>Right         | F1320-60939 | Yes      |
|                                 |             |     |              |              | Display Hook -<br>Button (2)    | F1320-60940 | Yes      |
|                                 |             |     |              |              | Display Contrast<br>Btn (2)     | F1371-60917 | Yes      |
|                                 |             |     |              |              | Flex Cable 10.4"<br>LCD         | F1320-60941 | Yes      |
|                                 |             |     |              |              | Label - HP<br>OmniBook          | F1065-80005 | Yes      |

| Assembly                   |             | Omn      | iBool | ٢             | Sub-component(s)                 |                           | Included |
|----------------------------|-------------|----------|-------|---------------|----------------------------------|---------------------------|----------|
|                            |             | 200<br>0 |       | 、<br>570<br>0 |                                  | <b>'</b> )                | (y/n)    |
|                            |             |          |       |               | Display Label<br>5500CT          | F1320-60970               | Yes      |
|                            |             |          |       |               | Label - Intel<br>Pentium         | 5182-5113                 | Yes      |
|                            |             |          |       |               | Label - Win95                    | 7121-7353                 | Yes      |
|                            |             |          |       |               | Top Rubber Pad (2)               |                           | Yes      |
|                            |             |          |       |               | Bottom Rubber Pad (2)            | 5183-2258                 | Yes      |
| LCD Assy - 11.3"<br>DSTN/S | F1320-60905 |          | ✓     |               | Disp Panel Plastic<br>11.3" DSTN | F1320-60936               | Yes      |
|                            |             |          |       |               | Disp Cover Plastic<br>11.3" DSTN | F1320-60937               | Yes      |
|                            |             |          |       |               | Display Hook- Left               | F1320-60938               | Yes      |
|                            |             |          |       |               | Display Hook -<br>Right          | F1320-60939               | Yes      |
|                            |             |          |       |               | Display Hook -<br>Button (2)     | F1320-60940               | Yes      |
|                            |             |          |       |               | Display Contrast<br>Btn (2)      | F1371-60917               | Yes      |
|                            |             |          |       |               | Flex Cable 11.3"<br>LCD          | F1320-60942               | Yes      |
|                            |             |          |       |               | Label - HP<br>OmniBook           | F1065-80005               | Yes      |
|                            |             |          |       |               | Display Label<br>5500CS          | F1320-60969               | Yes      |
|                            |             |          |       |               | Label - Intel<br>Pentium         | 5182-5113                 | Yes      |
|                            |             |          |       |               | Label - Win95                    | 7121-7353                 | Yes      |
|                            |             |          |       |               | Top Rubber Pad (2)               |                           | Yes      |
|                            |             |          |       |               | Bottom Rubber Pad (2)            |                           | Yes      |
| LCD Assy - 12.1"<br>TFT/S  | F1320-60906 | ✓        | ~     | ~             | Disp Panel Plastic<br>12.1" TFT  | F1320-60932               | Yes      |
|                            |             |          |       |               | Disp Cover Plastic<br>12.1" TFT  | F1320-60933               | Yes      |
|                            |             |          |       |               | Display Hook- Left               | F1320-60938               | Yes      |
|                            |             |          |       |               | Display Hook -<br>Right          | F1320-60939               | Yes      |
|                            |             |          |       |               | Display Hook -<br>Button (2)     | F1320-60940               | Yes      |
|                            |             |          |       |               | Display Contrast<br>Btn (1)      | F1371-60917               | Yes      |
|                            |             |          |       |               | Flex Cable 12.1"<br>LCD          | F1320-60943               | Yes      |
|                            |             |          |       |               | Label - HP<br>OmniBook           | F1065-80005               | Yes      |
|                            |             |          |       |               | Display Label                    | see footnote <sup>1</sup> | No       |
|                            |             |          |       |               | Label - Intel                    | see footnote <sup>2</sup> | No       |

<sup>&</sup>lt;sup>1</sup> F1371-60912 for OB2000CT, F1350-60917 for OB5700CT, and F1320-60970 for OB5500CT

| Assembly                     |             | Omn      | iBool | k        | Sub-component(s                      | 5)                        | Included |
|------------------------------|-------------|----------|-------|----------|--------------------------------------|---------------------------|----------|
| Accountry                    |             | 200<br>0 | 1     | 570<br>0 |                                      | <i>'</i> )                | (y/n)    |
|                              |             |          |       |          | Label - Win95                        | 7121-7353                 | Yes      |
|                              |             |          |       |          | Top Rubber Pad (2)                   |                           | Yes      |
|                              |             |          |       |          | Bottom Rubber Pad (2)                |                           | Yes      |
| LCD Assy /SMG<br>12.1" TFT/S | F1320-60994 | ~        | ~     | ~        | Disp Panel Plastic<br>/SMG 12.1" TFT | F1320-60996               | Yes      |
|                              |             |          |       |          | Disp Cover Plastic<br>/SMG 12.1" TFT | F1320-60995               | Yes      |
|                              |             |          |       |          | Display Hook- Left                   | F1320-60938               | Yes      |
|                              |             |          |       |          | Display Hook -<br>Right              | F1320-60939               | Yes      |
|                              |             |          |       |          | Display Hook -<br>Button (2)         | F1320-60940               | Yes      |
|                              |             |          |       |          | Display Contrast<br>Btn (1)          | F1371-60917               | Yes      |
|                              |             |          |       |          | Flex Cable 12.1"<br>/SMG LCD         | F1320-60997               | Yes      |
|                              |             |          |       |          | Label - HP<br>OmniBook               | F1065-80005               | Yes      |
|                              |             |          |       |          | Display Label                        | see footnote <sup>1</sup> | No       |
|                              |             |          |       |          | Label - Intel                        | see footnote <sup>2</sup> | No       |
|                              |             |          |       |          | Label - Win95                        | 7121-7353                 | Yes      |
|                              |             |          |       |          | Top Rubber Pad (2)                   | 5183-2257                 | Yes      |
|                              |             |          |       |          | Bottom Rubber Pad (2)                | 5183-2258                 | Yes      |
| LCD Assy 12.1"<br>DSTN       | F1371-60906 | ~        |       |          | Disp Panel Plastic<br>12.1" DSTN     | F1371-60914               | Yes      |
|                              |             |          |       |          | Disp Cover Plastic<br>12.1" DSTN     | F1371-60915               | Yes      |
|                              |             |          |       |          | Display Hook- Left                   | F1320-60938               | Yes      |
|                              |             |          |       |          | Display Hook -<br>Right              | F1320-60939               | Yes      |
|                              |             |          |       |          | Display Hook -<br>Button (2)         | F1320-60940               | Yes      |
|                              |             |          |       |          | Display Contrast<br>Btn (2)          | F1371-60917               | Yes      |
|                              |             |          |       |          | Cable 12.1" DSTN                     | F1371-60916               | Yes      |
|                              |             |          |       |          | Label - HP<br>OmniBook               | F1065-80005               | Yes      |
|                              |             |          |       |          | Display Label<br>2000CS              | F1371-60913               | No       |
|                              |             |          |       |          | Label - Intel<br>Pentium             | 5182-5113                 | No       |
|                              |             |          |       |          | Label - Win95                        | 7121-7353                 | Yes      |
|                              |             |          |       |          | Top Rubber Pad (2)                   |                           | Yes      |
|                              |             |          |       |          | Bottom Rubber Pad<br>(2)             |                           | Yes      |
| LCD Assy 12.1"               | F1350-60902 |          |       | ✓        | Disp Panel Plastic                   | F1320-60932               | Yes      |

<sup>2</sup> 5182-5113 for OmniBook without MMX, 7121-7455 for OmniBook with MMX

| Assembly                               |             | Omn      | iBool    |               | Sub-component(s                 | s)                        | Included |
|----------------------------------------|-------------|----------|----------|---------------|---------------------------------|---------------------------|----------|
|                                        |             | 200<br>0 | 550<br>0 | 、<br>570<br>0 |                                 | •)                        | (y/n)    |
| TFT/X                                  |             |          |          |               | 12.1" TFT                       |                           |          |
|                                        |             |          |          |               | Disp Cover Plastic<br>12.1" TFT | F1320-60933               | Yes      |
|                                        |             |          |          |               | Display Hook- Left              | F1320-60938               | Yes      |
|                                        |             |          |          |               | Display Hook -<br>Right         | F1320-60939               | Yes      |
|                                        |             |          |          |               | Display Hook -<br>Button (2)    | F1320-60940               | Yes      |
|                                        |             |          |          |               | Display Contrast<br>Btn (1)     | F1371-60917               | Yes      |
|                                        |             |          |          |               | Cable 12.1" XGA                 | F1350-60919               | Yes      |
|                                        |             |          |          |               | Label - HP<br>OmniBook          | F1065-80005               | Yes      |
|                                        |             |          |          |               | Display Label<br>5700CTX        | F1350-60918               | No       |
|                                        |             |          |          |               | Label - Intel MMX               | 7121-7455                 | No       |
|                                        |             |          |          |               | Label - Win95                   | 7121-7353                 | Yes      |
|                                        |             |          |          |               | Top Rubber Pad (2)              |                           | Yes      |
|                                        |             |          |          |               | Bottom Rubber Pad (2)           | 5183-2258                 | Yes      |
| Display Panel Plasti                   |             |          |          |               |                                 |                           |          |
| Display Panel<br>Plastic 12.1" TFT     | F1320-60932 | ~        | ~        | ~             | Label - Win95                   | 7121-7353                 | No       |
|                                        |             |          |          |               | Display Label                   | see footnote              |          |
|                                        |             |          |          |               | Label - Intel                   | see footnote <sup>2</sup> |          |
|                                        |             |          |          |               | Display Contrast<br>Btn (1)     |                           | No       |
|                                        |             |          |          |               | Top Rubber Pad (2)              |                           | No       |
|                                        |             |          |          |               | Bottom Rubber Pad (2)           |                           | No       |
| Display Panel<br>Plastic 10.4" TFT     | F1320-60934 |          | ✓        |               | Label - Win95                   | 7121-7353                 | No       |
|                                        |             |          |          |               | Display Label<br>5500CT         | F1320-60970               | No       |
|                                        |             |          |          |               | Label - Intel<br>Pentium        | 5182-5113                 | No       |
|                                        |             |          |          |               | Display Contrast<br>Btn (1)     | F1371-60917               | No       |
|                                        |             |          |          |               | Top Rubber Pad (2)              |                           | No       |
|                                        |             |          |          |               | Bottom Rubber Pad (2)           | 5183-2258                 | No       |
| Display Panel<br>Plastic 11.3"<br>DSTN | F1320-60936 |          | ~        |               | Label - Win95                   | 7121-7353                 | No       |
|                                        |             |          |          |               | Display Label<br>5500CS         | F1320-60969               | No       |
|                                        |             |          |          |               | Label - Intel<br>Pentium        | 5182-5113                 | No       |
|                                        |             |          |          |               | Display Contrast<br>Btn (2)     | F1371-60917               | No       |

| Assembly                                   | _           | Omn          | iBool        | k            | Sub-component(s             | 2)                        | Included |
|--------------------------------------------|-------------|--------------|--------------|--------------|-----------------------------|---------------------------|----------|
| Assembly                                   |             | 200          | 550          | 570          |                             | <b>&gt;</b> /             | (y/n)    |
|                                            |             | 0            | 0            | 0            |                             |                           | (,,,,)   |
|                                            |             |              |              |              | Top Rubber Pad (2)          | 5183-2257                 | No       |
|                                            |             |              |              |              | Bottom Rubber Pad           |                           | No       |
|                                            |             |              |              |              | (2)                         |                           |          |
| Display Panel<br>Plastic/ SMG<br>12.1" TFT | F1320-60996 | V            | V            | ~            | Label - Win95               | 7121-7353                 | No       |
|                                            |             |              |              |              | Display Label               | see footnote <sup>1</sup> | No       |
|                                            |             |              |              |              | Label - Intel               | see footnote <sup>2</sup> | No       |
|                                            |             |              |              |              | Display Contrast<br>Btn (1) | F1371-60917               | No       |
|                                            |             |              |              |              | Top Rubber Pad (2)          |                           | No       |
|                                            |             |              |              |              | Bottom Rubber Pad (2)       | 5183-2258                 | No       |
| Display Panel<br>Plastic 12.1"<br>DSTN     | F1371-60914 | ~            |              |              | Label - Win95               | 7121-7353                 | No       |
|                                            |             |              |              |              | Display Label<br>2000CS     | F1371-60913               | No       |
|                                            |             |              |              |              | Label - Intel               | see footnote <sup>2</sup> | No       |
|                                            |             |              |              |              | Display Contrast<br>Btn (1) | F1371-60917               | No       |
|                                            |             |              |              |              | Top Rubber Pad (2)          |                           | No       |
|                                            |             |              |              |              | Bottom Rubber Pad (2)       | 5183-2258                 | No       |
| <b>Display Cover Plasti</b>                | C           |              |              |              |                             |                           |          |
| Display Cover                              | F1320-60933 | $\checkmark$ | $\checkmark$ | $\checkmark$ | Label - HP                  | F1065-80005               | No       |
| Plastic 12.1" TFT                          |             |              |              |              | OmniBook                    | <b>E</b> 4000.00040       |          |
|                                            |             |              |              |              | Display Hook<br>Button (2)  | F1320-60940               |          |
| Display Cover<br>Plastic 10.4" TFT         | F1320-60935 |              | ~            |              | Label - HP<br>OmniBook      | F1065-80005               |          |
|                                            |             |              |              |              | Display Hook<br>Button (2)  | F1320-60940               | No       |
| Display Cover<br>Plastic 11.3"<br>DSTN     | F1320-60937 |              | •            |              | Label - HP<br>OmniBook      | F1065-80005               | No       |
|                                            |             |              |              |              | Display Hook<br>Button (2)  | F1320-60940               | No       |
| Display Cover<br>Plastic/ SMG<br>12.1" TFT | F1320-60995 | ~            | ~            | ~            | Label - HP<br>OmniBook      | F1065-80005               | No       |
|                                            |             |              |              |              | Display Hook<br>Button (2)  | F1320-60940               |          |
| Display Cover<br>Plastic 12.1"<br>DSTN     | F1371-60915 | <b>√</b>     |              |              | Label - HP<br>OmniBook      | F1065-80005               | No       |
|                                            |             |              |              |              | Display Hook<br>Button (2)  | F1320-60940               | No       |
| Hard Disk Drive                            | F4404 00001 |              |              | T            |                             | F4000 000 (T              | N La     |
| HDD Drive 810MB                            | F1191-60901 |              | $\checkmark$ |              | HDD Plastic Kit             | F1320-60947               | INO      |

| Assembly                     |                           | Omn      | iBoo         | k        | Sub-component(s)                 |             | Included |  |
|------------------------------|---------------------------|----------|--------------|----------|----------------------------------|-------------|----------|--|
| Assembly                     |                           | 200<br>0 | 550<br>0     | 570<br>0 | Sub-component(s                  | <i>)</i>    | (y/n)    |  |
| HDD Drive<br>1.35GB          | F1192-60901               |          | ~            |          | HDD Plastic Kit                  | F1320-60947 | No       |  |
| HDD Drive<br>1.44GB          | F1375-60901               | ~        |              |          | HDD Plastic Kit                  | F1350-60920 | No       |  |
| HDD Drive 2.1GB              | F1339-60901               | ✓        |              | ✓        | HDD Plastic Kit                  | F1350-60920 | No       |  |
| HDD Drive 3.1GB              | F1348-60901               |          |              | √        | HDD Plastic Kit                  | F1350-60920 | No       |  |
| HDD Plastic Kit              |                           |          |              |          |                                  |             |          |  |
| HDD Plastic Kit              | F1320-60947               |          | ✓            |          | HDD Kit Screws (4)               | n/a         | Yes      |  |
| HDD Plastic Kit              | F1350-60920               | √        |              | √        | HDD Kit Screws (4)               | n/a         | Yes      |  |
| <b>HDD Security Cover</b>    | F1320-40001               | √        | √            | √        | HDD Door Screw                   | F1320-60919 | No       |  |
| KBD Shielding<br>Plate       | F1320-60960               | ~        | ~            | ~        | Screws (5)                       | F1350-60924 | No       |  |
| Keyboard                     | see footnote <sup>3</sup> | √        | $\checkmark$ | ✓        | TrackPoint Cap                   | F1320-60971 | Yes      |  |
| Lower Chassis Case           |                           |          | <u> </u>     |          | · · ·                            |             |          |  |
| Lower Chassis<br>Case - 5700 | F1350-60914               |          |              | <b>~</b> | Plastic Foot (2)                 | F1320-60929 | Yes      |  |
|                              |                           |          |              |          | Rubber Foot (4)                  | F1320-60957 | Yes      |  |
|                              |                           |          |              |          | Business Card<br>Holder          | F1065-80017 | No       |  |
|                              |                           |          |              |          | Back Panel<br>Overlay/Regulatory | F1320-60973 | No       |  |
|                              |                           |          |              |          | Memory Cover<br>Door             | F1320-60927 | No       |  |
|                              |                           |          |              |          | Printer Port Door                | F1125-60918 | No       |  |
|                              |                           |          |              |          | Expansion Door                   | F1125-60920 | No       |  |
|                              |                           |          |              |          | I/O Door                         | F1350-60910 | No       |  |
|                              |                           |          |              |          | Bezel                            | F1320-60958 | No       |  |
|                              |                           |          |              |          | IR Lens                          | F1320-60952 |          |  |
| Lower Chassis<br>Case - 5500 | F1320-60930               |          | ~            |          | Plastic Foot (2)                 | F1320-60929 | Yes      |  |
|                              |                           |          |              |          | Rubber Foot (4)                  | F1320-60957 |          |  |
|                              |                           |          |              |          | Business Card<br>Holder          | F1065-80017 |          |  |
|                              |                           |          |              |          | Back Panel<br>Overlay/Regulatory | F1320-60973 | No       |  |
|                              |                           |          |              |          | Memory Cover<br>Door             | F1320-60927 | No       |  |
|                              |                           |          |              |          | Printer Port Door                | F1125-60918 | No       |  |
|                              |                           |          |              |          | Expansion Door                   | F1125-60920 | No       |  |
|                              |                           |          |              |          | I/O Door                         | F1320-60928 |          |  |
|                              |                           |          |              |          | Bezel                            | F1320-60958 | No       |  |
|                              |                           |          |              |          | IR Lens                          | F1320-60952 | No       |  |
| Lower Chassis<br>Case - 2000 | F1371-60905               | ~        |              |          | Plastic Foot (2)                 | F1320-60929 | Yes      |  |
|                              |                           |          |              |          | Rubber Foot (4)                  | F1320-60957 | Yes      |  |
|                              |                           |          |              |          | Business Card<br>Holder          | F1065-80017 |          |  |
|                              |                           |          |              |          | Back Panel                       | F1320-60973 | No       |  |

<sup>&</sup>lt;sup>3</sup> Refer to Appendix E or the Product Support Plan for a full listing of localized keyboards.

| Assembly                   |             | Omr      | niBool   | k        | Sub-component(s)                  |                           | Included |  |
|----------------------------|-------------|----------|----------|----------|-----------------------------------|---------------------------|----------|--|
| ,                          |             | 200<br>0 | 550<br>0 | 570<br>0 |                                   | -,                        | (y/n)    |  |
|                            | 1           |          |          |          | Overlay/Regulatory                | I                         |          |  |
|                            |             |          |          |          | Memory Cover<br>Door              | F1320-60927               | No       |  |
|                            |             |          |          |          | Printer Port Door                 | F1125-60918               | No       |  |
|                            |             |          |          |          | Expansion Door                    | F1125-60920               | No       |  |
|                            |             |          |          |          | I/O Door                          | F1350-60910               | No       |  |
|                            |             |          |          |          | Door, Flash BIOS                  | F1371-60901               | No       |  |
|                            |             |          |          |          | Bezel                             | F1320-60958               | No       |  |
|                            |             |          |          |          | IR Lens                           | F1320-60952               | No       |  |
| Microphone                 | F1081-60946 | ✓        | ✓        | ✓        | Rubber Gasket                     | n/a                       | Yes      |  |
| Palmrest Assembly          | F1320-60986 | ✓        | ✓        | ✓        | TrackPoint Btns (2)               | n/a                       | Yes      |  |
| -                          |             |          |          |          | TrackPoint PCB                    | n/a                       | Yes      |  |
|                            |             |          |          |          | Speakers (2)                      | n/a                       | Yes      |  |
|                            |             |          |          |          | Sub-battery                       | see footnote <sup>4</sup> | No       |  |
| PCA PT-586                 |             |          | 1        | 1        | <u> </u>                          |                           | -        |  |
| PCA-PT-586 w/IO<br>Bracket | F1320-60926 |          | ~        |          | I/O Bracket<br>Grounding Clip (2) | F1350-60912               | Yes      |  |
|                            |             |          |          |          | Prog. Flash BIOS                  | F1321-60907               | Yes      |  |
|                            |             |          |          |          | I/O Bracket                       | F1320-60948               | Yes      |  |
|                            |             |          |          |          | PCMCIA Button<br>Assy (2)         | F1320-60949               | No       |  |
|                            |             |          |          |          | Dock Grounding<br>Spring Plate    | F1320-60962               | No       |  |
|                            |             |          |          |          | Foam                              | n/a                       | Yes      |  |
| PCA-PB-586 w/IO<br>Bracket | F1350-60901 | ~        |          | ~        | I/O Bracket<br>Grounding Clip (2) | F1350-60912               | Yes      |  |
|                            |             |          |          |          | Prog. Flash BIOS                  | F1371-60903               | Yes      |  |
|                            |             |          |          |          | Video RAM                         | F1350-60922               | Yes      |  |
|                            |             |          |          |          | Video RAM Screw<br>(1)            | F1320-60963               | Yes      |  |
|                            |             |          |          |          | I/O Bracket                       | F1350-60911               |          |  |
|                            |             |          |          |          | PCMCIA Button<br>Assy (2)         | F1320-60949               | No       |  |
|                            |             |          |          |          | Dock Grounding<br>Spring Plate    | F1320-60962               |          |  |
|                            |             |          |          |          | Foam                              | n/a                       | Yes      |  |
| Upper Chassis Case         |             |          |          |          |                                   | r                         |          |  |
| Upper Chassis<br>Case      | F1320-60931 |          | ~        |          | Microphone                        | F1081-60946               | No       |  |
|                            |             |          |          |          | Sub Battery Set<br>4.8v           | F1081-60925               | No       |  |
|                            |             |          |          |          | Suspend/Resume<br>Btn             | n/a                       | Yes      |  |
|                            |             |          |          |          | Icon Assembly                     | F1320-60918               | No       |  |
|                            |             |          |          |          | Keyboard                          | see footnote <sup>3</sup> | No       |  |
|                            |             |          |          |          | Palmrest Assembly                 | F1320-60986               |          |  |
| Upper Chassis<br>Case      | F1350-60915 | ~        |          | ~        | Microphone                        | F1081-60946               | No       |  |

<sup>4</sup> F1350-60921 for OB2000 & OB5700, F1081-60925 for OB5500 only.

| Assembly |  | iBool    | ۲        | Sub-component(s)      |                           | Included |  |
|----------|--|----------|----------|-----------------------|---------------------------|----------|--|
|          |  | 550<br>0 | 570<br>0 |                       |                           | (y/n)    |  |
|          |  |          |          | Sub Battery NiMH      | F1350-60921               | No       |  |
|          |  |          |          | Suspend/Resume<br>Btn | n/a                       | Yes      |  |
|          |  |          |          | Icon Assembly         | F1320-60918               | No       |  |
|          |  |          |          | Keyboard              | see footnote <sup>3</sup> | No       |  |
|          |  |          |          | Palmrest Assembly     | F1320-60986               | No       |  |

# **Appendix E - Part Numbers**

| Part Number | Exchange Part<br>Number | Description                                     | User<br>Replace. | OB5700   | OB2000                | OB5500       |
|-------------|-------------------------|-------------------------------------------------|------------------|----------|-----------------------|--------------|
| 5182-5113   |                         | Label - Intel Pentium                           | Yes              |          | $\checkmark$          | $\checkmark$ |
| 5183-2257   |                         | LCD Assy - Top Rubber<br>Pad                    | Yes              | V        | <ul> <li>✓</li> </ul> | <b>~</b>     |
| 5183-2258   |                         | LCD Assy - Bottom<br>Rubber Pad                 | Yes              | <b>√</b> | ✓                     | ✓            |
| 5965-0241   |                         | OmniBook Support and Service Booklet            | Yes              | ✓        | ✓                     | ✓            |
| 5965-0262   |                         | Service Manual - OB<br>2000, 5500, & 5700       | Yes              | <b>v</b> | <b>v</b>              | ✓            |
| 7121-7353   |                         | Label - B/W Windows<br>95                       | Yes              | <b>√</b> | ✓                     | ✓            |
| 7121-7455   |                         | Label - Intel MMX                               | Yes              | ✓        | ✓                     |              |
| F1065-80005 |                         | Label - HP OmniBook                             | Yes              | ✓        | ✓                     | $\checkmark$ |
| F1065-80017 |                         | Business Card Holder                            | Yes              | ✓        | ✓                     | $\checkmark$ |
| F1081-60925 |                         | SUB Battery Set 4.8V                            | No               |          |                       | ✓            |
| F1081-60939 |                         | Display Chassis Screw                           | No               | ✓        | ✓                     | ✓            |
| F1081-60942 |                         | Screw - CPU M2.6 X 6L<br>Palm Rest Screw FTB    | No               | V        | <b>√</b>              | ✓            |
| F1081-60946 |                         | Microphone Assy                                 | No               | ✓        | ✓                     | $\checkmark$ |
| F1125-60918 |                         | Printer Port Door                               | Yes              | ✓        | ✓                     | ✓            |
| F1125-60920 |                         | Expansion Door                                  | Yes              | ✓        | ✓                     | ✓            |
| F1125-60925 |                         | Heat Pipe Bracket                               | No               |          |                       | ✓            |
| F1125-60929 |                         | Cndct Foam<br>10x1x20mm                         | No               |          |                       | ✓            |
| F1134-60901 | F1134-69001             | 8MB RAM                                         | Yes              | ✓        | ✓                     | $\checkmark$ |
| F1135-60901 | F1135-69001             | 16MB RAM                                        | Yes              | ✓        | ✓                     | ✓            |
| F1136-60901 | F1136-69001             | 32MB RAM                                        | Yes              | ✓        | ✓                     | ✓            |
| F1189-90008 |                         | OmniBook 5000/5500<br>Docking Sys. Fam<br>Guide | Yes              | ×        | ×                     | ×            |
| F1191-60901 | F1191-69001             | HDD Drive 810                                   | Yes              |          |                       | $\checkmark$ |
| F1192-60901 | F1192-69001             | HDD Drive 1.35GB                                | Yes              |          |                       | $\checkmark$ |
| F1193-60902 |                         | Std Li-Ion Battery                              | Yes              | ✓        | ✓                     | $\checkmark$ |
| F1194-60902 |                         | Enhncd Li-Ion Battery                           | Yes              | ✓        | ✓                     | $\checkmark$ |
| F1195-60901 |                         | FDD Module Assy                                 | Yes              | ✓        | ✓                     | $\checkmark$ |
| F1320-40001 |                         | HDD Security Cover                              | Yes              | ✓        | ✓                     | $\checkmark$ |
| F1320-60901 | F1320-69001             | CPU Module/100C                                 | No               |          |                       | ✓            |
| F1320-60902 | F1320-69002             | CPU Module/120C                                 | No               |          |                       | $\checkmark$ |
| F1320-60903 | F1320-69003             | CPU Module/133C                                 | No               |          |                       | $\checkmark$ |
| F1320-60904 | F1320-69004             | LCD Assy-10.4" TFT/S                            | No               |          |                       | ✓            |
| F1320-60905 | F1320-69005             | LCD Assy-11.3"<br>DSTN/S                        | No               |          |                       | ✓            |
| F1320-60906 | F1320-69006             | LCD Assy-12.1" TFT/S                            | No               | ✓        | ✓                     | ✓            |
| F1320-60918 |                         | Icon Assy                                       | No               | ✓        | ✓                     | ✓            |
| F1320-60919 |                         | Screw - HDD Door                                | Yes              | ✓        | ✓                     | ✓            |
| F1320-60920 |                         | Screw - Keyboard                                | No               | ✓        | ✓                     | $\checkmark$ |

| Part Number  | Exchange Part<br>Number | Description                      | User<br>Replace. | OB5700       | OB2000                | OB5500       |
|--------------|-------------------------|----------------------------------|------------------|--------------|-----------------------|--------------|
| F1320-60921  | Number                  | Heat Pipe Spreader               | No               |              |                       | $\checkmark$ |
| F1320-60924  |                         | PCA PT-ICON                      | No               |              |                       | $\checkmark$ |
| F1320-60925  |                         | PCA PT-DC                        | No               |              |                       | $\checkmark$ |
| F1320-60926  | F1320-69026             | PCA PT - 586 with I/O            | No               |              |                       | $\checkmark$ |
| 1 1020 00020 | 1 1020 00020            | bracket                          |                  |              |                       |              |
| F1320-60927  |                         | Memory Cover Door                | Yes              | ✓            | ✓                     | ✓            |
| F1320-60928  |                         | I/O Door                         | Yes              |              |                       | ✓            |
| F1320-60929  |                         | Plastic Foot                     | Yes              | ✓            | ✓                     | ✓            |
| F1320-60930  |                         | Lower Chassis Case               | No               |              |                       | ✓            |
| F1320-60931  |                         | Upper Chassis Case               | No               |              |                       | ✓            |
| F1320-60932  |                         | Disp Panel Plastic 12.1"         | No               | ✓            | <ul> <li>✓</li> </ul> | ~            |
| F1320-60933  |                         | Disp Cover Plastic 12.1"<br>TFT  | No               | ✓            | <b>v</b>              | <b>v</b>     |
| F1320-60934  |                         | Disp Panel Plastic 10.4"<br>TFT  | No               |              |                       | ~            |
| F1320-60935  |                         | Disp Cover Plastic 10.4"<br>TFT  | No               |              |                       | V            |
| F1320-60936  |                         | Disp Panel Plastic 11.3"<br>DSTN | No               |              |                       | <b>v</b>     |
| F1320-60937  |                         | Disp Cover Plastic 11.3"<br>DSTN | No               |              |                       | ✓            |
| F1320-60938  |                         | Display Hook - Left              | No               | ✓            | ✓                     | ✓            |
| F1320-60939  |                         | Display Hook - Right             | No               | $\checkmark$ | ✓                     | $\checkmark$ |
| F1320-60940  |                         | Display Hook - Button            | No               | $\checkmark$ | ✓                     | $\checkmark$ |
| F1320-60941  |                         | Flex Cable 10.4" LCD             | No               |              |                       | $\checkmark$ |
| F1320-60942  |                         | Flex Cable 11.3" LCD             | No               |              |                       | $\checkmark$ |
| F1320-60943  |                         | Flex Cable 12.1" LCD<br>SVGA     | No               | ✓            | ✓                     | ✓            |
| F1320-60947  |                         | HDD Plastic Kit                  | Yes              |              |                       | $\checkmark$ |
| F1320-60948  |                         | I/O Bracket                      | No               |              |                       | ✓            |
| F1320-60949  |                         | PCMCIA Button Asmbly             | Yes              | $\checkmark$ | ✓                     | $\checkmark$ |
| F1320-60950  |                         | FFC Cable T/B to M/B<br>10 PIN   | No               | ✓            | ✓                     | ✓            |
| F1320-60951  |                         | Stand Off H=11.75mm              | No               |              |                       | $\checkmark$ |
| F1320-60952  |                         | IR Lens                          | No               | ✓            | ✓                     | ✓            |
| F1320-60954  |                         | Heat Sink                        | No               |              |                       | $\checkmark$ |
| F1320-60955  |                         | Stand Off M2X15L                 | No               |              |                       | ✓            |
| F1320-60957  |                         | Rubber Foot                      | Yes              | $\checkmark$ | ✓                     | $\checkmark$ |
| F1320-60958  |                         | Bezel                            | No               | ✓            | ✓                     | $\checkmark$ |
| F1320-60960  |                         | KBD Shielding Plate              | No               | ✓            | ✓                     | $\checkmark$ |
| F1320-60961  |                         | HDD-FPC Flex                     | No               | ✓            | ✓                     | $\checkmark$ |
| F1320-60962  |                         | Dock Grounding Spring<br>Plate   | No               | ~            | <ul> <li>✓</li> </ul> | ~            |
| F1320-60963  |                         | Screw - CPU M2 X 4L              | No               | ✓            | ✓                     | ✓            |
| F1320-60964  |                         | Heat Pipe                        | No               |              |                       | ✓            |
| F1320-60965  |                         | HDD PCB Bracket                  | No               | ✓            | ✓                     | $\checkmark$ |
| F1320-60966  |                         | Thermal Tape PT-586<br>82C557    | No               |              |                       | <b>~</b>     |

| Part Number | Exchange Part<br>Number | Description                                       | User     | OB5700                | OB2000                | OB5500       |
|-------------|-------------------------|---------------------------------------------------|----------|-----------------------|-----------------------|--------------|
| E4000 00007 | Number                  | There all Targe DT 500                            | Replace. |                       |                       | $\checkmark$ |
| F1320-60967 |                         | Thermal Tape PT-586<br>F65548                     | No       |                       |                       |              |
| F1320-60968 |                         | Screw ISOFS M3X6L                                 | No       |                       |                       | $\checkmark$ |
| F1320-60969 |                         | Display Label 5500CS                              | Yes      |                       |                       | $\checkmark$ |
| F1320-60970 |                         | Display Label 5500CT                              | Yes      |                       |                       | $\checkmark$ |
| F1320-60971 |                         | Trackpoint Cap (Bag of 5)                         | Yes      | <b>√</b>              | <b>√</b>              | V            |
| F1320-60972 |                         | Heat Pipe Bracket                                 | No       |                       |                       | ✓            |
| F1320-60973 |                         | Back Panel<br>Overlay/Regulatory                  | No       | <ul> <li>✓</li> </ul> | <ul> <li>✓</li> </ul> | ~            |
| F1320-60974 |                         | Keybd2 - US                                       | No       | ✓                     | ✓                     | $\checkmark$ |
| F1320-60975 |                         | Keybd2 - Germany                                  | No       | ✓                     | ✓                     | $\checkmark$ |
| F1320-60976 |                         | Keybd2 - French                                   | No       | ✓                     | ✓                     | $\checkmark$ |
| F1320-60977 |                         | Keybd2 - Spanish                                  | No       | ✓                     | ✓                     | ✓            |
| F1320-60978 |                         | Keybd2 - Italian                                  | No       | ✓                     | ✓                     | $\checkmark$ |
| F1320-60979 |                         | Keybd2 - SW                                       | No       | ✓                     | ✓                     | $\checkmark$ |
| F1320-60980 |                         | Keybd2 - Danish                                   | No       | $\checkmark$          | $\checkmark$          | $\checkmark$ |
| F1320-60981 |                         | Keybd2 - Swe/Fin                                  | No       | ✓                     | ✓                     | $\checkmark$ |
| F1320-60982 |                         | Keybd2 - UK                                       | No       | ·<br>•                | ·<br>✓                | ·<br>•       |
| F1320-60983 |                         | Keybd2 - Nor                                      | No       | ·<br>✓                | ·<br>✓                | $\checkmark$ |
| F1320-60984 |                         | Keybd2 - Korean                                   | No       |                       |                       | ·<br>√       |
| F1320-60985 |                         | Keybd2 - French /                                 | No       | $\checkmark$          | $\checkmark$          | ·<br>•       |
|             |                         | Canadian                                          |          |                       | [                     |              |
| F1320-60986 |                         | Palmrest2 Assembly                                | No       | ✓                     | ✓                     | ✓<br>✓       |
| F1320-60988 |                         | Recovery Kit - FRE                                | Yes      |                       |                       | ✓<br>✓       |
| F1320-60989 |                         | Recovery Kit - ITA                                | Yes      |                       |                       | ✓            |
| F1320-60990 |                         | Recovery Kit - GER                                | Yes      |                       |                       | ✓<br>✓       |
| F1320-60991 |                         | Recovery Kit - SPA                                | Yes      |                       |                       | <b>√</b>     |
| F1320-60993 |                         | PCA PT-ICON/SMG                                   | No       |                       |                       | ✓            |
| F1320-60994 | F1320-69094             | LCD Assy/SMG 12.1<br>TFT/S                        | No       | <b>√</b>              | ✓<br>                 | <b>~</b>     |
| F1320-60995 |                         | Disp Cover Plas/SMG<br>12.1" TFT                  | No       | <b>√</b>              | <b>√</b>              | ~            |
| F1320-60996 |                         | Disp Panel Plas/SMG<br>12.1" TFT                  | No       | ✓                     | <ul> <li>✓</li> </ul> | ~            |
| F1320-60997 |                         | Flex Cable/SMG 12.1"                              | No       | <b>v</b>              | <b>v</b>              | ✓            |
| F1321-60901 |                         | OB5500 ENG RECVRY<br>V.01 CDROM AND<br>FLOPPY KIT | Yes      |                       |                       | <b>~</b>     |
| F1321-60902 |                         | OB5500 FRE RECVRY<br>V.01 CDROM AND<br>FLOPPY KIT | Yes      |                       |                       | <b>~</b>     |
| F1321-60903 |                         | OB5500 ITA RECVRY<br>V.01 CDROM AND<br>FLOPPY KIT | Yes      |                       |                       | ~            |
| F1321-60904 |                         | OB5500 GER RECVRY<br>V.01 CDROM AND<br>FLOPPY KIT | Yes      |                       |                       | ×            |
| F1321-60905 |                         | OB5500 SPA RECVRY                                 | Yes      |                       |                       | $\checkmark$ |

| Part Number | Exchange Part | Description                      | User     | OB5700       | OB2000   | OB5500       |
|-------------|---------------|----------------------------------|----------|--------------|----------|--------------|
|             | Number        |                                  | Replace. |              |          |              |
|             |               | V.01 CDROM AND<br>FLOPPY KIT     |          |              |          |              |
| F1321-60906 |               | Laptop Grp. Train. Kit           | No       | ✓            | ✓        | ✓            |
| F1321-60907 |               | Prog Flash IC, BIOS              | No       |              |          | ✓            |
| F1335-60901 | F1335-69001   | 64MB RAM                         | Yes      | ✓            | ✓        |              |
| F1336-60901 | F1336-69001   | 6X CD-ROM Assy -<br>5500         | Yes      |              |          | ~            |
| F1338-60901 |               | External Battery<br>Recharger    | Yes      | <b>√</b>     | ✓        | <b>√</b>     |
| F1339-60901 | F1339-69001   | HDD Drive 2.0GB                  | Yes      | ✓            | ✓        | ✓            |
| F1347-60901 | F1347-69001   | 10x CD-ROM Drive                 | Yes      | ✓            | ✓        | $\checkmark$ |
| F1348-60901 | F1348-69001   | HDD Drive 3.0GB                  | Yes      | ✓            |          |              |
| F1349-60901 | F1349-69001   | Port Replicator -<br>OB2000/5700 | Yes      | <b>√</b>     | <b>v</b> |              |
| F1350-60901 | F1350-69001   | PCA PB-586/IO Bracket            | No       | ✓            | ✓        |              |
| F1350-60902 | F1350-69002   | LCD Assy 12.1 TFT/X              | No       | ✓            |          |              |
| F1350-60904 | F1350-69004   | CPU Module/150C                  | No       | ✓            |          |              |
| F1350-60905 | F1350-69005   | CPU Module/166C                  | No       | ✓            |          |              |
| F1350-60906 |               | CPU Fan                          | No       | ✓            | ✓        |              |
| F1350-60907 |               | PCA PB-ICON/SVGA                 | No       | ✓            | ✓        |              |
| F1350-60908 |               | PCA PB-ICON/XGA                  | No       | ✓            |          |              |
| F1350-60909 |               | PCA - DC Power Supply            | No       | ✓            | ✓        |              |
| F1350-60910 |               | I/O Door                         | Yes      | ✓            | ✓        |              |
| F1350-60911 |               | I/O Bracket                      | No       | ✓            | ✓        |              |
| F1350-60912 |               | I/O Bracket Grounding<br>Clip    | No       | <b>√</b>     | V        |              |
| F1350-60913 |               | EMI Spring for LCD<br>Hinge      | No       | V            | V        |              |
| F1350-60914 |               | Lower Chassis Case               | No       | $\checkmark$ |          |              |
| F1350-60915 |               | Upper Chassis Case               | No       | $\checkmark$ | ✓        |              |
| F1350-60916 |               | Card Bus Bracket                 | No       | $\checkmark$ | ✓        |              |
| F1350-60917 |               | Display Label 5700CT             | No       | ✓            |          |              |
| F1350-60918 |               | Display Label 5700CTX            | No       | $\checkmark$ |          |              |
| F1350-60919 |               | XGA Cable 12.1"                  | No       | $\checkmark$ |          |              |
| F1350-60920 |               | HDD Plastic Kit                  | Yes      | ✓            | ✓        |              |
| F1350-60921 |               | Sub Batt - NiMHd                 | No       | $\checkmark$ | ✓        |              |
| F1350-60922 |               | PCB - 1MB Video RAM              | No       | ✓            | ✓        |              |
| F1350-60923 |               | Screw - ISOF M2.6x6L             | No       | ✓            | ✓        |              |
| F1350-60924 |               | Screw - ISOP M2x6L<br>Nyl        | No       | ✓            | ✓        |              |
| F1350-60925 |               | Screw - FTB M2.6x10L             | No       | ✓            | ✓        |              |
| F1350-60926 |               | Screw - FTB M2.6x8L              | No       | ✓            | ✓        |              |
| F1350-60927 |               | Screw - ISOT M2.6x4L             | No       | ✓            | ✓        | ✓            |
| F1350-60928 |               | Standoff-M2x11.75 Nyl            | No       | ✓            | ✓        |              |
| F1350-60929 |               | Standoff-M2x15L Nyl              | No       | ✓            | ✓        |              |
| F1350-60930 |               | Recovery Kit ENG                 | Yes      | ✓            |          |              |
| F1350-60931 |               | Recovery Kit FRE                 | Yes      | ✓            |          |              |
| F1350-60932 |               | Recovery Kit ITA                 | Yes      | ✓            |          |              |
| F1350-60933 |               | Recovery Kit GER                 | Yes      | $\checkmark$ |          |              |

| Part Number | Exchange Part<br>Number | Description                            | User<br>Replace. |              | OB2000   | OB5500 |
|-------------|-------------------------|----------------------------------------|------------------|--------------|----------|--------|
| F1350-60934 |                         | Recovery Kit SPA                       | Yes              | ✓            |          |        |
| F1350-60935 |                         | Recovery Kit SWE                       | Yes              | $\checkmark$ |          |        |
| F1350-60936 |                         | OmniBook 5700<br>Training Video        | Yes              | <b>√</b>     |          |        |
| F1350-90001 |                         | Setup Guide OB5700 -<br>English        | Yes              | ✓            |          |        |
| F1350-90002 |                         | Setup Guide OB5700 -<br>E,F,I,G,S,P    | Yes              | V            |          |        |
| F1350-90003 |                         | Setup Guide OB5700 -<br>E,D,Sw,Fn,N    | Yes              | ✓            |          |        |
| F1350-90016 |                         | ServiceManual-<br>OmniBook 5700        | Yes              | V            |          |        |
| F1371-60901 |                         | Door, Flash BIOS                       | Yes              |              | ✓        |        |
| F1371-60902 |                         | Screw, BIOS Door                       | Yes              |              | ✓        |        |
| F1371-60903 |                         | Prog Flash IC, BIOS                    | No               |              | ✓        |        |
| F1371-60904 |                         | BIOS Insert/Removal<br>Tool            | No               | V            | V        | ~      |
| F1371-60905 |                         | Lower Chassis Case                     | No               |              | ✓        |        |
| F1371-60906 | F1371-69006             | LCD Assy 12.1 DSTN                     | No               |              | ✓        |        |
| F1371-60908 | F1371-69008             | CPU Module/P54C-133                    | No               |              | ✓        |        |
| F1371-60909 | F1371-69009             | CPU Module/P55C-133<br>(MMX)           | No               |              | V        |        |
| F1371-60911 |                         | PCA PB-ICON/DSTN<br>12.1               | No               |              | ✓        |        |
| F1371-60912 |                         | Display Label, 2000CT                  | No               |              | ✓        |        |
| F1371-60913 |                         | Display Label, 2000CS                  | No               |              | ✓        |        |
| F1371-60914 |                         | Disp Panel Plastic 12.1"<br>DSTN       | No               |              | ✓        |        |
| F1371-60915 |                         | Disp Cover Plastic 12.1"<br>DSTN       | No               |              | <b>v</b> |        |
| F1371-60916 |                         | Disp Cable 12.1" DSTN                  | No               |              | ✓        |        |
| F1371-60917 |                         | Disp contrast/brightness slider button | Yes              | <b>√</b>     | <b>v</b> | V      |
| F1375-60901 | F1375-69001             | HDD Drive 1.44GB                       | Yes              |              | ✓        |        |

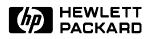

HP Part Number 5965-0262